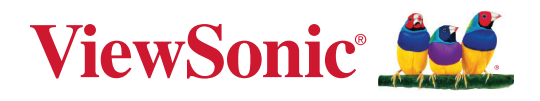

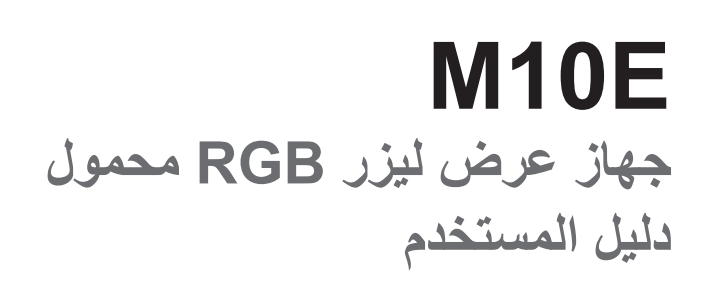

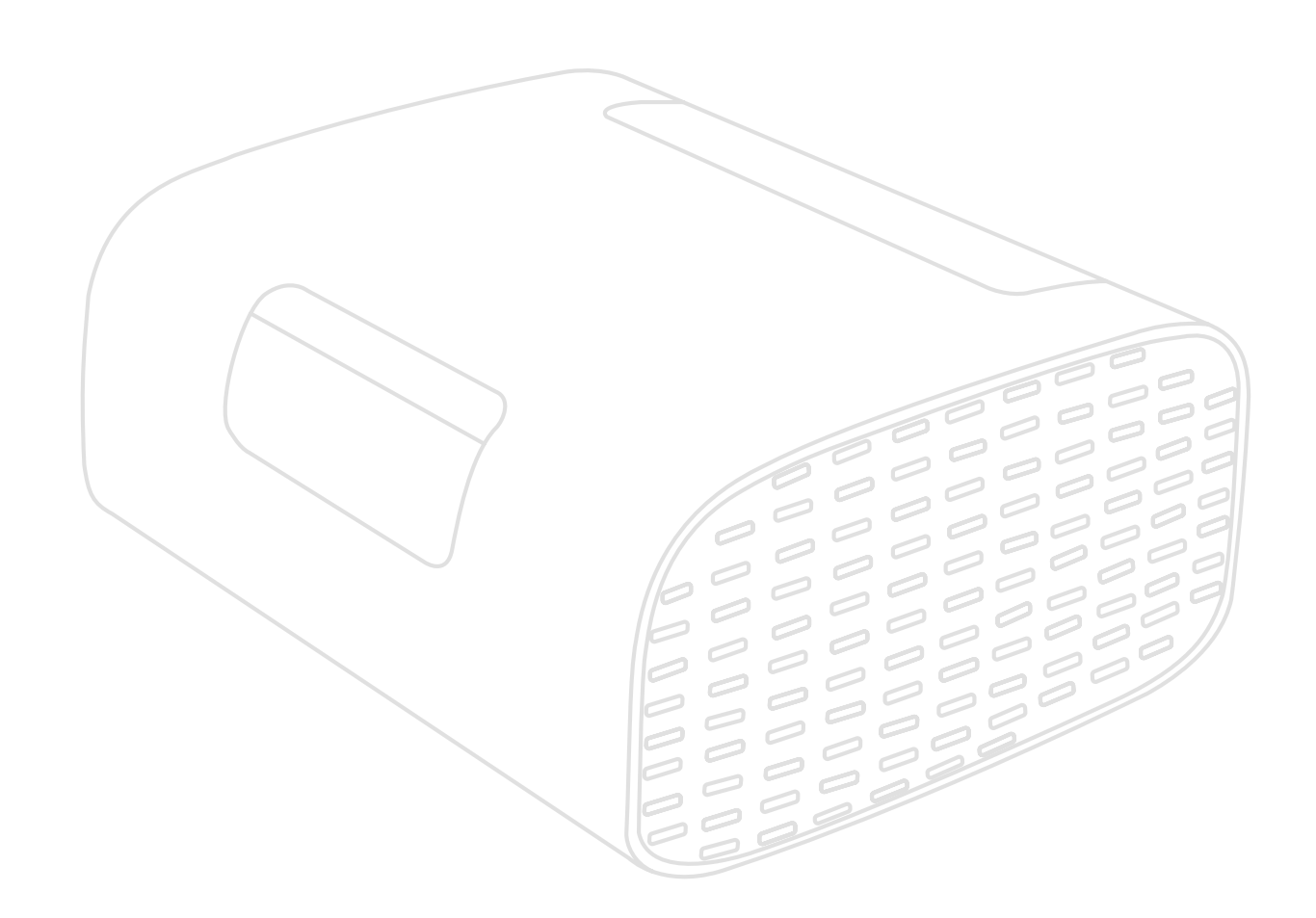

# **ًشكرا الختياركم RViewSonic**

تُعد شركة ®ViewSonic شركة رائدة عالميًّا في مجال الحلول البصرية؛ لذا تسعى دائمًا لتحقيق ما يفوق التوقعات العالمية من خلال التطور التكنولوجي والابتكار والبساطة، فنحن نعتقد أن منتجاتنا لديها القدرة على إحداث تأثير إيجابي في العالم، كما أننا على ثقة من أن منتج @ViewSonic الذي اخترته سيقدِّم لك الخدمة الممتازة.

مرة أخرى شكرًا لاختياركم ®ViewSonic!

# **احتياطات السالمة**

يرجى قراءة **احتياطات السالمة** التالية قبل استخدام جهاز العرض.

- احتفظ بهذا الدليل في مكان آمن للرجوع إليه عند الحاجة.
	- اقرأ جميع التحذيرات واتبع كافة التعليمات.
- <span id="page-2-0"></span>• اترك مسافة مقدار ها ٢٠ بوصة (٥٠ سم) على الأقل حول جهاز العرض لضمان التهوية المناسبة.
- ضع جهاز العرض في منطقة جيدة التهوية. تجنَّب وضع أي شيء على جهاز العرض من شأنه منع تبديد الحرارة.
	- تجنَّب وضع جهاز العرض على سطح غير مستوٍ أو غير ثابت، فقد يؤدي ذلك إلى سقوطه أو حدوث إصابات شخصية أو إتالف الجهاز.
- تجنب النظر إلى عدسة آلة العرض أثناء التشغيل، فقد يتسبب شعاع الضوء المركز في اإلضرار بعينيك.
	- احرص دائمًا على فتح غالق العدسة أو نزع غطاء العدسات عندما يضيىء مصباح جهاز الإسقاط.
- تجَّنَب حجب عدسة العرض بأي عنصر أثناء تشغيل الجهاز؛ ألن ذلك قد يؤدي إلى سخونة تلك العناصر وتشويهها، بل قد يصل األمر إلى نشوب حريق.
- تجنب محاولة تفكيك جهاز العرض، إذ يوجد داخلها جهد كهربائي عالي قد يهدد حياتك في حال مالمستك لألجزاء المتصلة بالتيار.
	- عند تحريك جهاز العرض احرص على عدم إسقاط جهاز العرض أو اصطدامه بأي شيء.
		- َّب وضع أي أشياء ثقيلة على جهاز العرض أو كبالت التوصيل. تجن
	- ال تضع جهاز العرض على أحد أطرافه بشكل عمودي. فقد يؤدي ذلك إلى سقوط جهاز العرض؛ مما يؤدي إلى حدوث إصابات أو تلف الجهاز.
	- تجنَّب تعريض الجهاز لأشعة الشمس المباشرة ومصادر الحرارة الأخرى. تجنَّب تثبيت الجهاز بالقرب من أي مصادر للحرارة، مثل الأجسام المشعة أو المواقد أو غيرها من الأجهزة الأخرى (بما في ذلك مضخمات الصوت) التي قد تُزيد من درجة حرارة الجهاز إلى مستويات خطرة.
- ال تضع سوائل بالقرب من آلة العرض أو فوقها. فقد يؤدي انسكاب السوائل داخل آلة العرض إلى تعرضها للتلف، في حالة بلل الجهاز بالمياه افصله عن مصدر الطاقة الكهربائية واتصل بمركز الصيانة المحلي لصيانته.
- قد تشعر ببعض الحرارة وتشم رائحة منبعثة من شبكة التهوية حينما تكون آلة العرض في وضع التشغيل، ويعد ذلك أمراً طبيعياً ولا يمثل عيبًا في المنتج<sub>.</sub>
- ال تتجاهل شروط السالمة المتعلقة بقابس التوصيل المستقطب أو األرضي القابس المستقطب له نصالن أحدهما أوسع من الآخر ـ في حين يحتوي قابس التوصيل الأرضـي علـى شفرتين وشعبة ثالثة تُستخدم في التوصيل الأرضـي. وقد تم إرفاق النصل الثلاثي والعريض حرصًا على سلامتك، إذا لم يكن القابس مناسبًا للمقبس، فاحر ص على توفير مهايئ، وتجنَّب إدخال القابس في المقبس بقوة.
- تجنَّب نزع الطرف الأرضي عند توصيل الجهاز بمأخذ التيار الكهربائي، حيث يرجى التأكد من عدم نزع الطرف األرضي.
	- احرص على عدم السير على كبل الطاقة أو تآكله، خاصةً من ناحية القابس ونقطة خروجه من الجهاز ،
	- حيث يتسم الجهد الكهربائي في بعض الدول بعدم االستقرار. وقد تم تصميم جهاز العرض للعمل بأمان عند جهد يتراوح بين 100 و240 فولت للتيار المتردد، ولكنه قد يتعطل إذا انقطع التيار أو اشتد بمقدار ± • ١ فولت. في الأماكن التي قد يحدث بها تذبذب في مصدر الطاقة أو انقطاع التيار يُوصـى بتوصبل ــــــــــــــ جهاز العرض بجهاز مثبت الجهد، أو جهاز الحماية من تذبذب التيار أو مزود الطاقة غير المنقطع  $(UPS)$
	- ً في حالة انبعاث دخان أو رائحة غريبة أو صدور ضوضاء غير عادية أوقف تشغيل جهاز العرض فورا واتصل بالموزع أو شركة @ViewSonic، حيث إن الاستمرار في استخدام الجهاز يُعد خطرًا.
		- ال تستخدم سوى الملحقات/اإلكسسوارات التي توصي الجهة المصنعة بها.
		- افصل كبل الطاقة عن مأخذ الكهرباء في حالة عدم استخدام الجهاز لفترة طويلة.
			- ويرجى الرجوع إلى الفنيين المؤهلين في كافة أعمال الصيانة.

**تنبيه:** يمكن انبعاث إشعاعات ضوئية خطيرة من هذا المنتج. كما هو الحال بالنسبة ألي مصدر ضوء مشع، تجنب التحديق في الشعاع.

CLASS 1 Consumer Laser Product EN50689:2021

a. Notice is given to supervise children and to never allow them to stare into the projector beam at any distance from the projector.

b. Notice is given to use caution when using the remote control for starting the projector while in front of the projection lens.

c. Notice is given to the user to avoid the use of optical aids such as binoculars or telescopes inside the beam.

RG2 IFC 62471-5:2015.

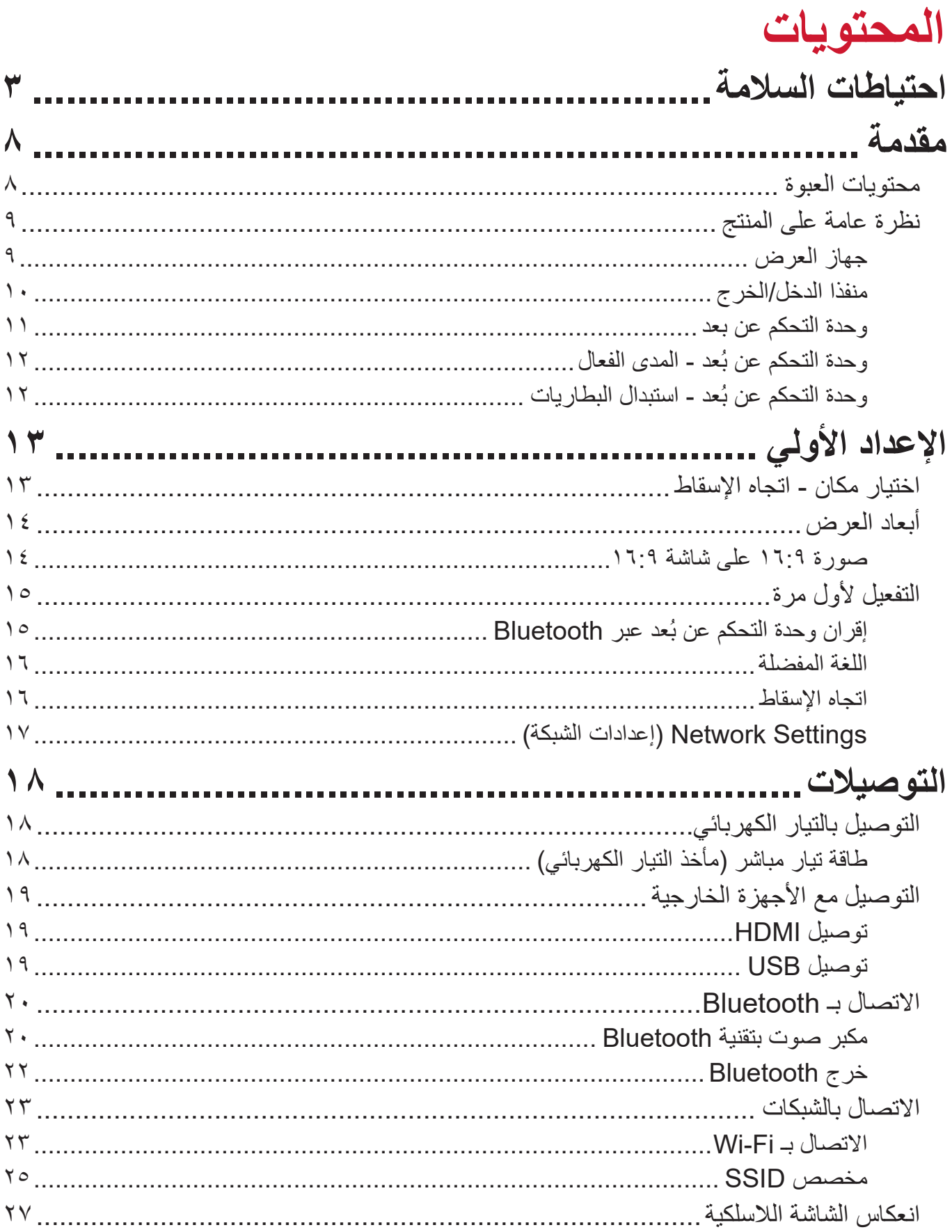

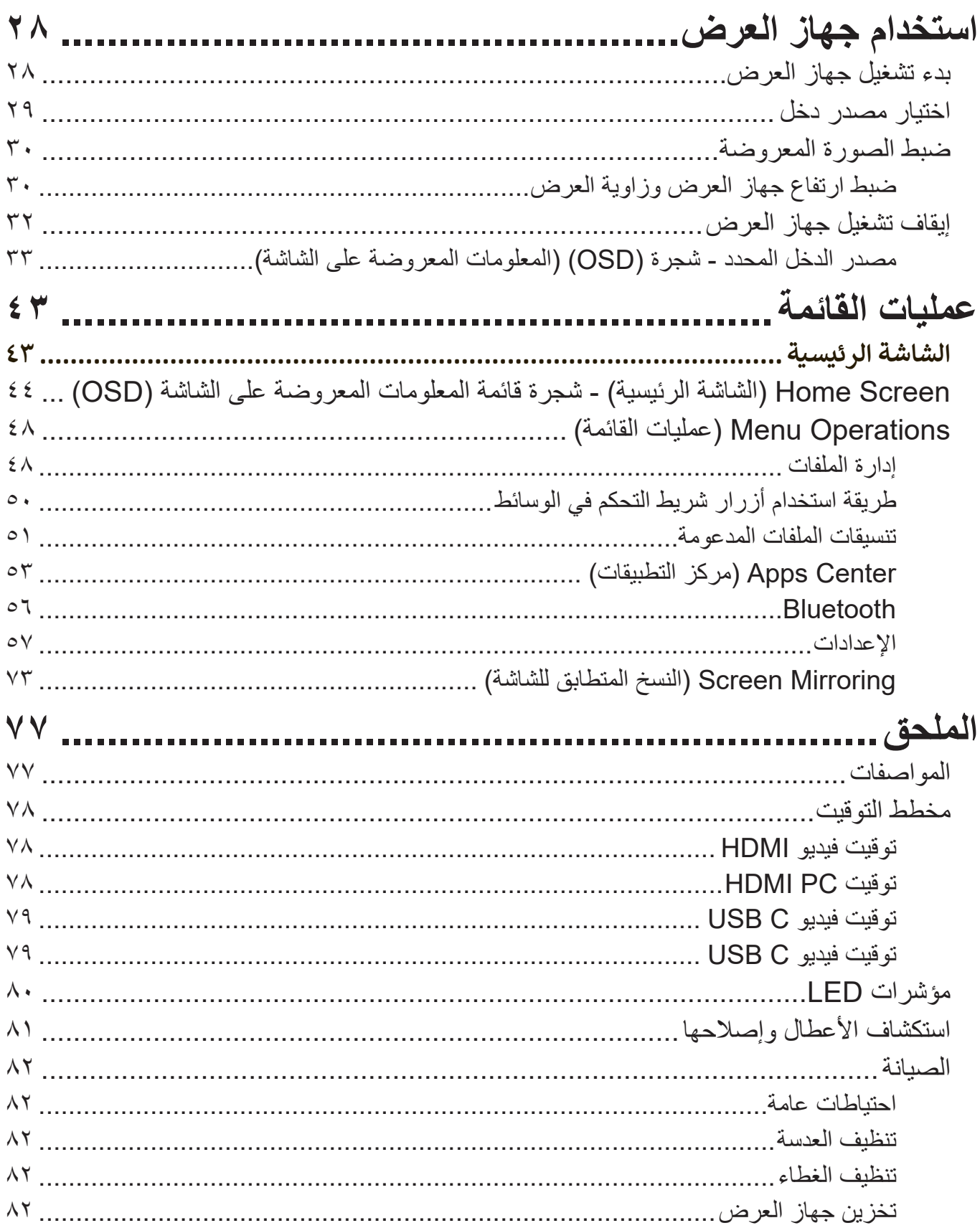

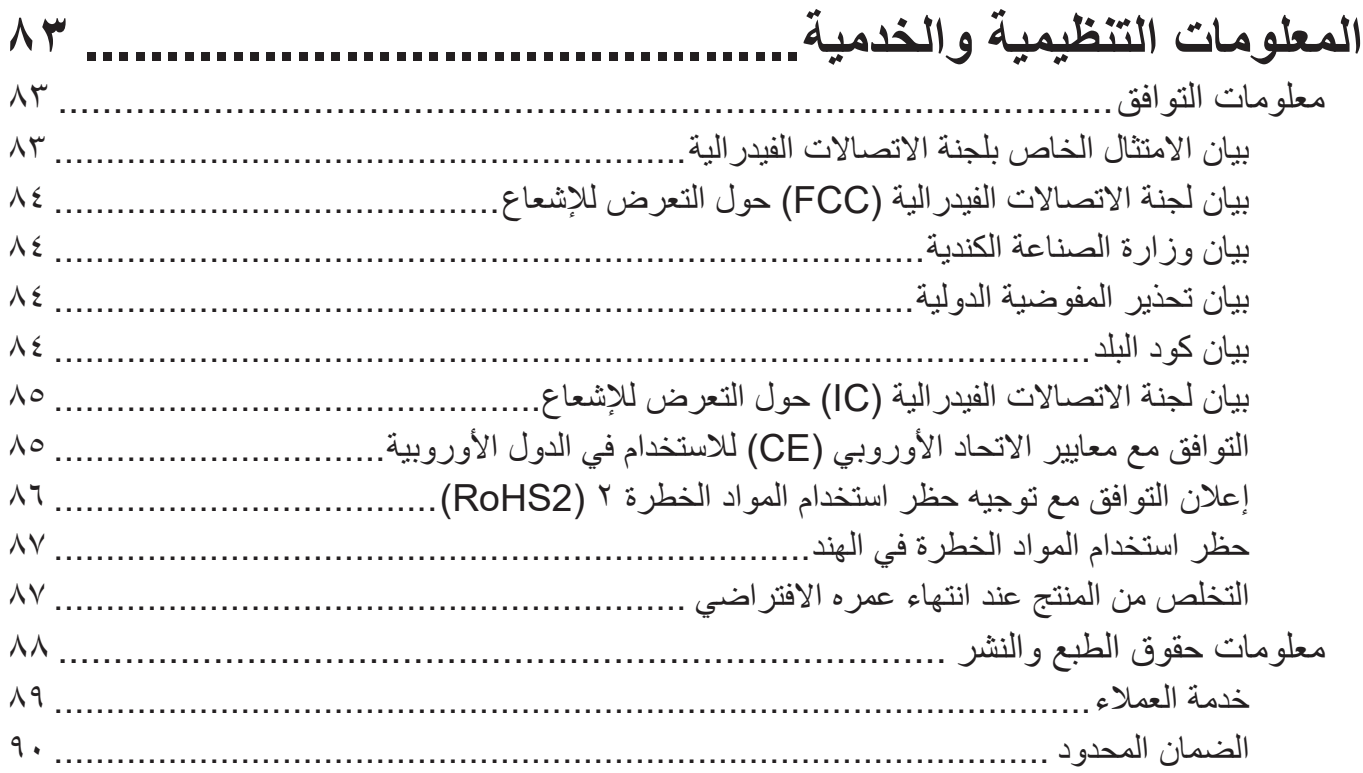

**مقدمة**

<span id="page-7-0"></span>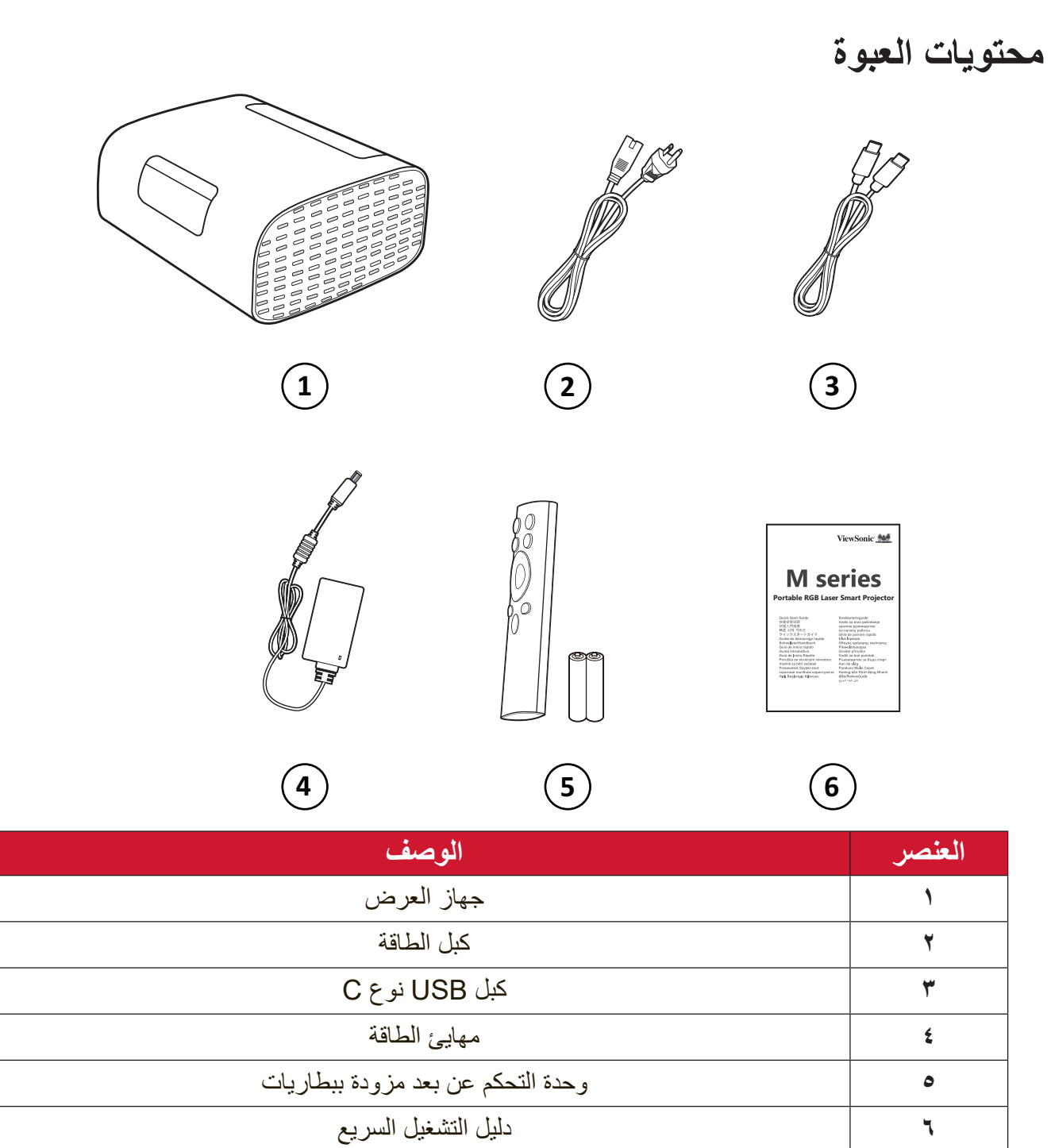

<span id="page-8-0"></span>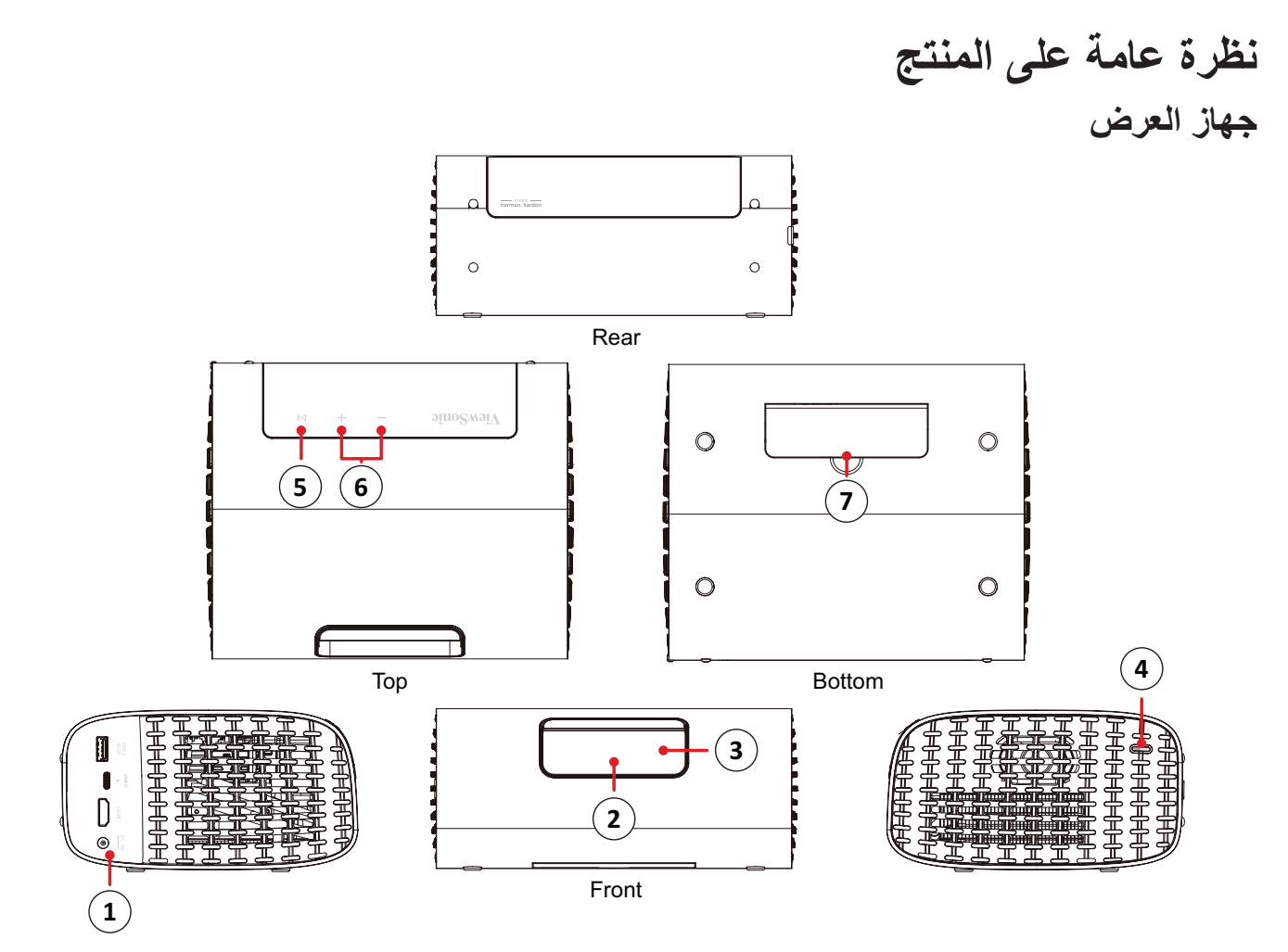

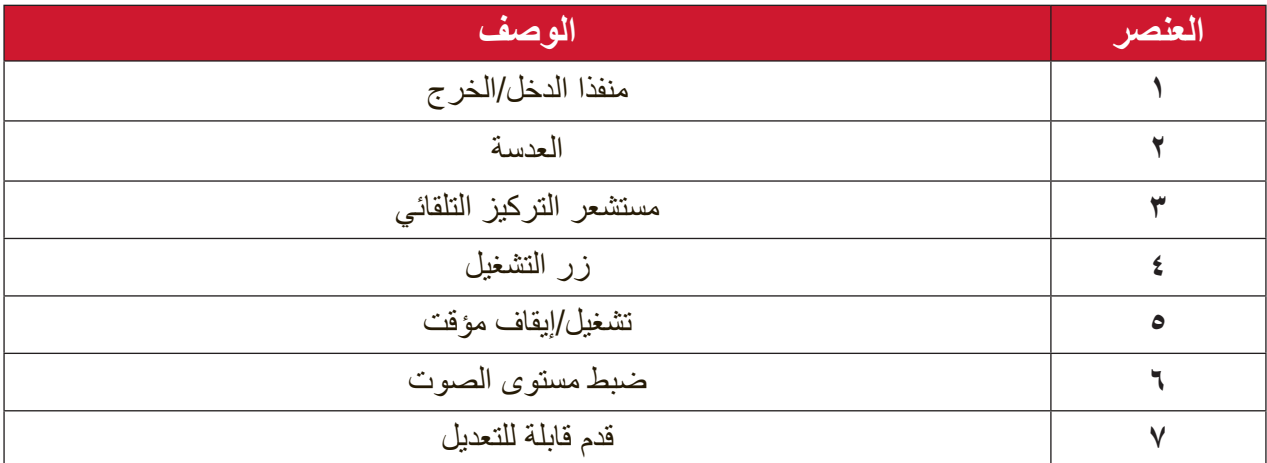

<span id="page-9-0"></span>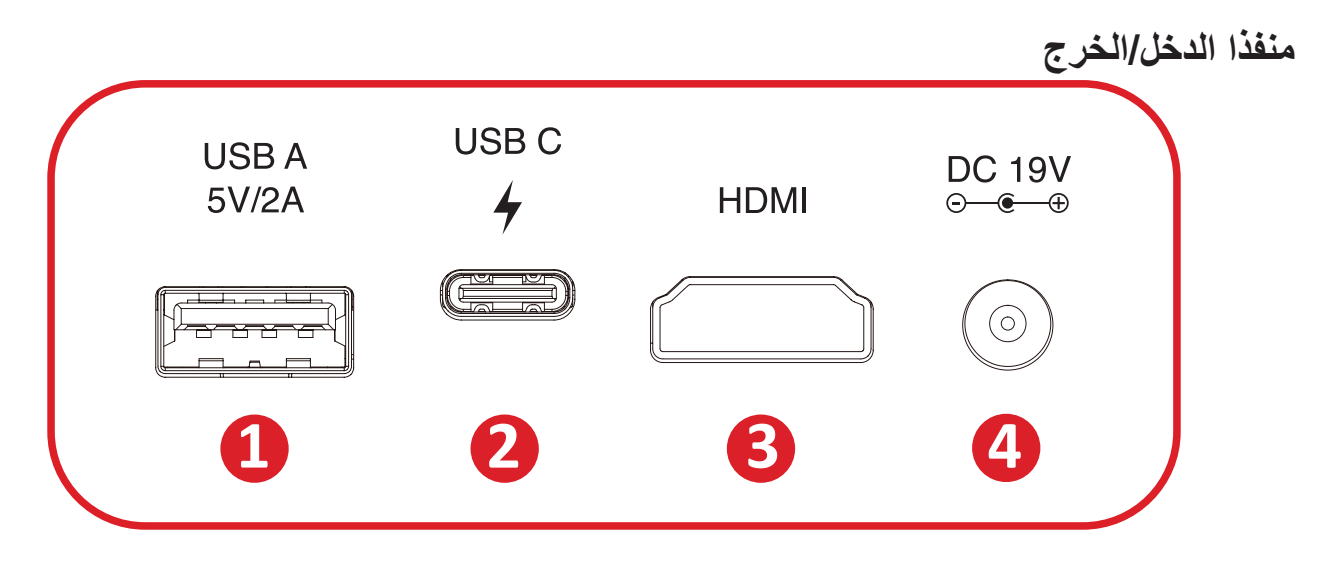

### USB Type A -1 USB Type C' -<sup>\*</sup> HDMI<sup>\*,\*</sup> -<sup>\*</sup> USBTypeA -<sup>2</sup>

**<sup>1</sup>** يرجى استخدام كبل C-USB المرفق والتأكد من قدرة جهاز C-USB الذي تستخدمه على دعم بث الفيديو.

**<sup>2</sup>** يدعم 2.2 HDCP2.0/ HDMI.

**3** سيتعين على مستخدمي iPad/iPhone شراء مهايئ إضافي. لتجنب مشكالت التوافق، يرجى استخدام الملحقات المعتمدة من شركة Apple.

### **وحدة التحكم عن بعد**

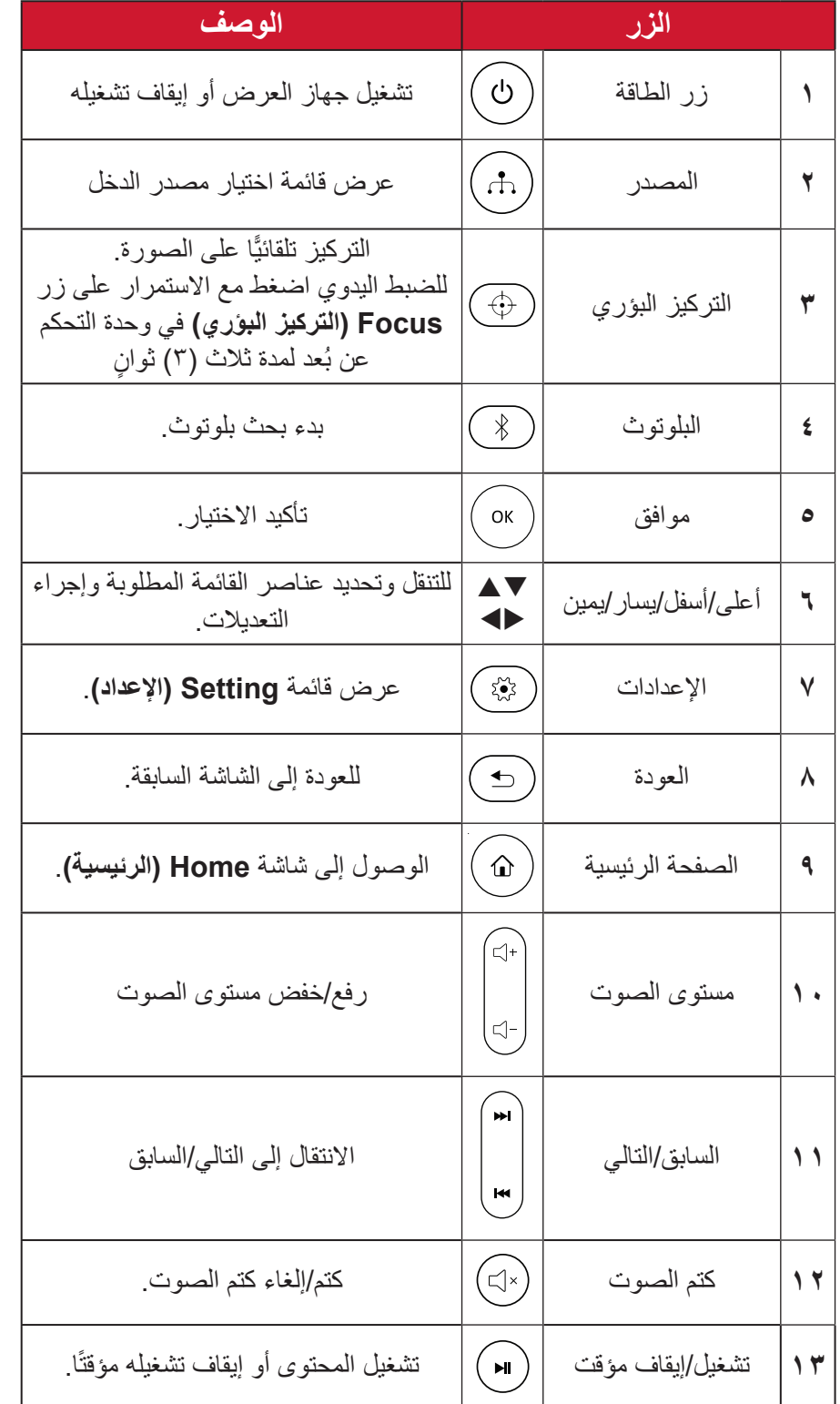

<span id="page-10-0"></span>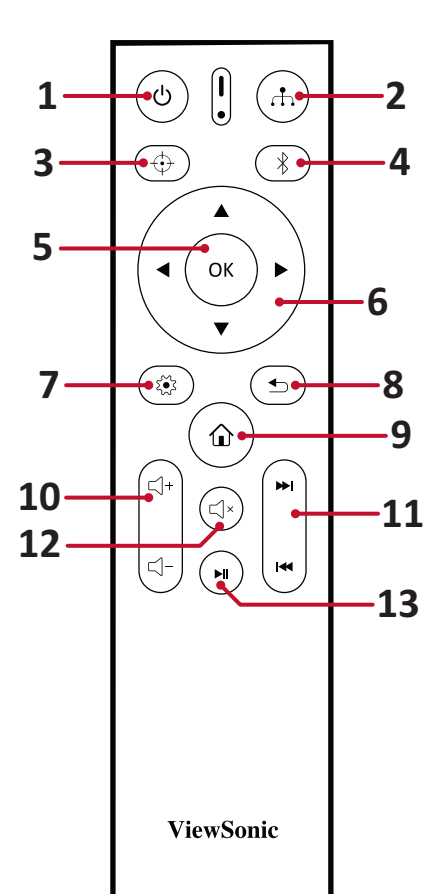

<span id="page-11-0"></span>**ُعد - المدى الفعال وحدة التحكم عن ب** لضمان عمل وحدة التحكم عن بُعد بشكل ملائم اتبع الخطوات التالية: -يجب أن يكون وحدة التحكم عن بُعد مثبتًا بزاوية في حدود ٣٠ درجة عموديًا لمستشعر (مستشعرات) التحكم عن بُعد الذي يعمل بالأشعة تحت الحمراء الخاص بجهاز العرض.

-يجب ألا تتجاوز المسافة بين وحدة التحكم عن بُعد والمستشعر (المستشعرات) مسافة ٨ أمتار (حوالي .(26 قدما

وحدة التحكم ع*ن* بُعد ــ استبدال البطاريات

- **-**لفتح غطاء البطارية، عليك بقلب وحدة التحكم عن بعد حتى يتسنى لك رؤية الجانب الخلفي منها، ثم افتح الغطاء بلفه باتجاه السهم.
- **-**أخرج البطاريات الموجودة )عند الضرورة( وركب بطاريتين AAA، مع مراعاة قطبية البطارية على النحو الموضح في قاعدة حجيرة البطاريات. حيث يُطابق القطب الموجب (+) مع الموجب والقطب السالب )-( مع السالب.
	- **-**أعد تركيب درج البطارية عن طريق محاذاته مع القاعدة ودفعه مرة أخرى في مكانه.

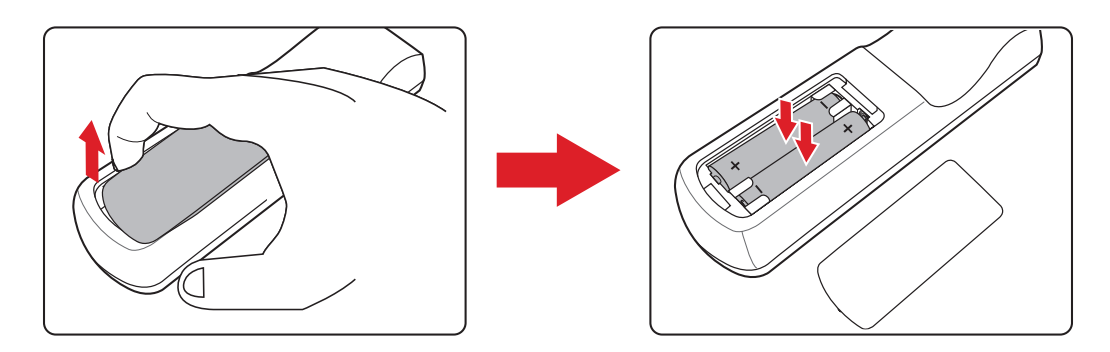

#### ملاحظة·

- تجنَّب ترك وحدة التحكم عن بُعد والبطاريات في حرارة زائدة أو في بيئة رطبة.  $\bullet$
- •استبدل البطاريات بالنوع المطابق أو المكافئ الذي توصي به الجهة المصنعة فقط.
- •في حالة نفاد طاقة البطارية أو عدم استخدام وحدة التحكم لفترة طويلة، أخرج البطارية لمنع تلف الوحدة.
	- تخلص من البطاريات المستعملة وفقاً لتعليمات الجهة المصنّعة لمها واللوائح البيئية المعمول بها محلياً.

# **اإلعداد األولي**

يتناول هذا القسم تعليمات مفصلة لإلعداد المبدئي لجهاز العرض.

### **اختيار مكان - اتجاه اإلسقاط**

<span id="page-12-0"></span>ِّ سيحدد التفضيل الشخصي ومخطط الغرفة مكان التثبيت. يجب مراعاة ما يلي:

- •حجم الشاشة وموضعها.
- •مكان مأخذ طاقة مناسب.
- •المكان والمسافة بين جهاز العرض والمعدات األخرى.

تم تصميم جهاز العرض ليتم تثبيته في أحد الأماكن التالية:

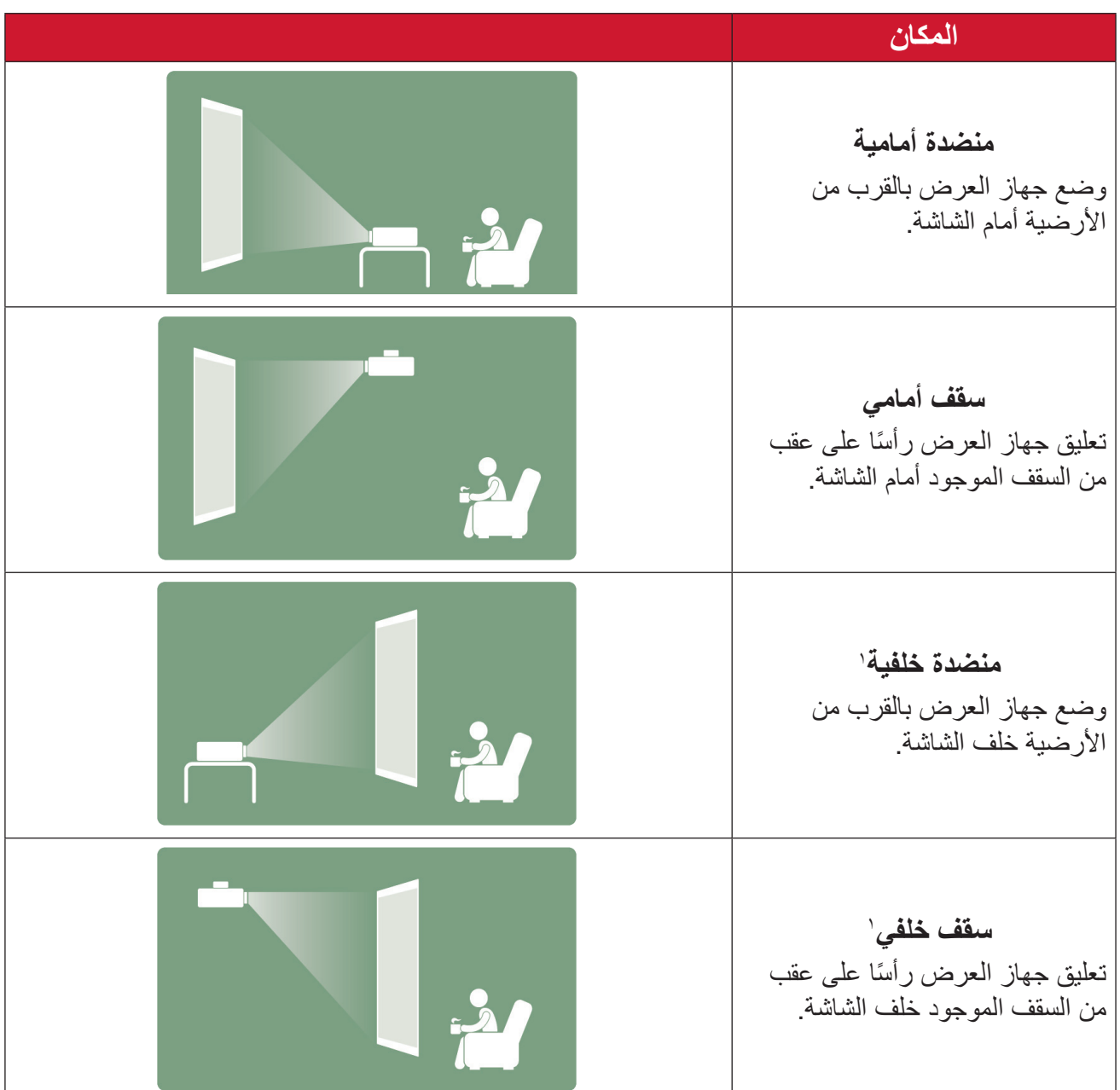

-**1** يلزم وجود شاشة عرض خلفية.

**أبعاد العرض**

**صورة 16:9 على شاشة 16:9**

<span id="page-13-0"></span>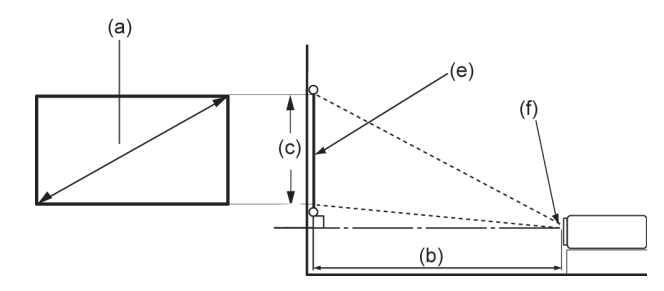

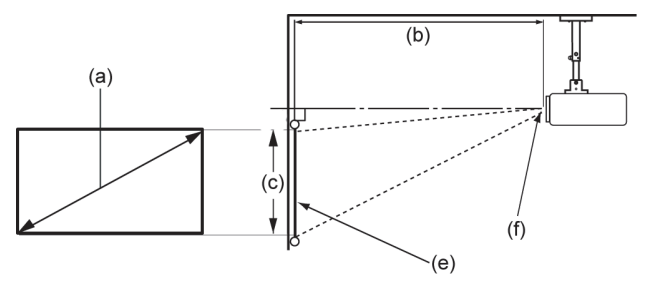

**ظحالم**  )هـ( = شاشة / )و( = مركز العدسة

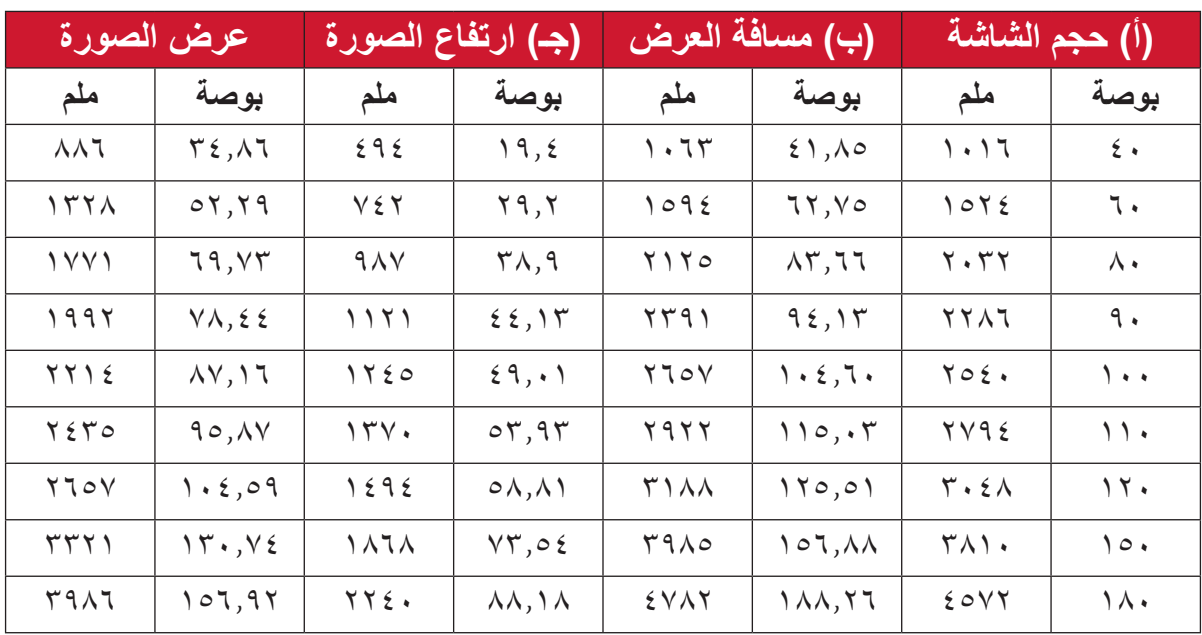

**ظحالم**  إذا كنت تنوي تركيب جهاز العرض بشكل دائم، يوصى باختبار القياس الفعلي لحجم العرض ومسافته باستخدام جهاز العرض على الطبيعة قبل تركيبه بشكل دائم.

### **التفعيل ألول مرة**

<span id="page-14-0"></span>عند تفعيل جهاز العرض لأول مرة، ستحتاج إلى اختيار اللغة المفضلة لديك واتجاه الإسقاط وإعدادات الشبكة.

اتبع التعليمات التي تظهر على الشاشة باستخدام األزرار **OK( موافق(** و**Right/Left/Down/Up** (أ**على/أسفل/يسار/يمين)** في وحدة التحكم عن بُعد<sub>.</sub> عندما تظهر "شاشة الإنهاء" فإن ذلك بشير إلى أن جهاز العرض جاهز لالستخدام.

### **ُعد عبر Bluetooth إقران وحدة التحكم عن ُب**

.1 اضغط مع االستمرار 3 ٍ ثوان على الزرين Settings وReturn لدخول وضع اإلقران.

2. تومض عندئذٍ لمبة بيان الحالة في وحدة التحكم عن بُعد باللون الأزرق.

3. تظهر الرسالة «Successfully Paired» (تم الإقران بنجاح). إذا لم تظهر، يرجى إعادة المحاولة أو تحديد Next (التالي) والانتقال إلى: App Center (مركز التطبيقات) > Bluetooth Remote app (تطبيق التحكم عن بُعد عبر Bluetooth).

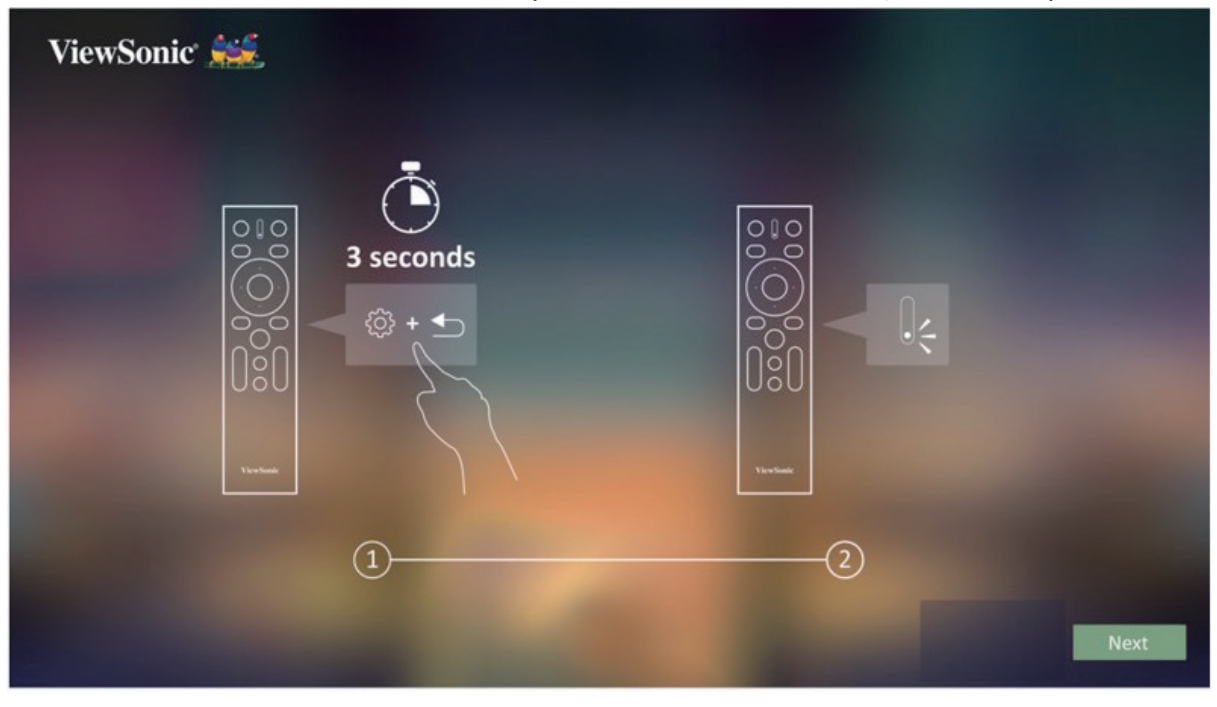

**اللغة المفضلة**

حِِّدد اللغة المطلوبة واضغط على **OK( موافق(** لتأكيد االختيار.

<span id="page-15-0"></span>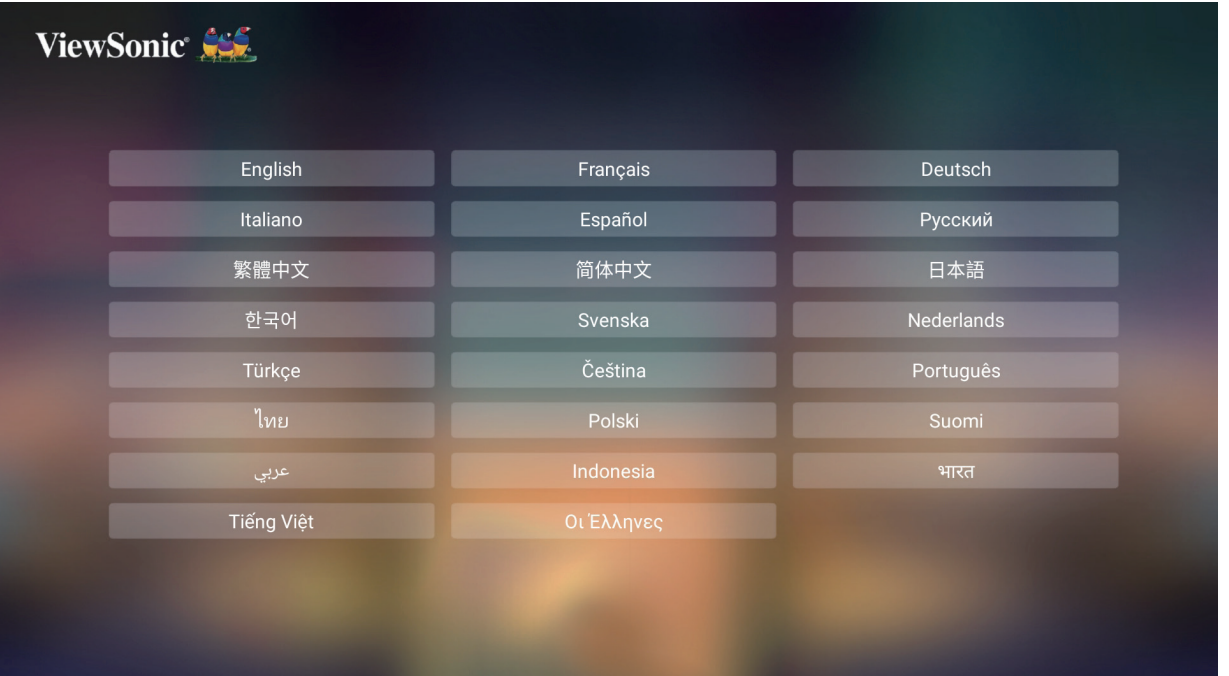

### **اتجاه اإلسقاط**

حِِّدد اتجاه اإلسقاط المفضل واضغط على **OK( موافق(** لتأكيد االختيار. وللحصول على مزيد من المعلومات يُرجى الرجوع إلى صفحة 13.

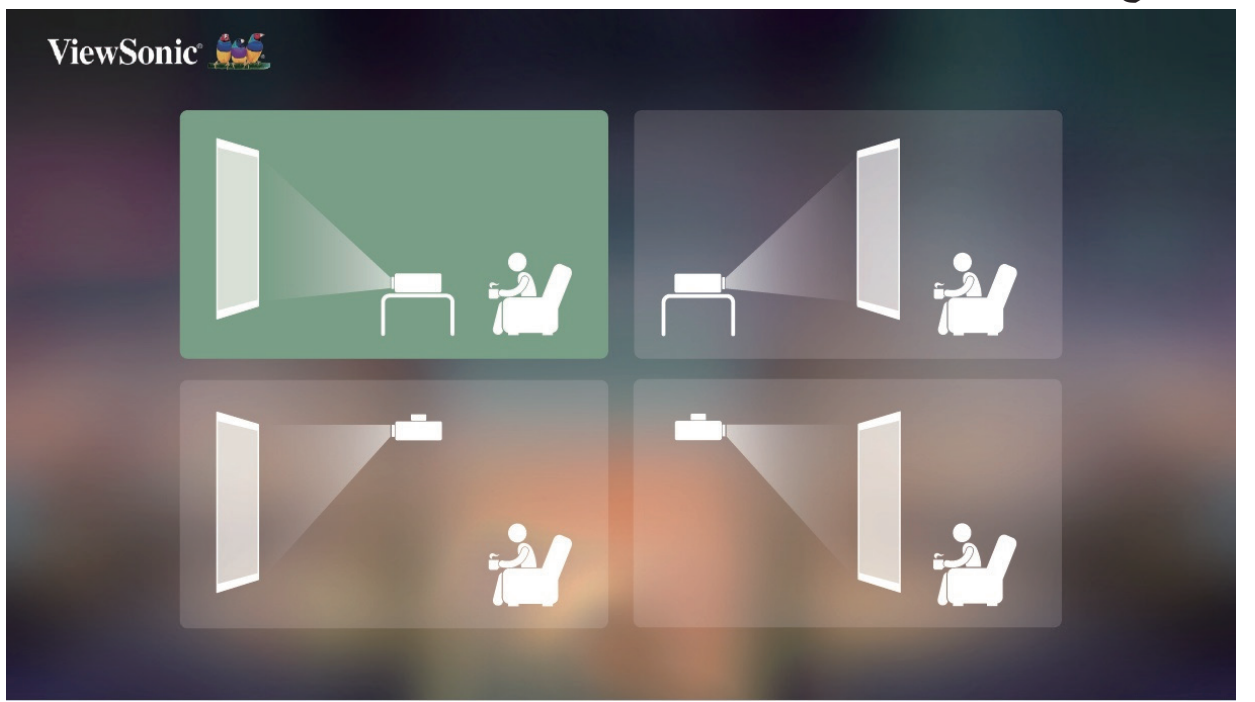

**Settings Network( إعدادات الشبكة(**

<span id="page-16-0"></span>حدِّد إحدى خيارات Wi-Fi المتاحة. وللحصول على مزيد من المعلومات يُرجى الرجوع إلى صفحة 23.

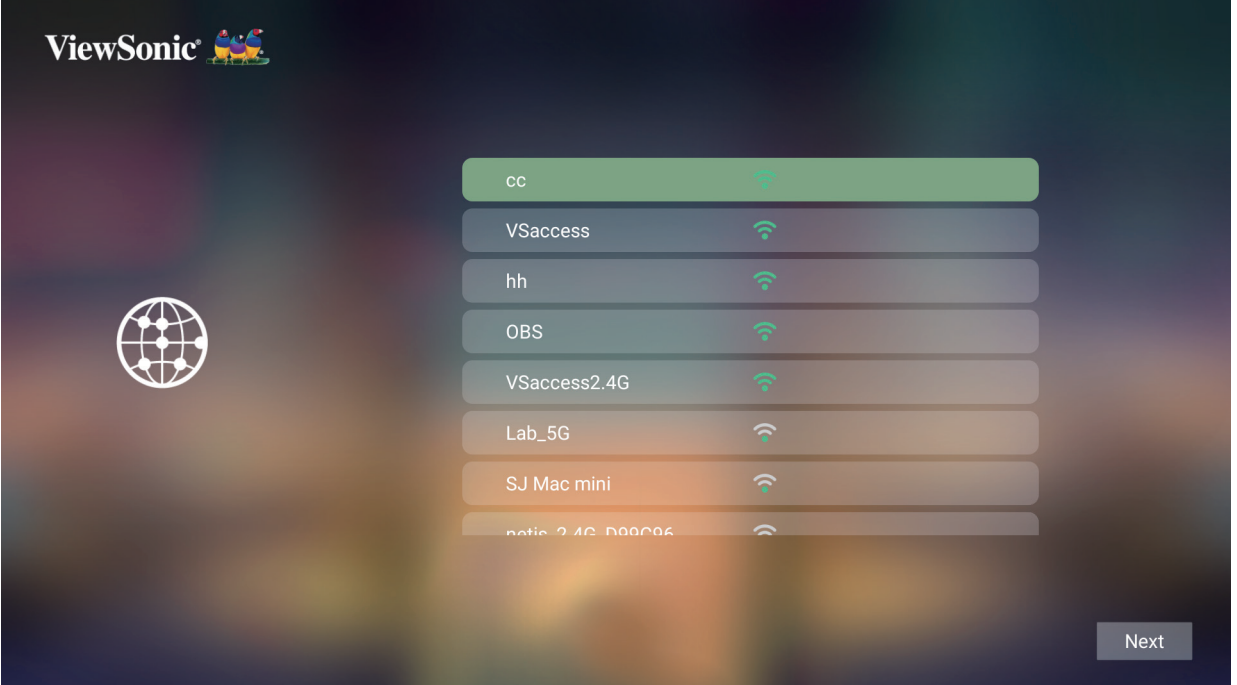

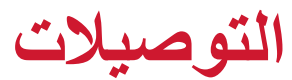

<span id="page-17-0"></span>يرشدك هذا القسم إلى كيفية توصيل جهاز العرض بأجهزة أخرى. **التوصيل بالتيار الكهربائي طاقة تيار مباشر )مأخذ التيار الكهربائي( -** ّ وصل سلك الطاقة بالمهايئ. **-** ِّ وصل مهايئ الطاقة بقابس دخل التيار المباشر الموجود في جانب جهاز العرض. **-** ِّ وصل كبل الطاقة بمأخذ تيار كهربائي.

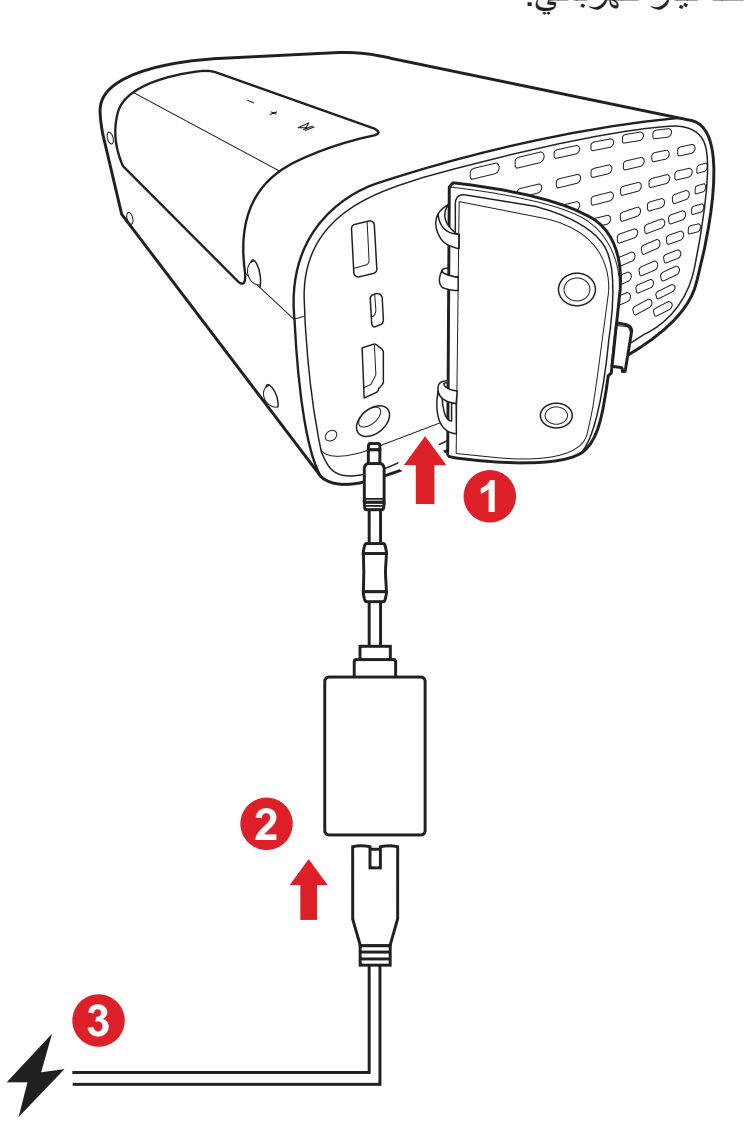

**ظحالم**  عند تثبيت جهاز العرض قم بدمج جهاز لقطع االتصال يمكن الوصول إليه بسهولة في موضع األسالك الثابتة، أو قم بتوصيل قابس الطاقة بمنفذ يمكن الوصول إليه بسهولة بالقرب من الوحدة، وإذا حدث خطأ أثناء تشغيل جهاز العرض، فاستخدم جهاز قطع االتصال إليقاف تشغيل مصدر الطاقة أو فصل قابس الطاقة.

**التوصيل مع األجهزة الخارجية**

<span id="page-18-0"></span>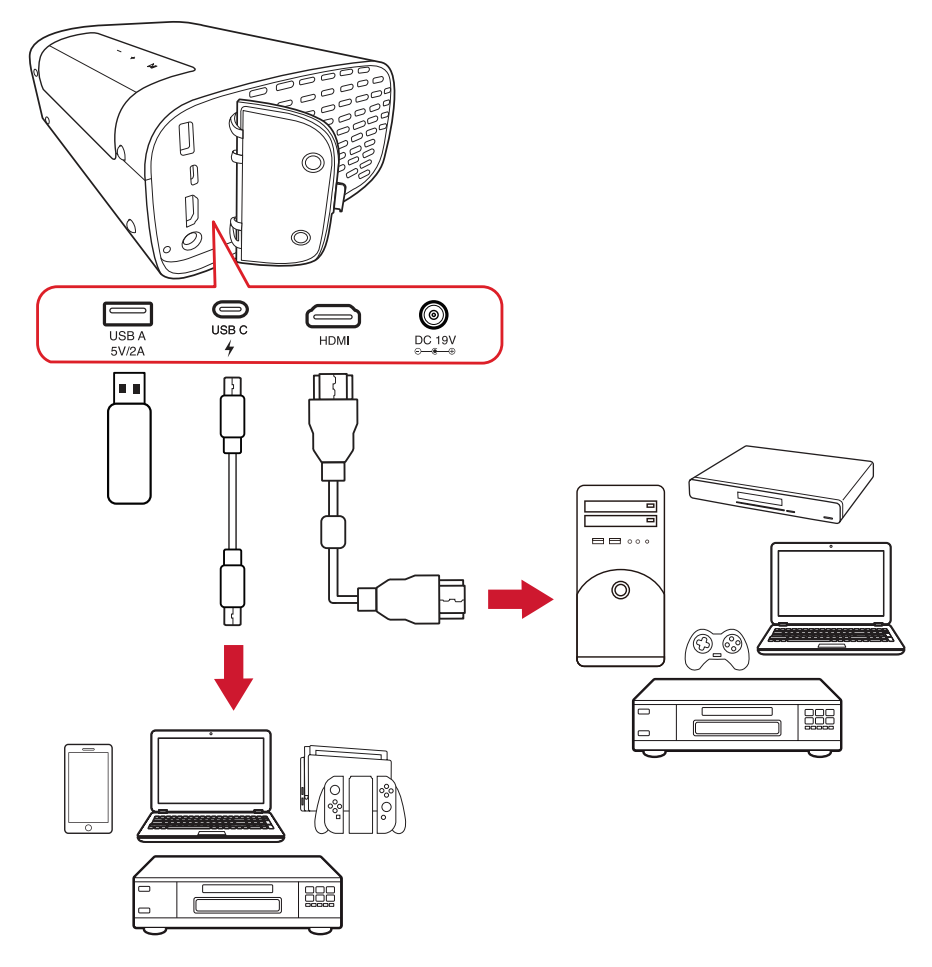

#### **توصيل HDMI**

قم بتوصيل أحد طرفي كبل HDMI بمنفذ HDMI الموجود بجهاز الفيديو الخاص بك، ثم وصل الطرف اآلخر من الكبل بمنفذ **HDMI** لجهاز العرض.

#### **توصيل USB**

توصيل USB نوع A لالستمتاع بالصور والموسيقى واألفالم كل ما عليك هو وضع محرك أقراص USB فالش في منفذ **USB نوع A**. للتعرف على تنسيقات الملفات المدعومة راجع [صفحة](Page: 48) .48

#### اتصال C-USB

ِّ وصل أحد طرفي كبل USB نوع C بمنفذ C-USB ِّ بالجهاز، ثم وصل الطرف اآلخر من الكبل بمنفذ **C-USB** في جهاز العرض.

#### ملاحظة·

- تأكد من أن جهاز USB نوع C يمكنه دعم نقل الفيديو.
- يمكن أيضا شحن الجهاز الموصل )5 فولت / 2 أمبير(.

# **االتصال بـ Bluetooth**

### **مكبر صوت بتقنية Bluetooth**

<span id="page-19-0"></span>يُزود جهاز العرض بتقنية Bluetooth مما يتيح للمستخدمين توصيل أجهزتهم لاسلكيًا لتشغيل الصوت.

لتوصيل جهازك وإقرانه:

- **-**انتقل إلى: **Home( الرئيسية(** < **Bluetooth**.
- **-**استخدم زري االتجاه **Left( األيسر(** و**Right( األيمن(** الموجودين على وحدة التحكم عن بعد لتحديد **Speaker Bluetooth( سماعة Bluetooth )أو Pairing Bluetooth( إقران Bluetooth)**. ثم اضغط على زر **OK( موافق(** الموجود على وحدة التحكم عن بعد.

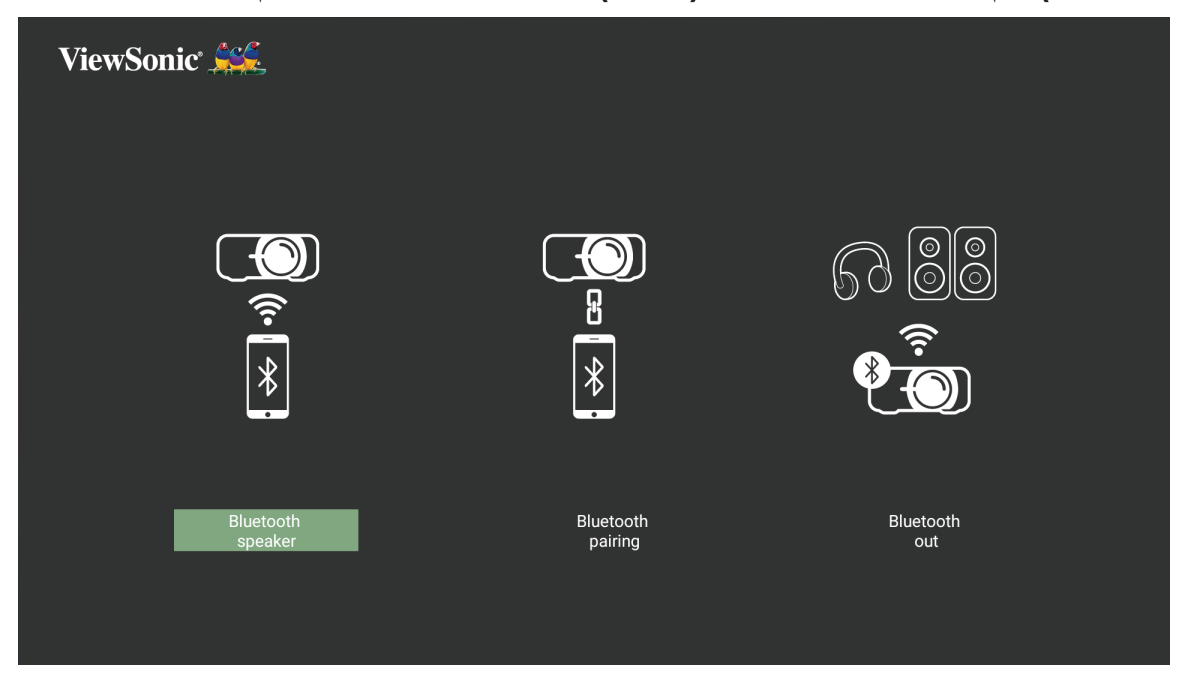

**-**عندما يظهر مربع الحوار أدناه، حدد **Yes( نعم(** واضغط على زر **OK( موافق(** الموجود على وحدة التحكم عن بعد للدخول إلى وضع Bluetooth.

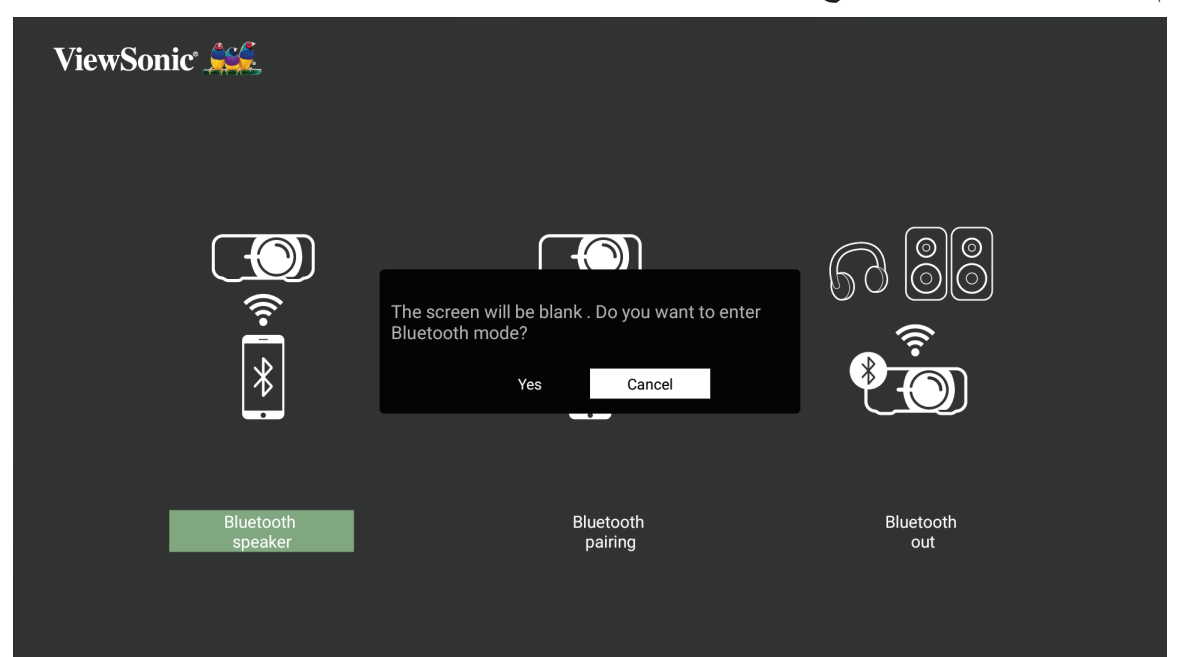

**-** ً سيكون التأثير الصوتي مسموعا عند الدخول إلى وضع االقتران.

**-**عند االتصال بنجاح، سيكون هناك تأثير صوتي آخر مسموع.

ملا**حظة**:

- يتم تسمية جهاز العرض باسم "E10M".
- يمكن فقط لألزرار **Power( الطاقة(** و**Return( العودة(** الخروج من وضع Bluetooth.

### **خرج Bluetooth**

قم بتوصيل جهاز العرض بسماعات رأس خارجية أو مكبرات صوت تدعم تقنية Bluetooth.

<span id="page-21-0"></span>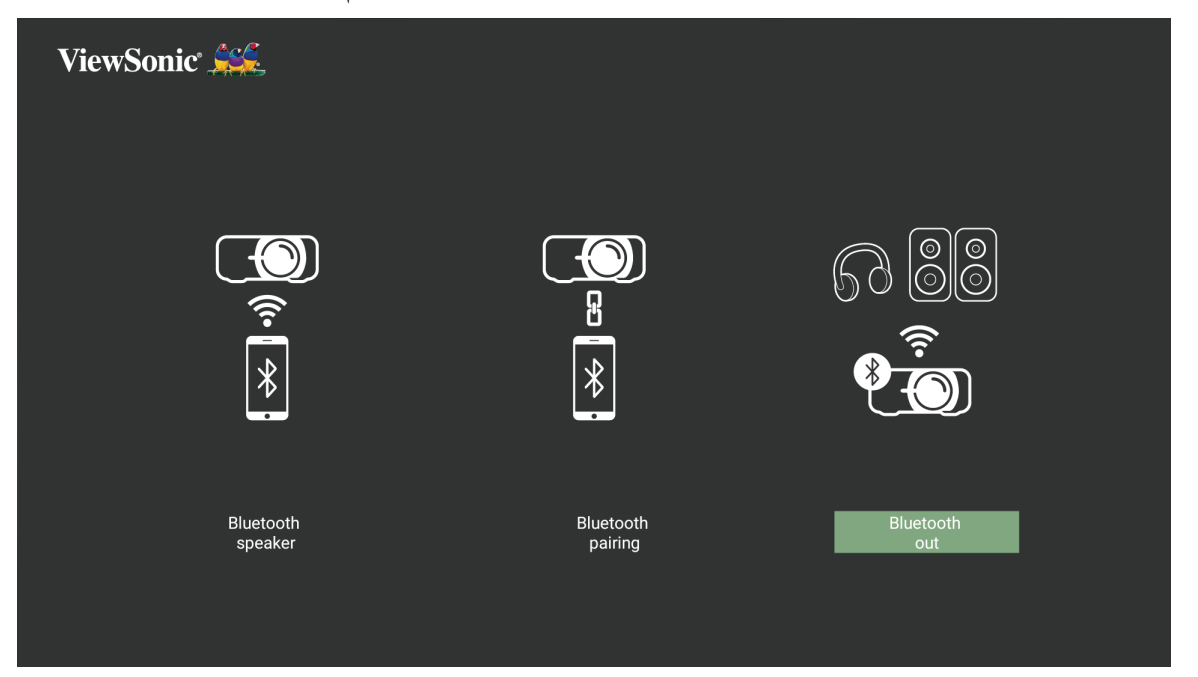

لتوصيل جهازك وإقرانه:

انتقل إلى: **Home( الرئيسية(** < **Bluetooth**.

**-**استخدم زري االتجاه **األيسر** و**األيمن** الموجودين على وحدة التحكم عن بعد لتحديد خيار **Bluetooth-Out( خرج Bluetooth)**.

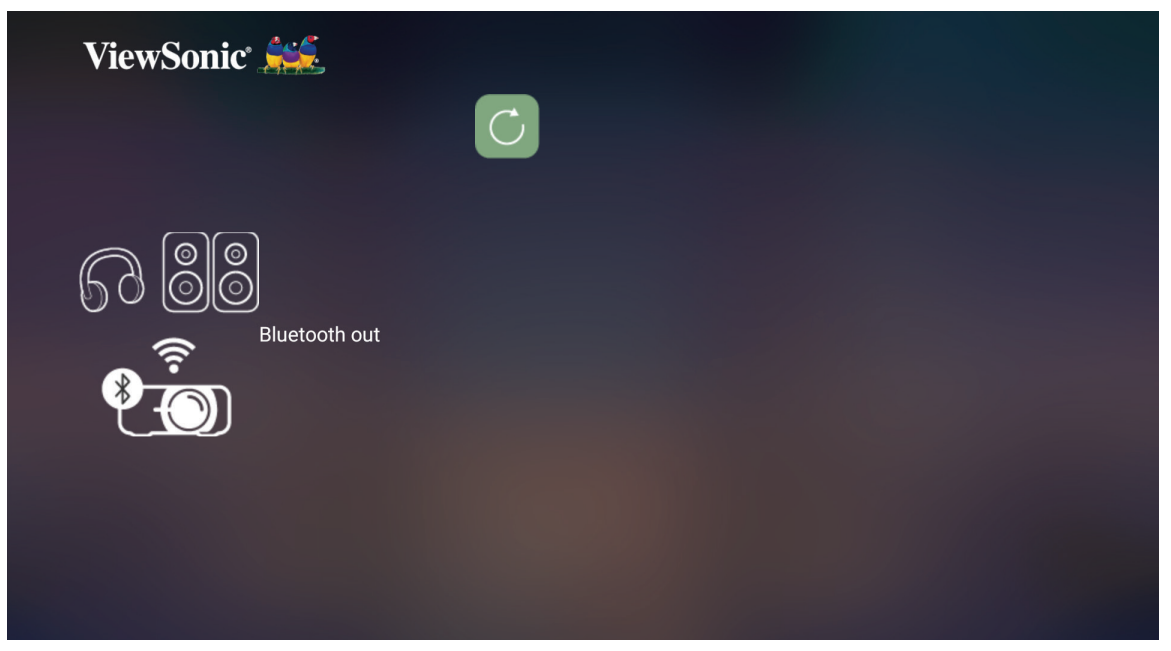

**-**سيبحث جهاز العرض عن أجهزة Bluetooth قريبة. حدد جهازك من القائمة، واضغط على **OK )موافق(** في وحدة التحكم عن بعد.

**لة:** بمجرد الإقران، إذا كان كل من جهاز العرض وجهازك قيد التشغيل، فسيتم الاتصال تلقائيًا عبر Bluetooth.

<span id="page-22-0"></span>**االتصال بالشبكات االتصال بـ Fi-Wi** بفضل وحدة Fi-Wi المضمنة، يمكنك االتصال بشبكات إنترنت السلكية بسهولة.

لالتصال بشبكة Fi-Wi:

**)إعدادات الشبكة(** < **Fi-Wi-**انتقل إلى: **Home( الصفحة الرئيسية(** < **Settings( اإلعدادات(** < **Settings Network**

ُعد لتحديد **Enable( تمكين(**. **-**اضغط على زر السهم **األيسر** أو **األيمن** في وحدة التحكم عن ب

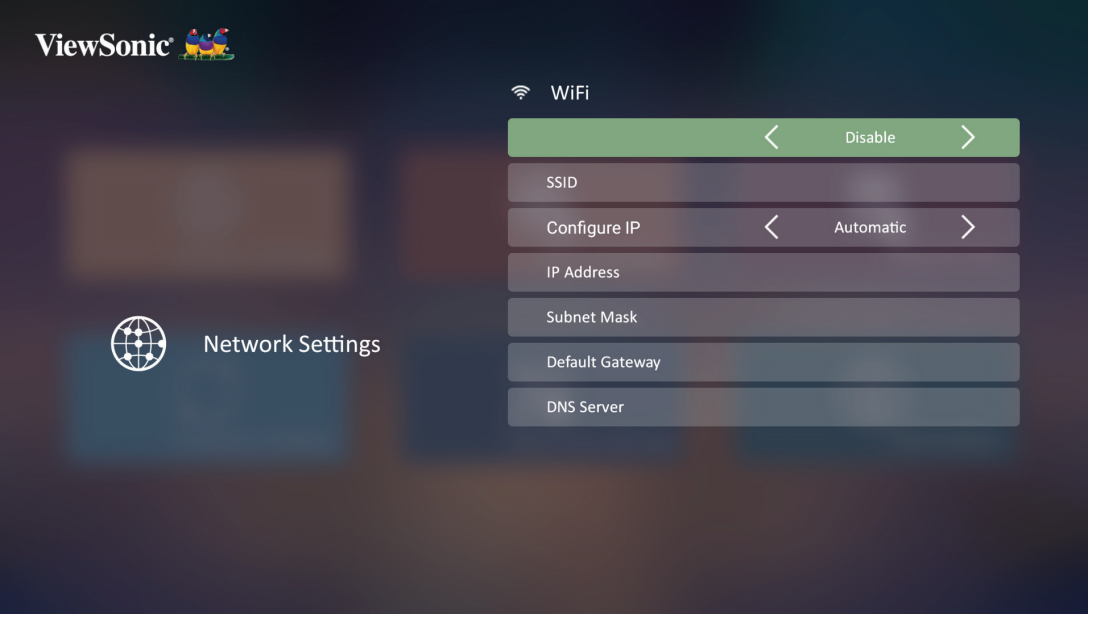

**-**سيتم عرض شبكات Fi-Wi ِّ المتاحة. حدد إحدى شبكات Fi-Wi المتاحة.

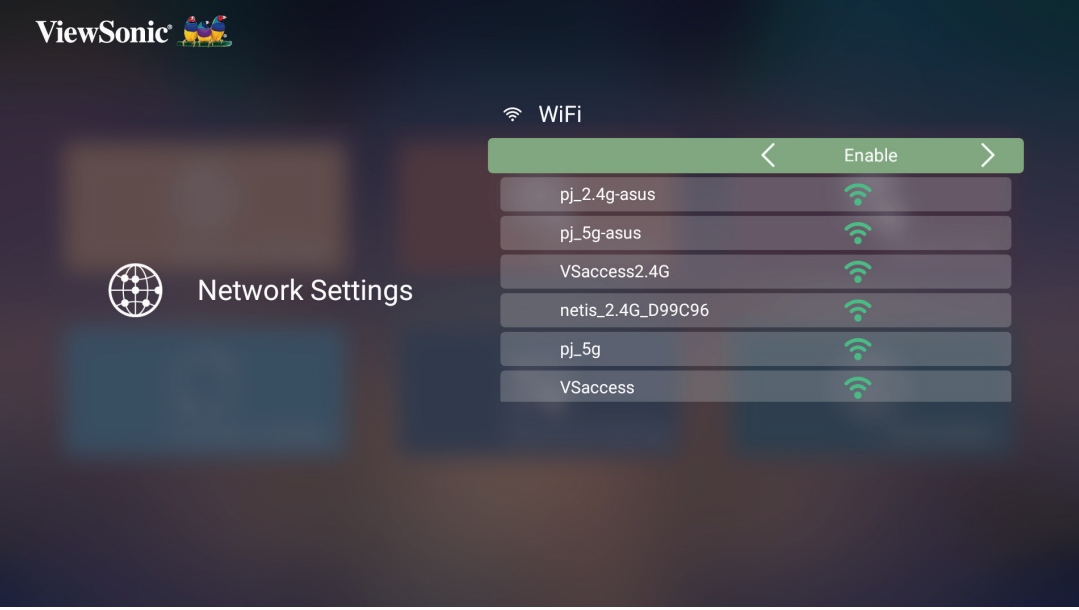

**-**إذا كنت تتصل بشبكة Fi-Wi آمنة، فيجب عليك إدخال كلمة المرور عند طلبها.

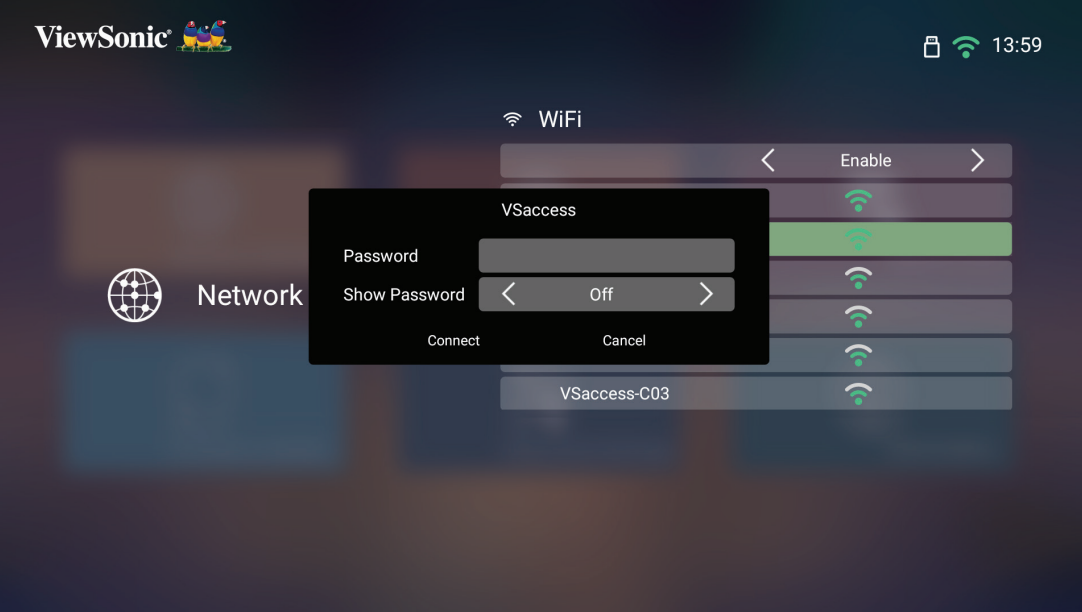

#### **مخصص SSID**

<span id="page-24-0"></span>-انتقل إلى: Home (الرئيسية) > Settings (الإعدادات) > Network Settings (إعدادات )<br>الشبكة) > Wi-Fi

ُعد لتحديد **Enable( تمكين(**. **-**اضغط على **Left( يسار(** أو **Right( يمين(** في وحدة التحكم عن ب **-**من قائمة شبكات Fi-Wi ِّ المتاحة حدد **Others( أخرى(** واضغط على **OK( موافق(** في وحدة التحكم عن بُعد.

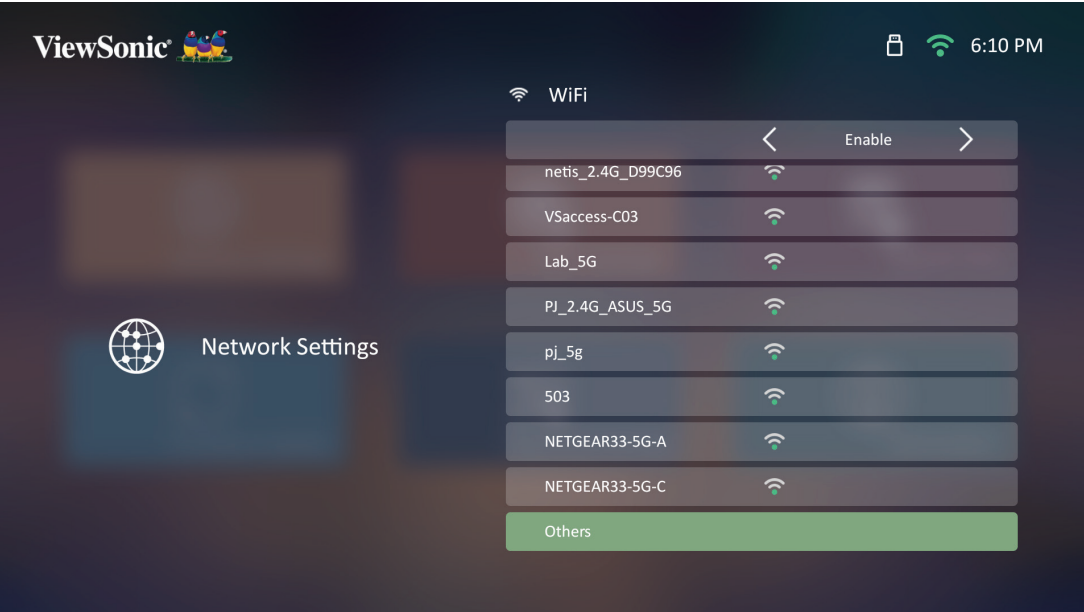

**-**ادخل SSID ِّ وحدد مستوى األمان.

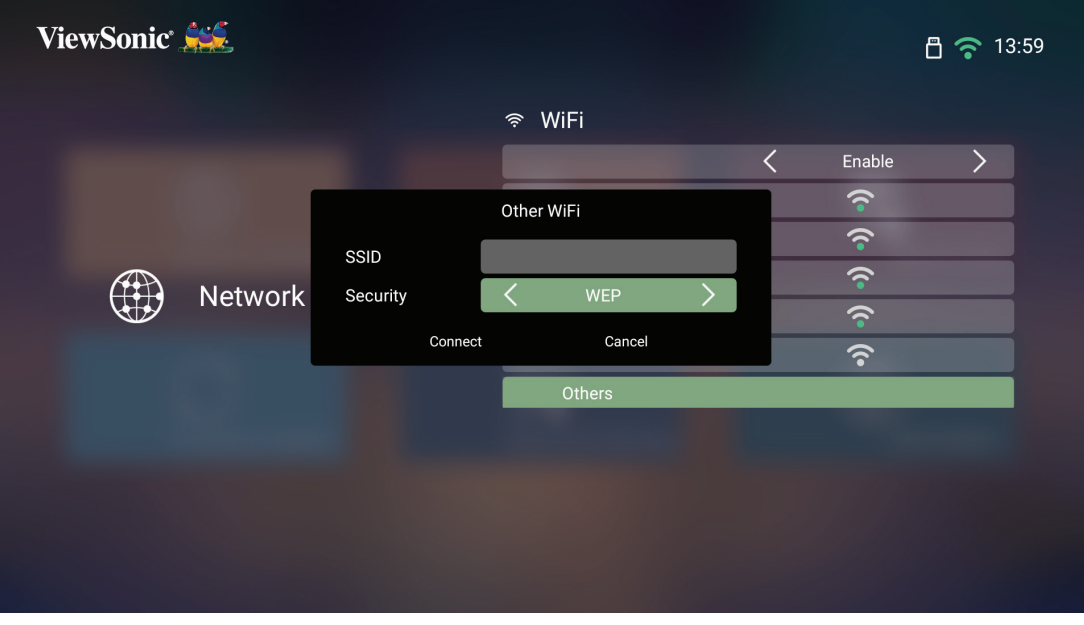

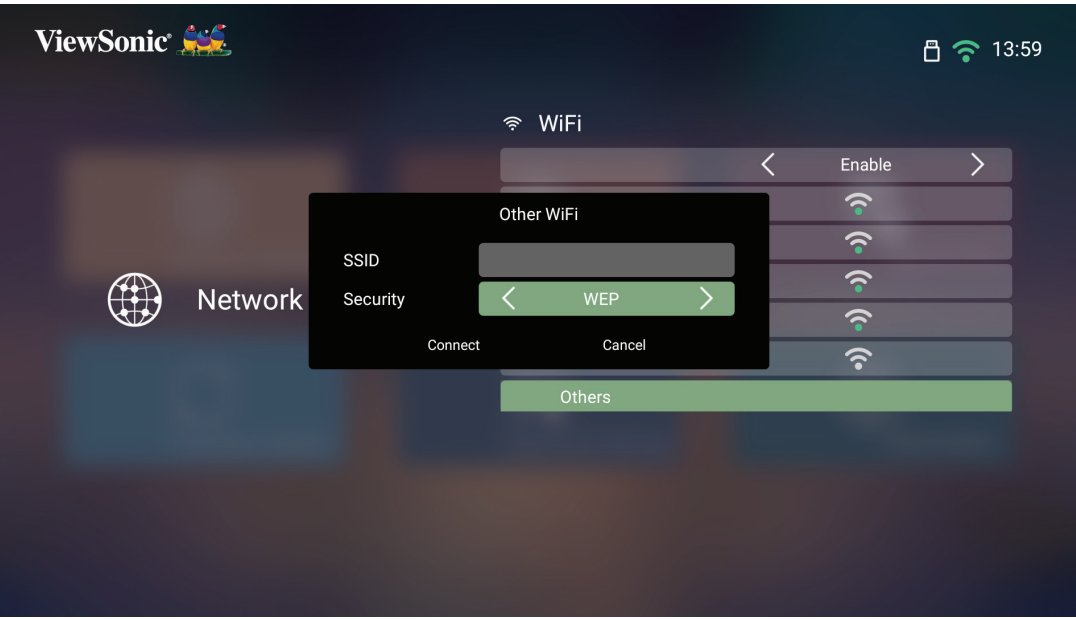

### **انعكاس الشاشة الالسلكية**

<span id="page-26-0"></span>توفِّر خاصية Screen Mirroring (انعكاس الشاشة) الاتصال بـ Wi-Fi بسرعة ٥ جيجاهرتز للمستخدمين ) من أجل عكس الشاشة على أجهزتهم الشخصية.

**ظحالم**  تأكد من أن جهازك متصل بنفس الشبكة المتصل عليها جهاز العرض.

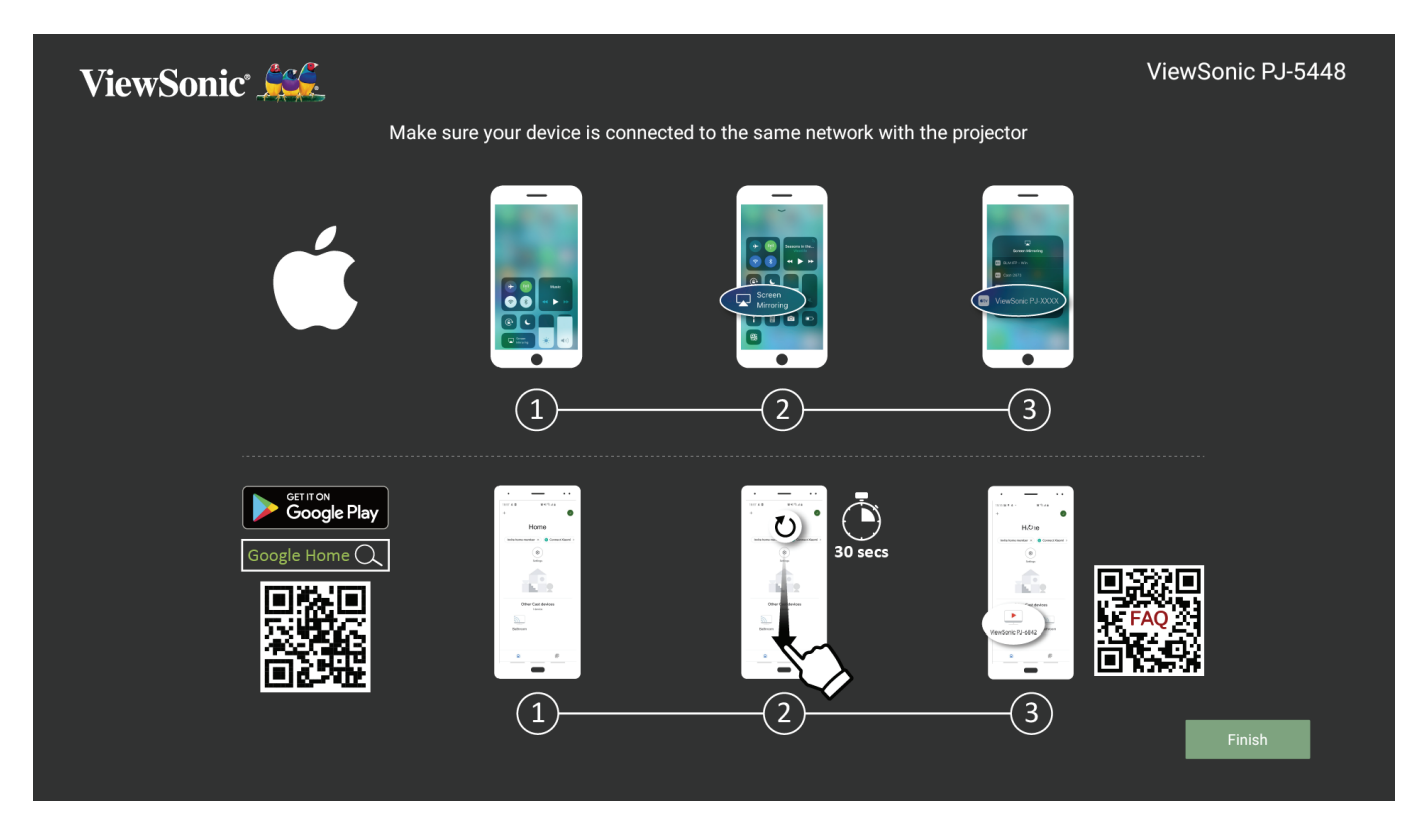

**لنظام آي أو إس: -**ادخل على قائمة التحكم المنسدلة. **-** ِّحدد أيقونة "Mirroring Screen( انعكاس الشاشة(". **-**اختر "XXXX-PJ ViewSonic".

**لنظام األندرويد:**

**-**قم بتنزيل وتثبيت تطبيق "Home Google"، ثم افتحه.

**-**اسحب لتحديث التطبيق وانتظر لمدة 30 ثانية.

ًا اآلن، حدده. **-**سيكون "XXXX-PJ ViewSonic "مرئي

**ظحالم**  تدعم بعض أجهزة Android خاصية "البث" المباشر. فإن كان جهازك يدعم هذه الخاصية فانتقل إلى خاصية البث، واختر "XXX-PJ ViewSonic "من قائمة األجهزة المتاحة. يمكنك أيضًا مسح رمز الاستجابة السريع للأسئلة الشائعة ضوئيًا، واتباع الخطوات الموضحة لبث جهاز .ً Android مباشرة

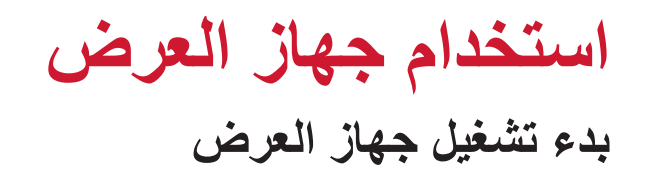

<span id="page-27-0"></span>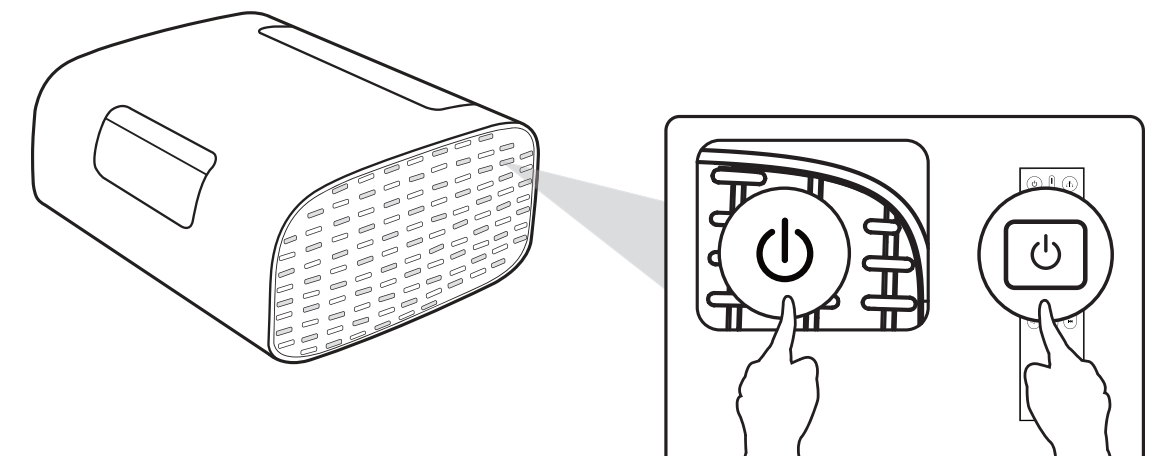

**-**تأكد من توصيل جهاز العرض بمصدر طاقة. ُعد لتشغيل جهاز العرض. **-**اضغط على زر **الطاقة** في جهاز العرض أو وحدة التحكم عن ب

### **اختيار مصدر دخل**

<span id="page-28-0"></span>يمكن توصيل جهاز العرض بعدة أجهزة في وقت واحد، ومع ذلك ال يمكن عرض أكثر من شاشة واحدة كاملة في المرة الواحدة.

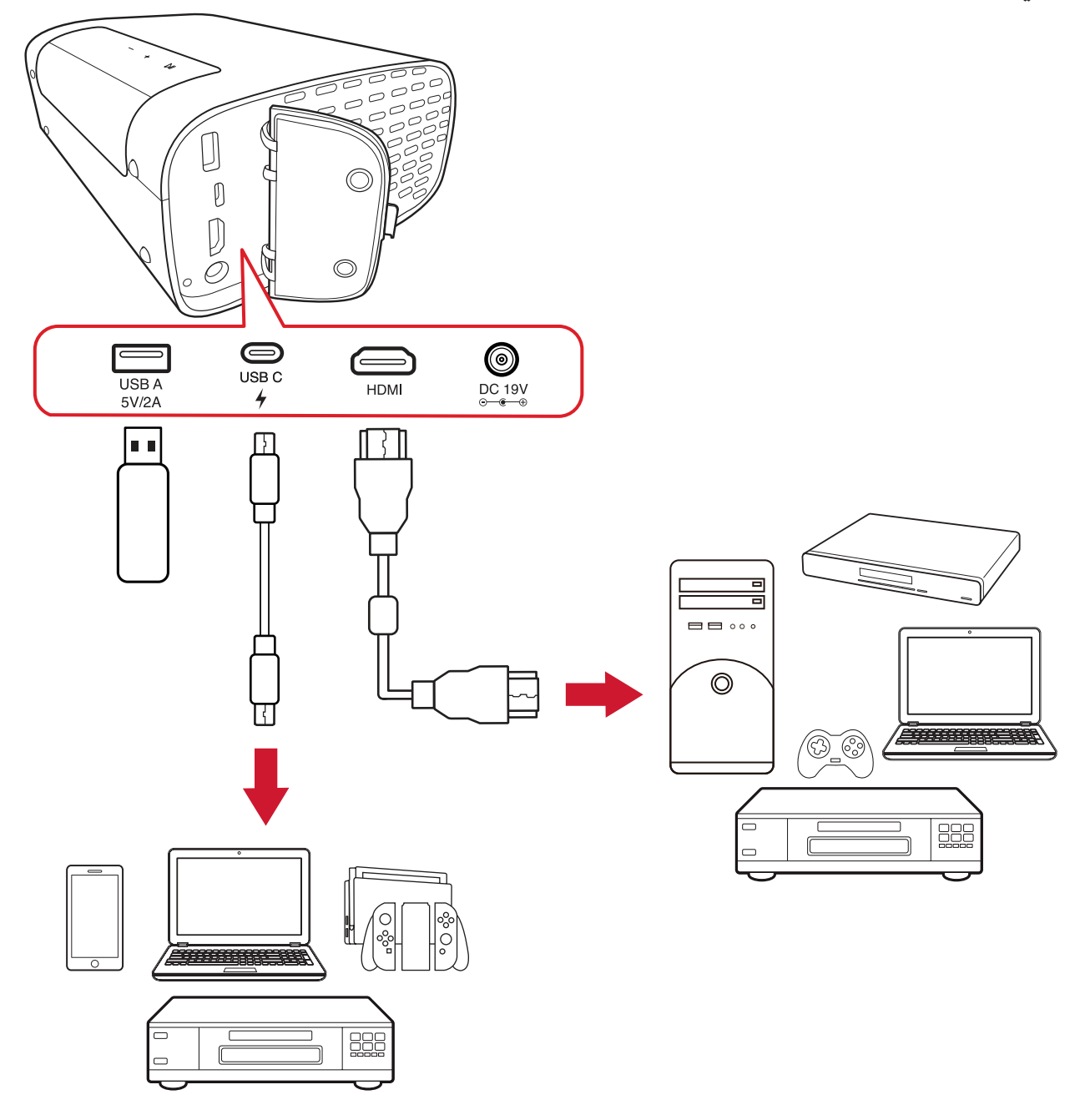

سيبدأ جهاز العرض في البحث عن مصادر الدخل. إذا كان هناك عدة مصادر متصلة فاضغط على الزر ُعد لتحديد الدخل المطلوب، أو اضغط على الزر **Down Source( المصدر(** في وحدة التحكم عن ُب **)أسفل(** عندما تكون في **Screen Home( الشاشة الرئيسية(** حتى يتم عرض قائمة المصدر.

**مالحظة:** تأكد من تشغيل المصادر المتصلة.

**ضبط الصورة المعروضة**

**ضبط ارتفاع جهاز العرض وزاوية العرض**

<span id="page-29-0"></span>جهاز العرض مزود بعدد 1 قدم قابلة للتعديل. يؤدي ضبط القدم إلى تغيير ارتفاع جهاز العرض وزاوية اإلسقاط العمودي، واضبط القدم بعناية لضبط موضع الصورة المعروضة.

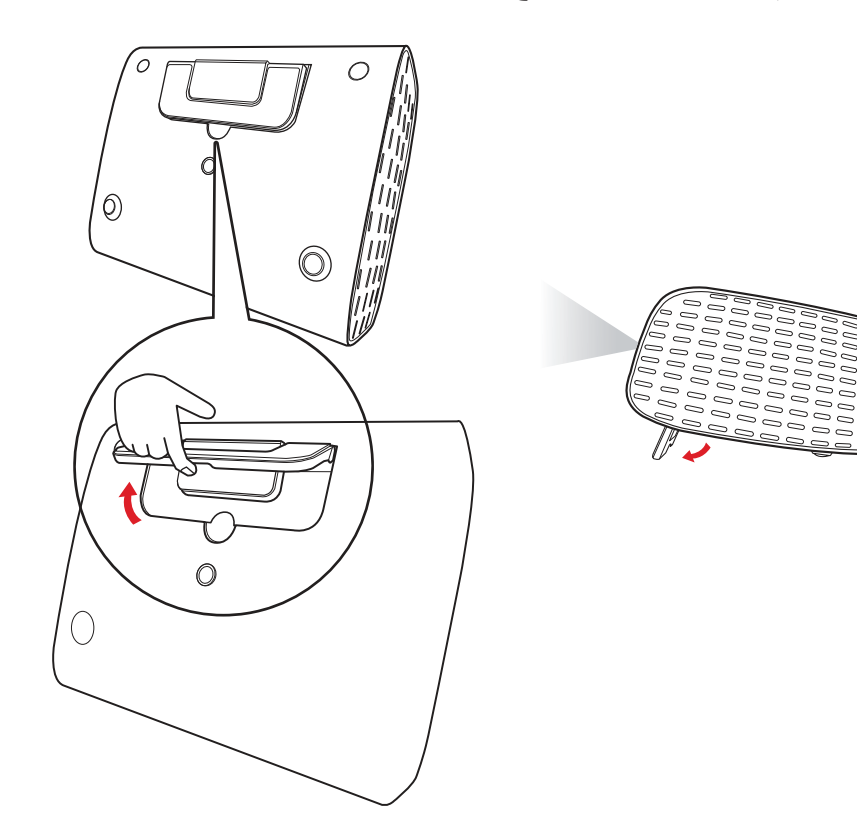

إضافة إلى القدم القابلة للضبط، يمكن تركيب جهاز العرض في وضعية قائمة للعرض من سقف.

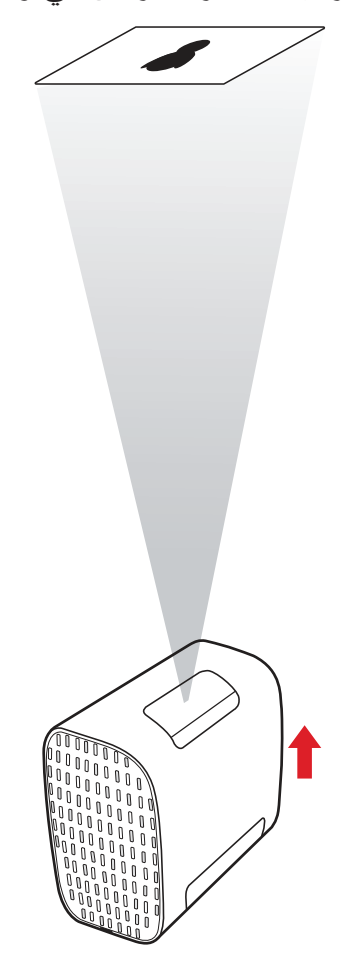

**لة:** إذا لم يكن جهاز العرض موضوعاً على سطح مستوٍ أو في حالة عدم تعامد الشاشة والجهاز مع بعضهما، فإن ذلك يؤدي إلى حدوث تشوه شبه منحرف في الصورة المعروضة، ومع ذلك فإن وظيفة "Auto Vertical Keystone" ستقوم بتصحيح المشكلة تلقائيًا.

## **إيقاف تشغيل جهاز العرض**

ُعد إلى ظهور الرسالة التالية: **-**يؤدي الضغط على زر **Power( الطاقة(** في وحدة التحكم عن ب

<span id="page-31-0"></span>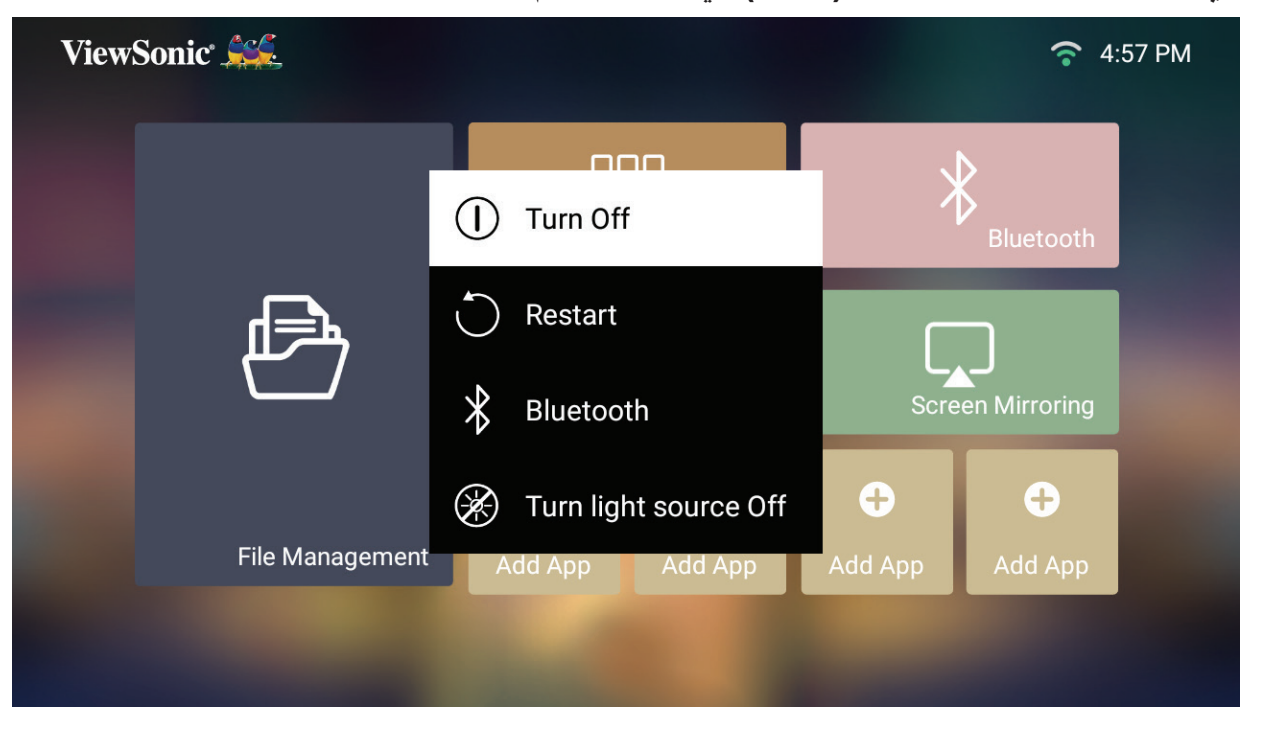

ُعد لتحديد **Off Turn( إيقاف -**اضغط على الزرين **Down/Up( أعلى/أسفل(** في وحدة التحكم عن ب ُعد. **التشغيل(** واضغط على **OK( موافق(** في وحدة التحكم عن ب

### **مصدر الدخل المحدد - شجرة )OSD( )المعلومات المعروضة على الشاشة(**

<span id="page-32-0"></span>بعد تحديد مصدر الدخل الخاص بك يمكنك ضبط قوائم **Settings Image( إعدادات الصورة(**

### .**(متقدم) Advanced**و

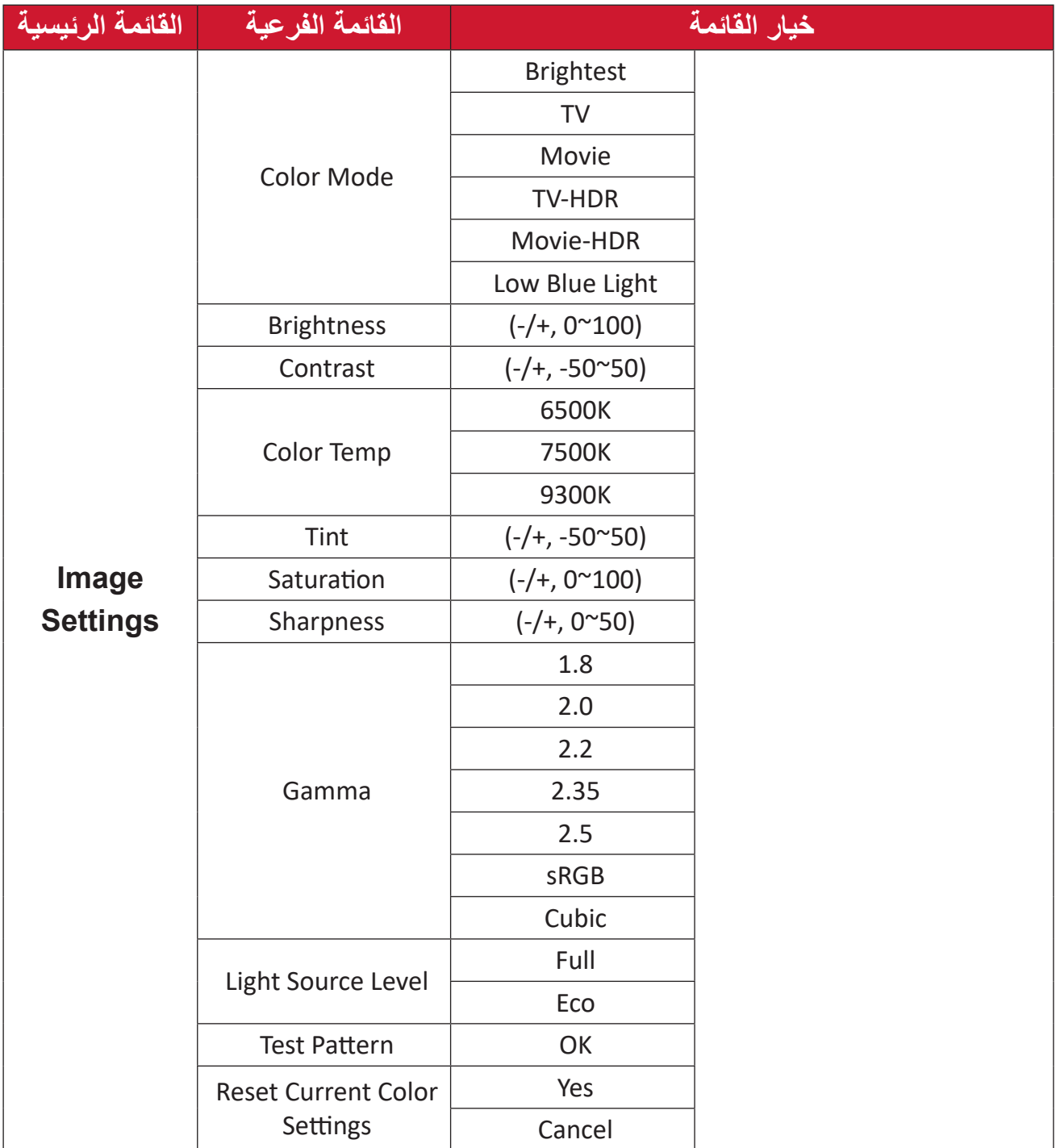

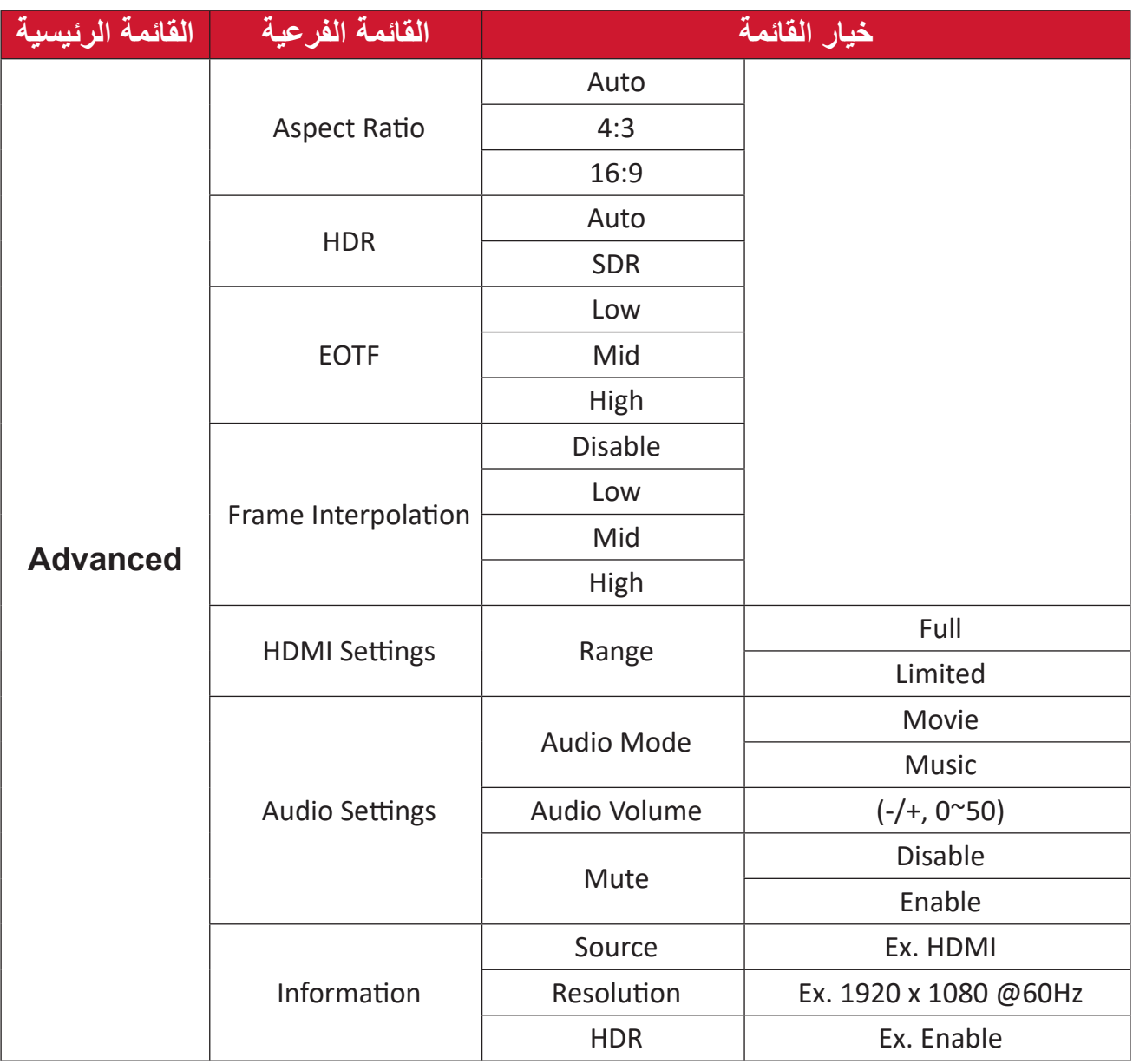

**قائمة إعدادات الصورة**

بعد تحديد مصدر الدخل يمكنك ضبط قائمة **Settings Image( إعداد الصورة(**.

للوصول إلى قائمة **Settings Image( إعدادات الصورة(**:

ُعد. **-**اضغط على **Setting( اإلعدادات(** في وحدة التحكم عن ب

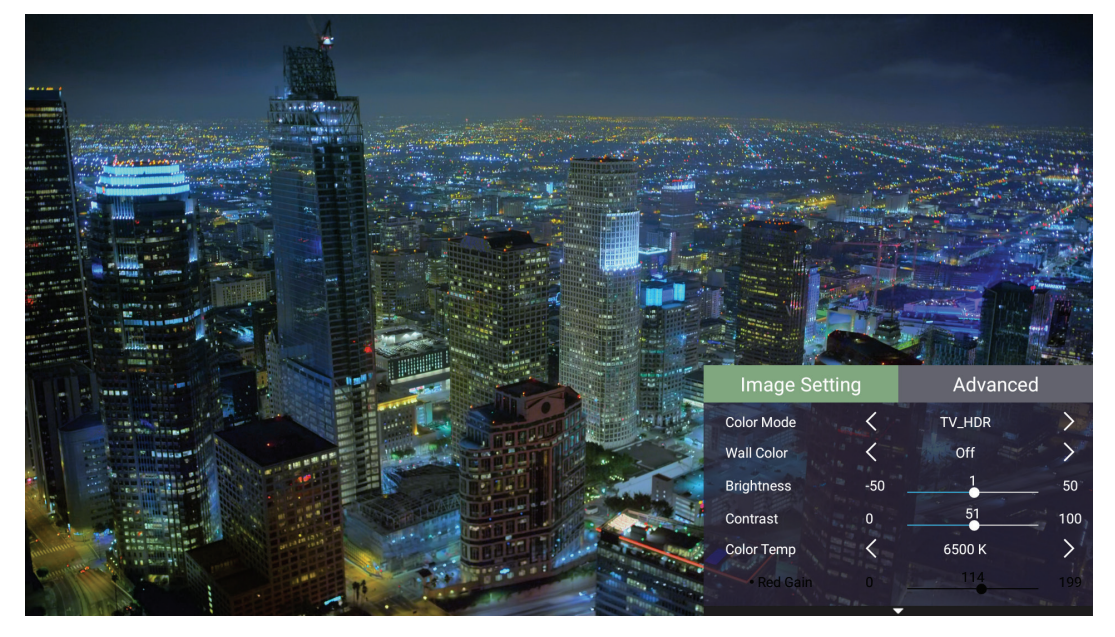

**-**استخدم أزرار االتجاهات **Down/Up( أعلى/أسفل(** لتحديد قائمة.

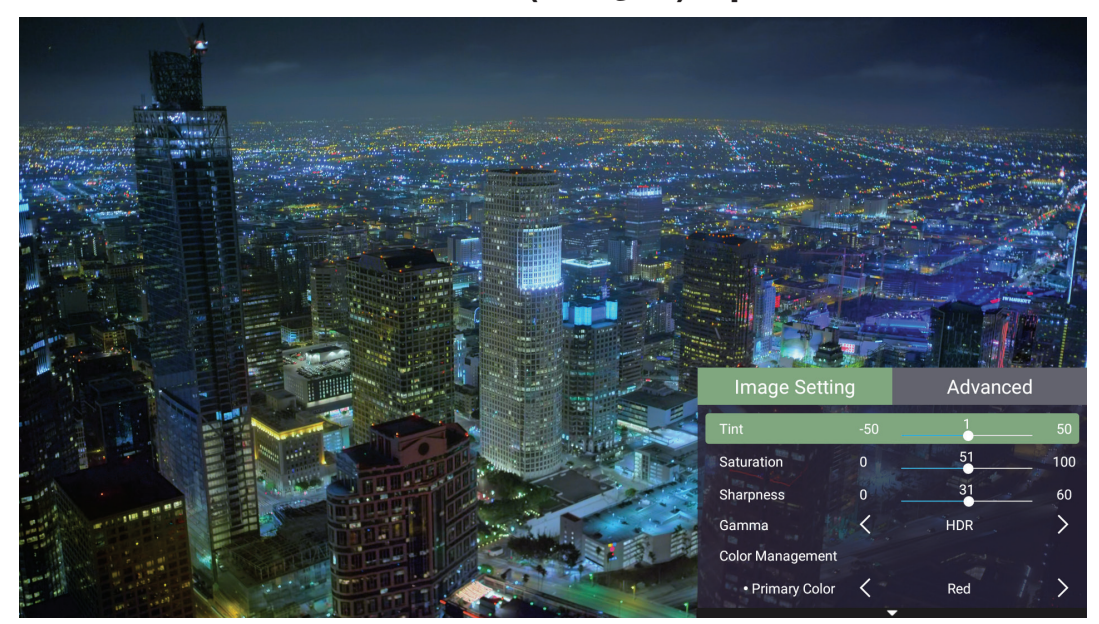

**-**ثم استخدم أزرار **Right/Left( يسار/يمين(** للدخول إلى القائمة )القوائم( الفرعية و/أو ضبط اإلعدادات.

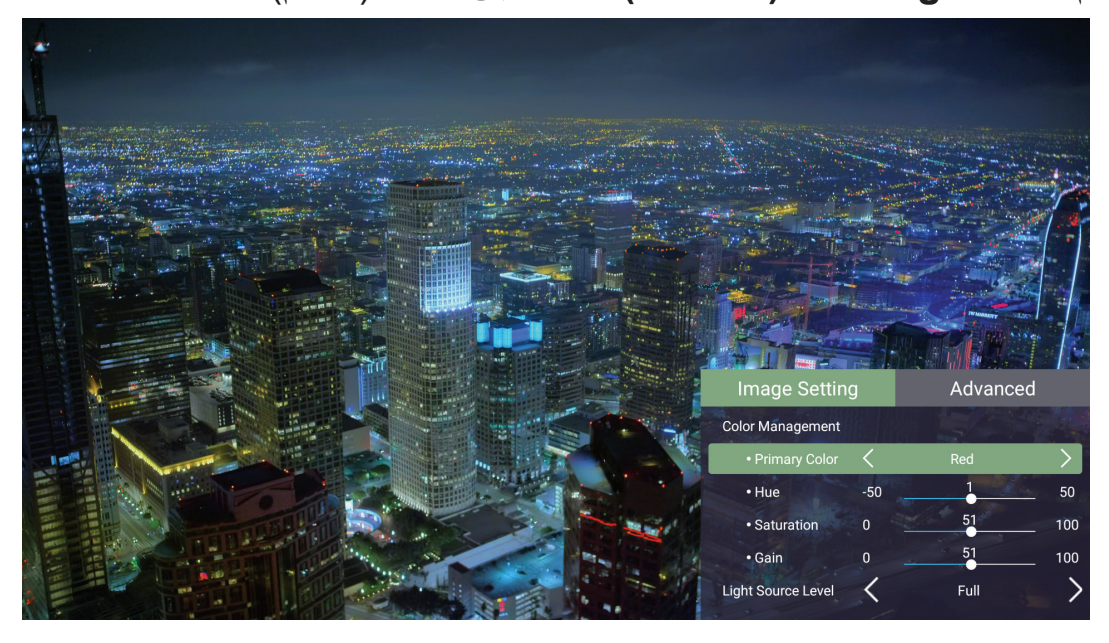

**-**اضغط على زر **Return( العودة(** للذهاب إلى القائمة السابقة أو الخروج.
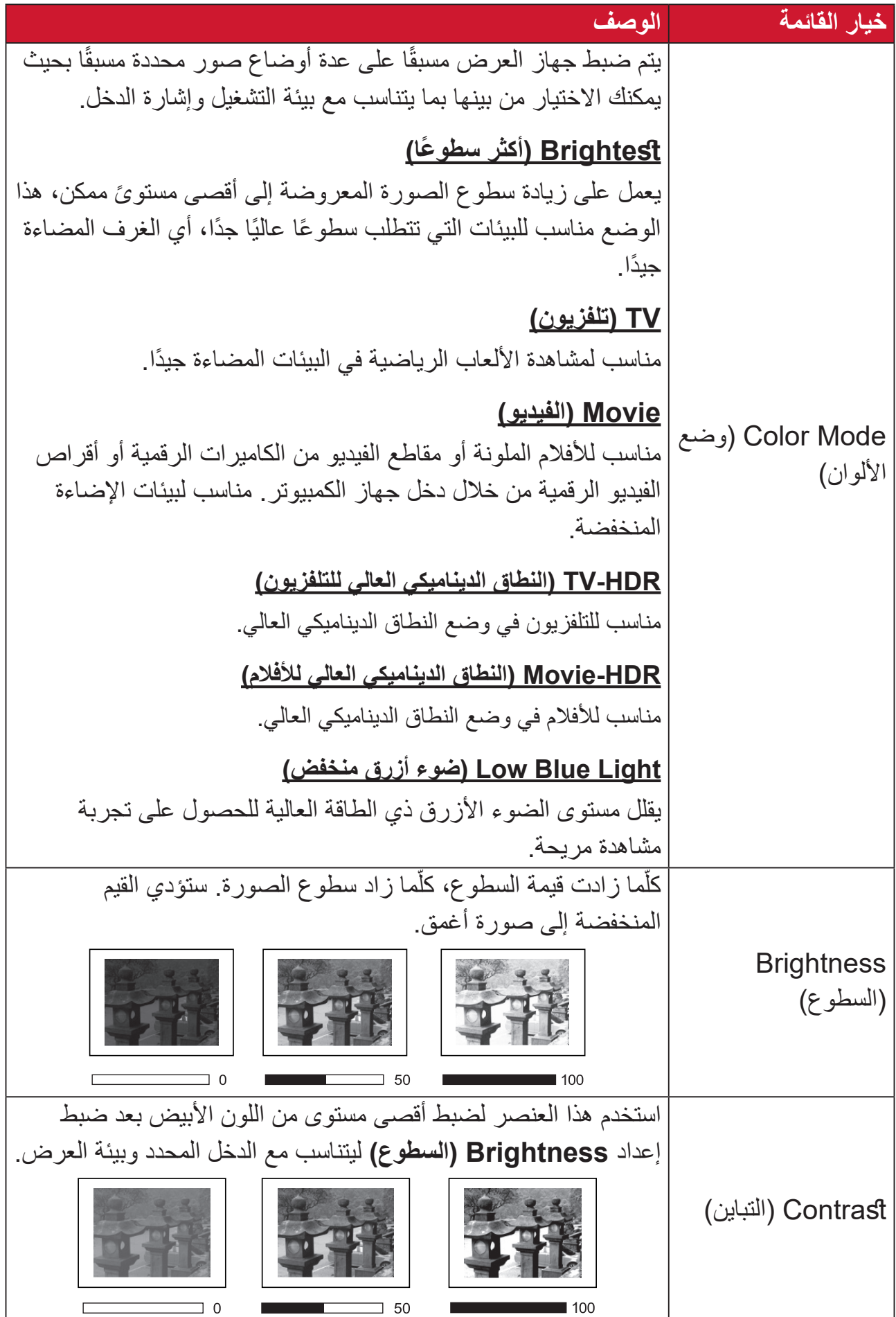

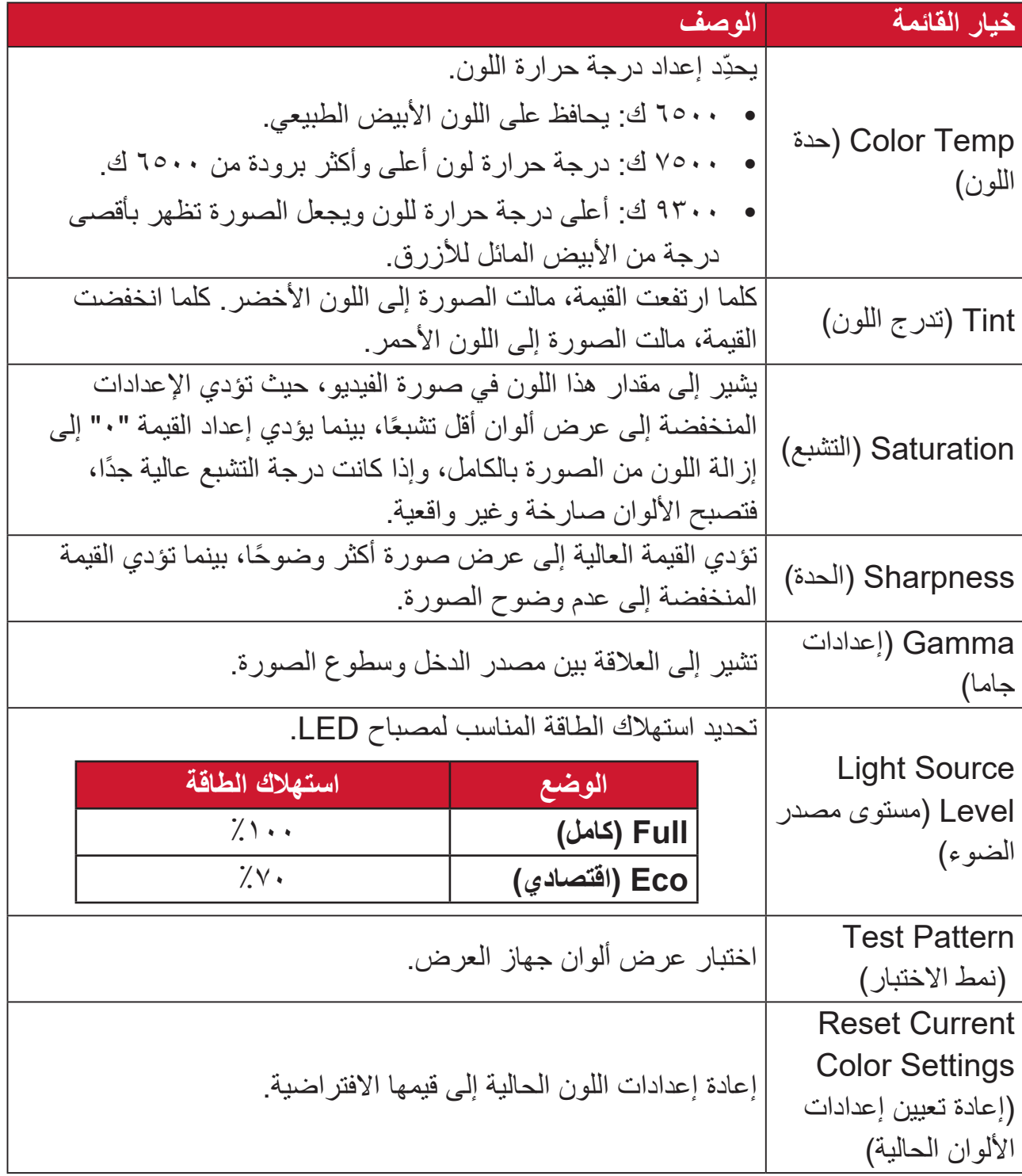

**قائمة اإلعدادات المتقدمة**

بعد تحديد مصدر الدخل يمكن ضبط قائمة **Advanced( متقدم(**.

للوصول إلى قائمة **Advanced( متقدم(**:

ُعد. **-**اضغط على **Setting( اإلعدادات(** في وحدة التحكم عن ب

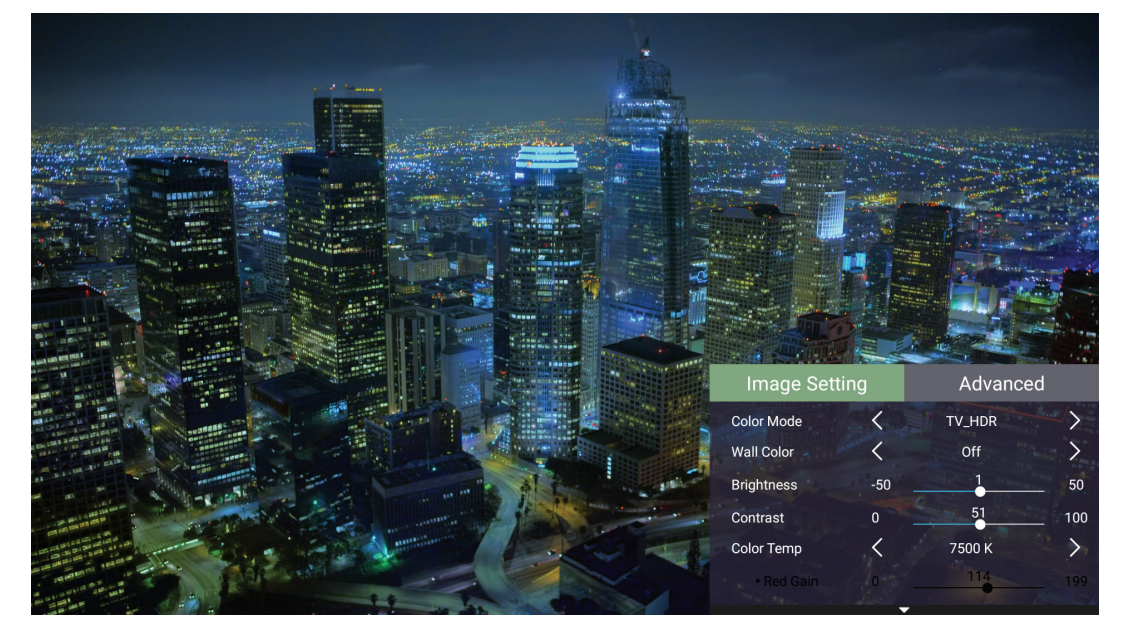

**-**اضغط على زر **Right( يمين(** للوصول إلى قائمة **Advanced( متقدم(**.

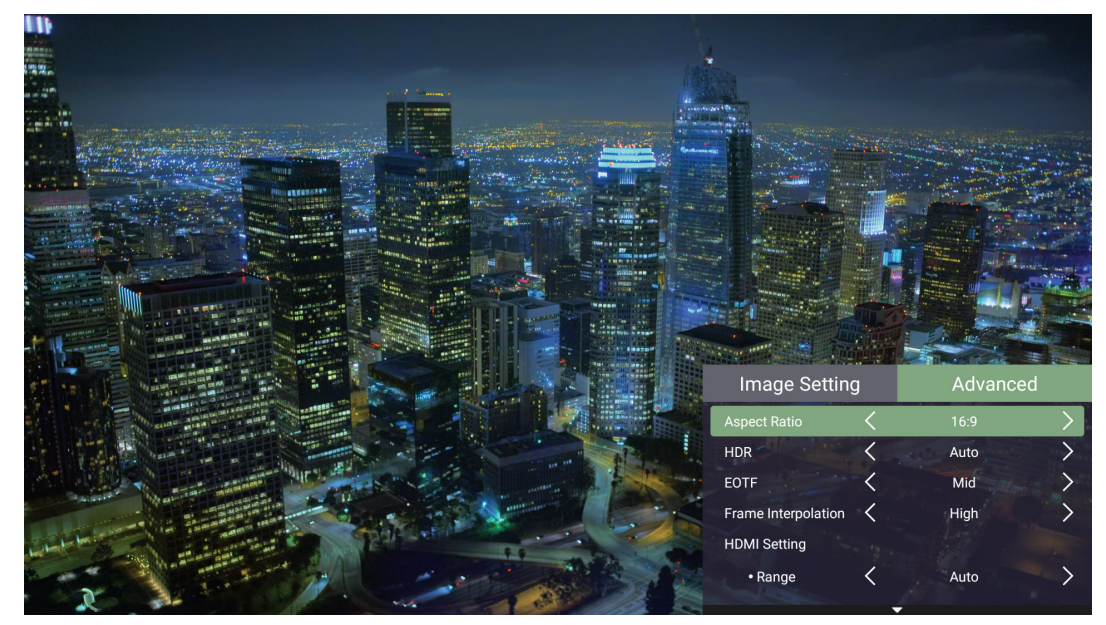

**-**استخدم أزرار االتجاهات **Down/Up( أعلى/أسفل(** لتحديد قائمة.

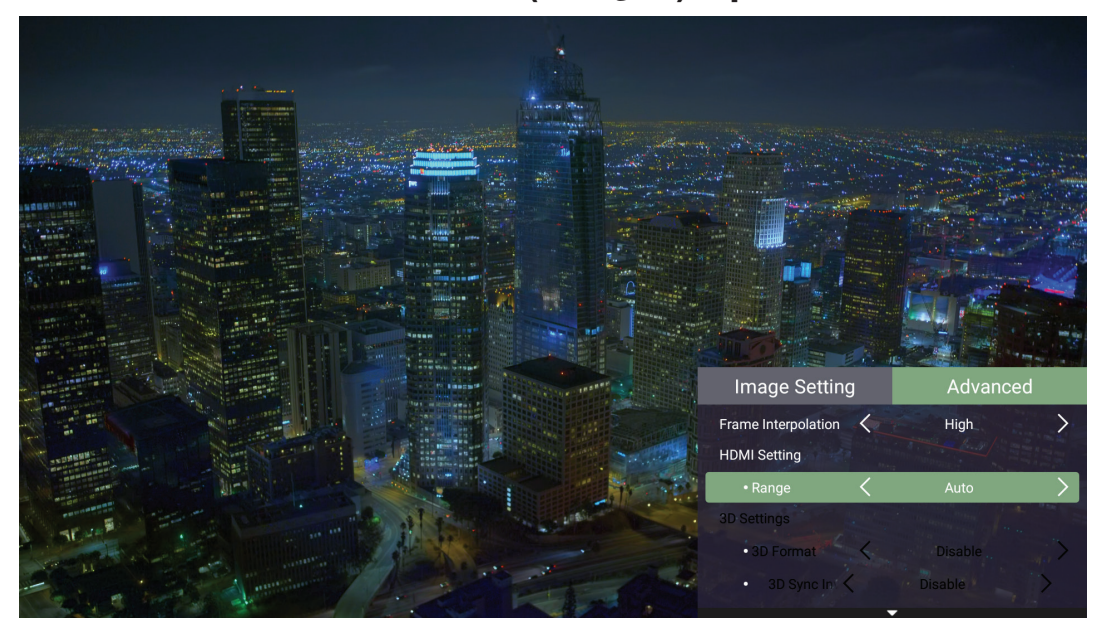

**-**ثم استخدم أزرار **Right/Left( يسار/يمين(** للدخول إلى القائمة )القوائم( الفرعية و/أو ضبط اإلعدادات. **-**اضغط على زر **Return( العودة(** للذهاب إلى القائمة السابقة أو الخروج.

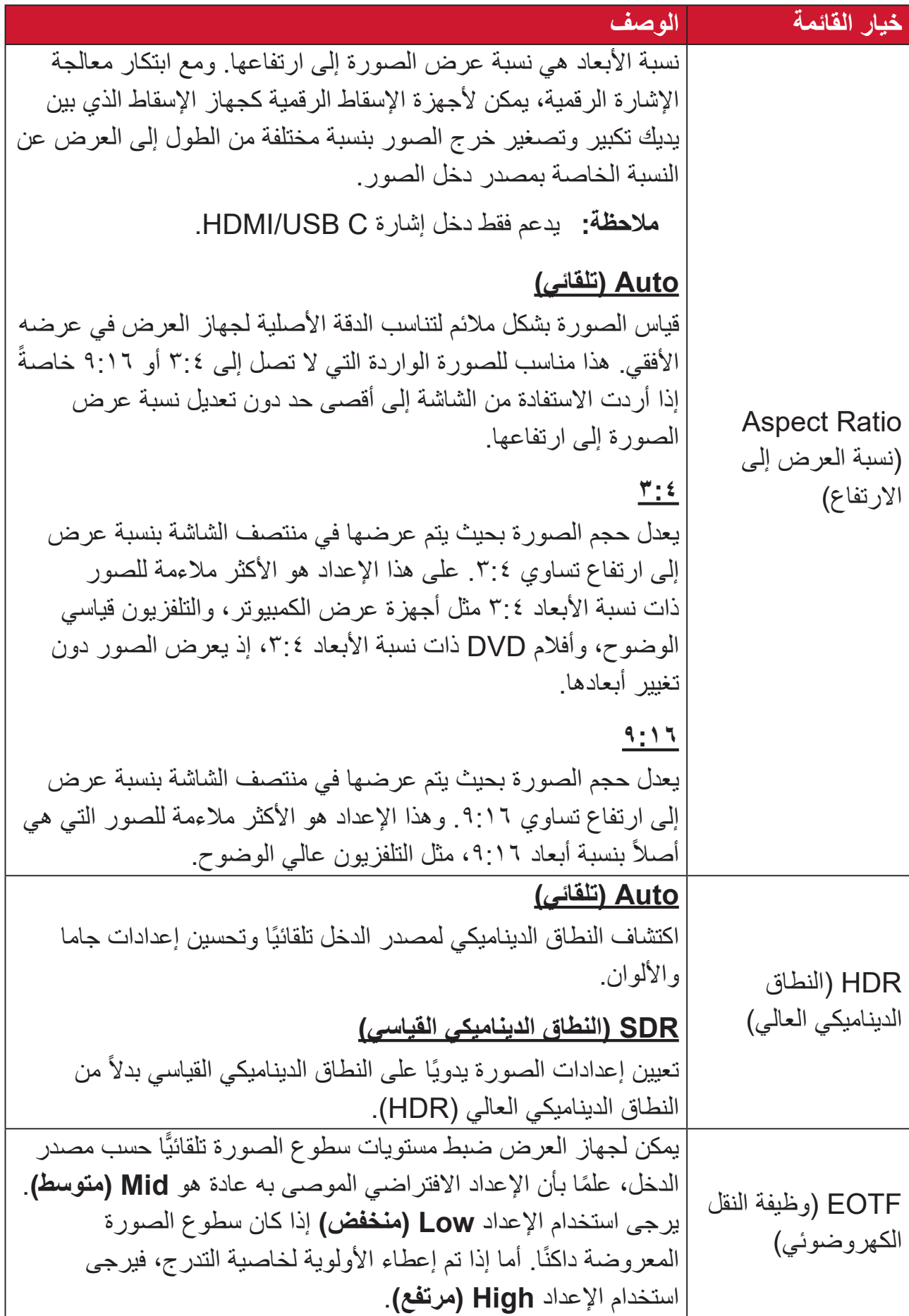

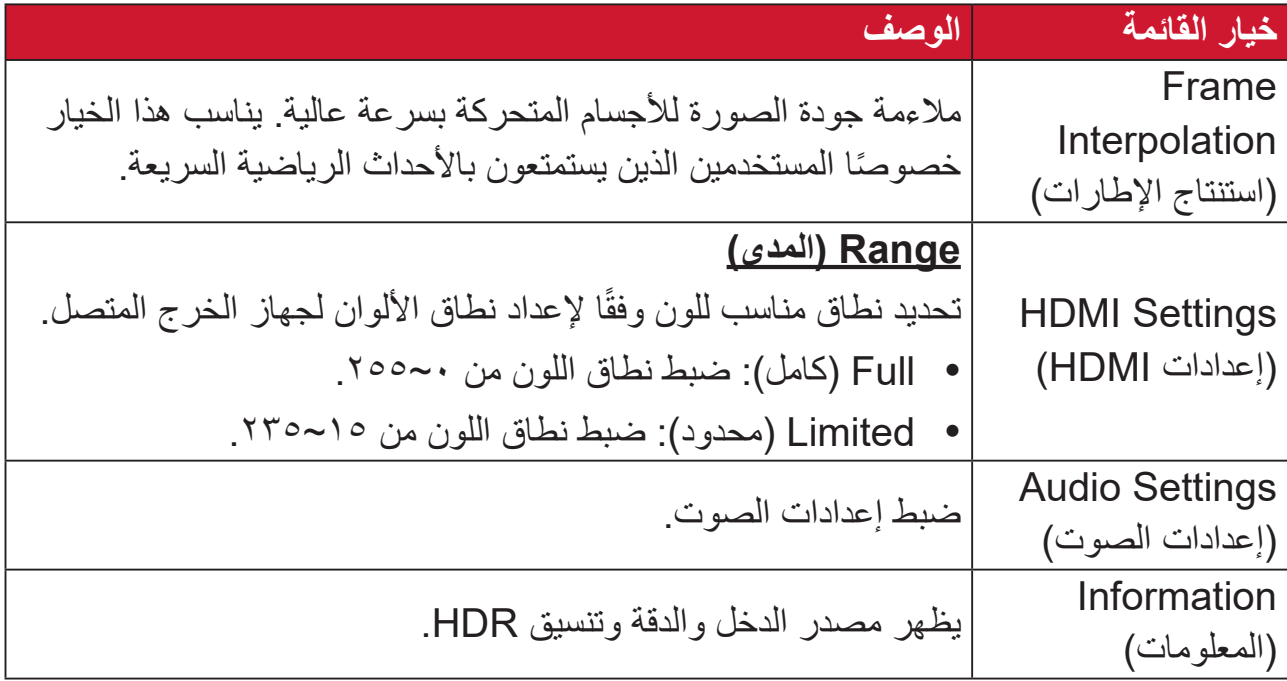

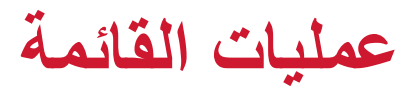

سيعرض هذا القسم **Screen Home( الشاشة الرئيسية(** وقوائمها.

**الشاشة الرئيسية**

ُعرض **Screen Home( الشاشة الرئيسية(** في كل مرة تبدأ فيها تشغيل جهاز العرض. للتنقل في ت **Screen Home( الشاشة الرئيسية(** ما عليك سوى استخدام أزرار االتجاهات في جهاز التحكم عن ُعد. يمكنك العودة إلى **Screen Home( الشاشة الرئيسية(** في أي وقت عن طريق الضغط على زر ب ُعد، بغض النظر عن الصفحة التي تتصفحها. **Home( الصفحة الرئيسية(** في جهاز التحكم عن ب

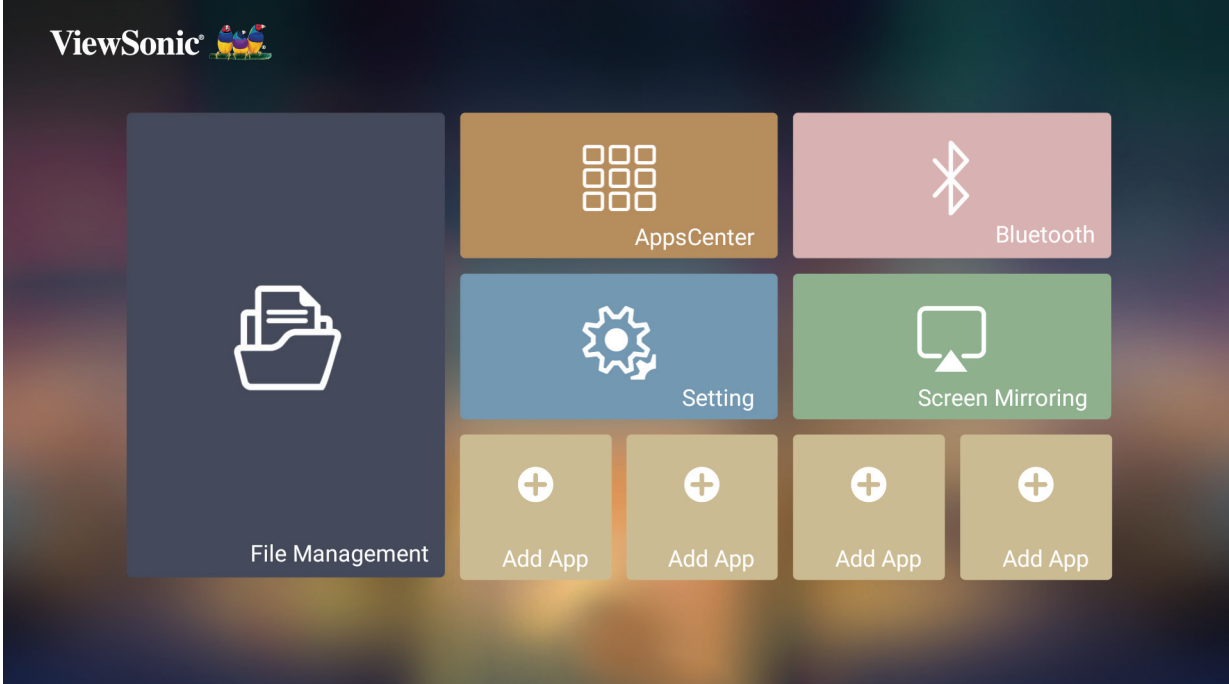

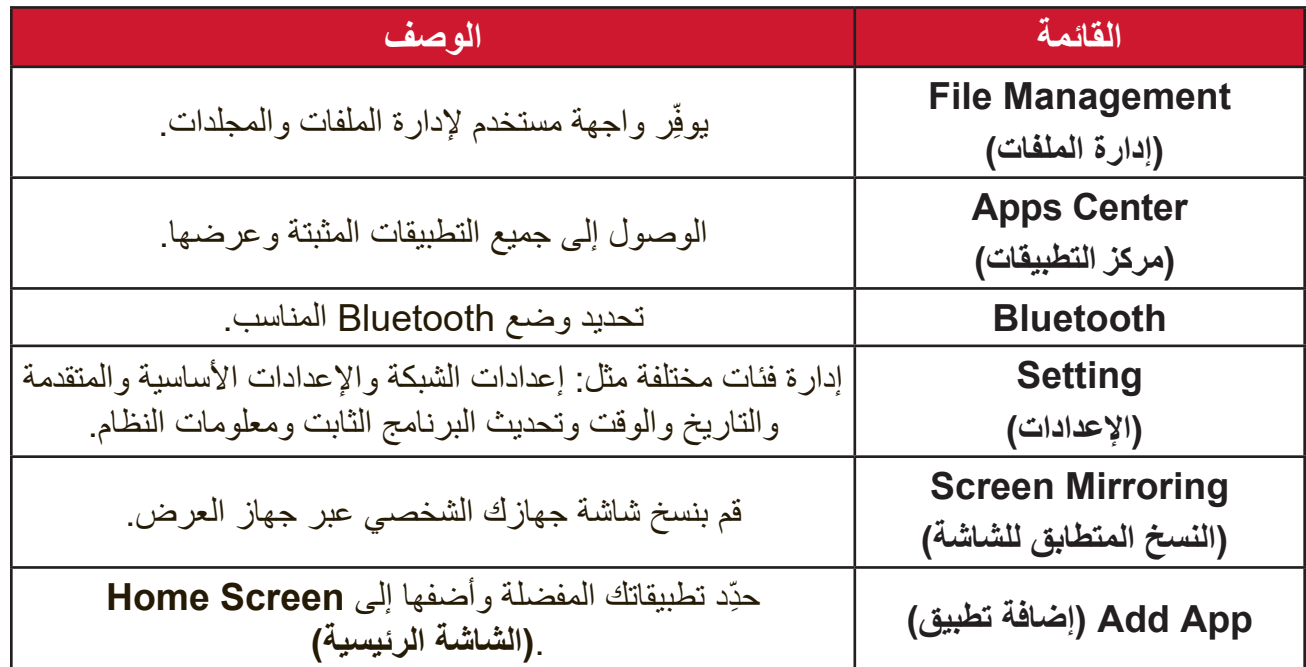

# **Screen Home( الشاشة الرئيسية( - شجرة قائمة المعلومات المعروضة على الشاشة )OSD)**

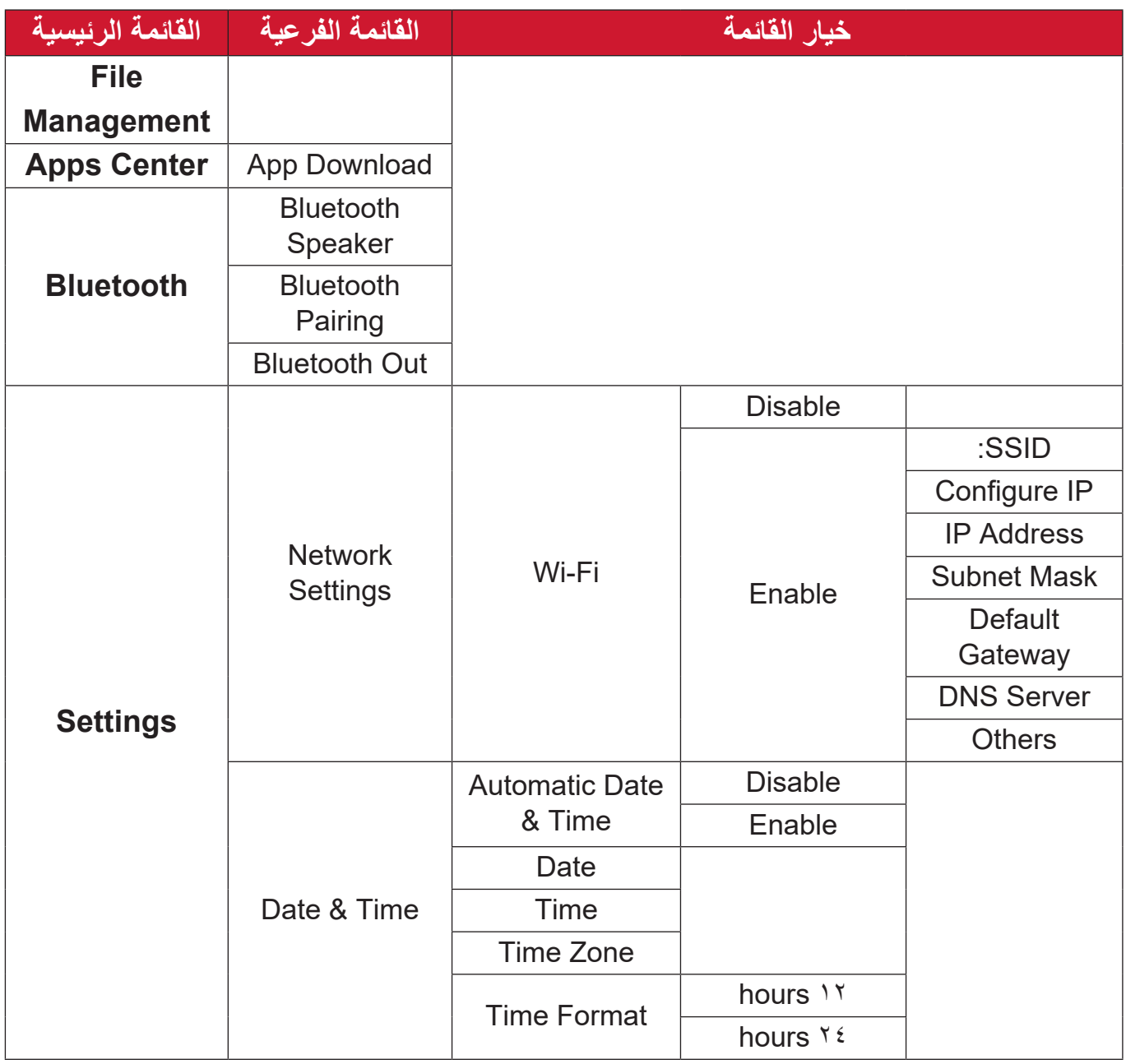

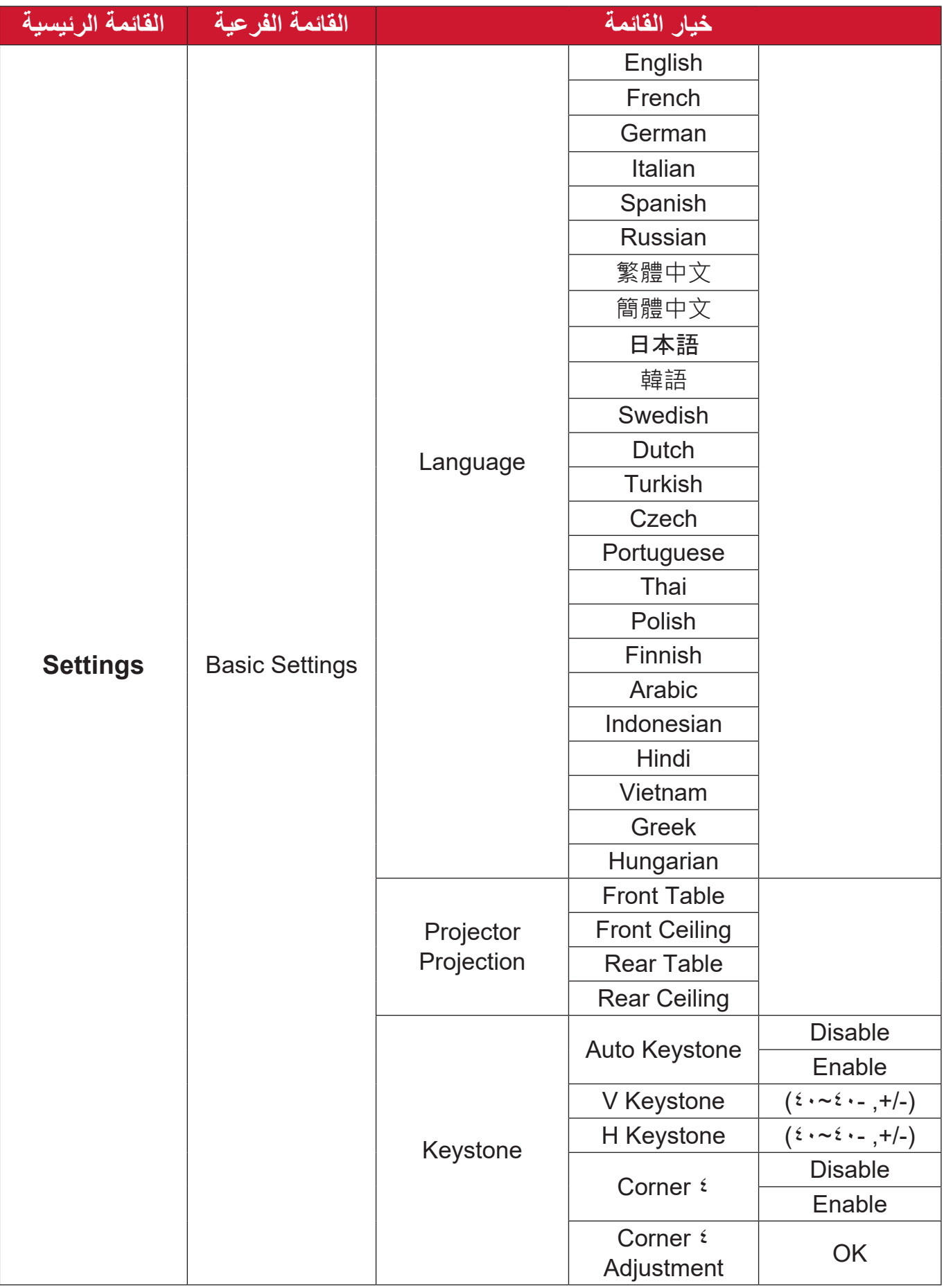

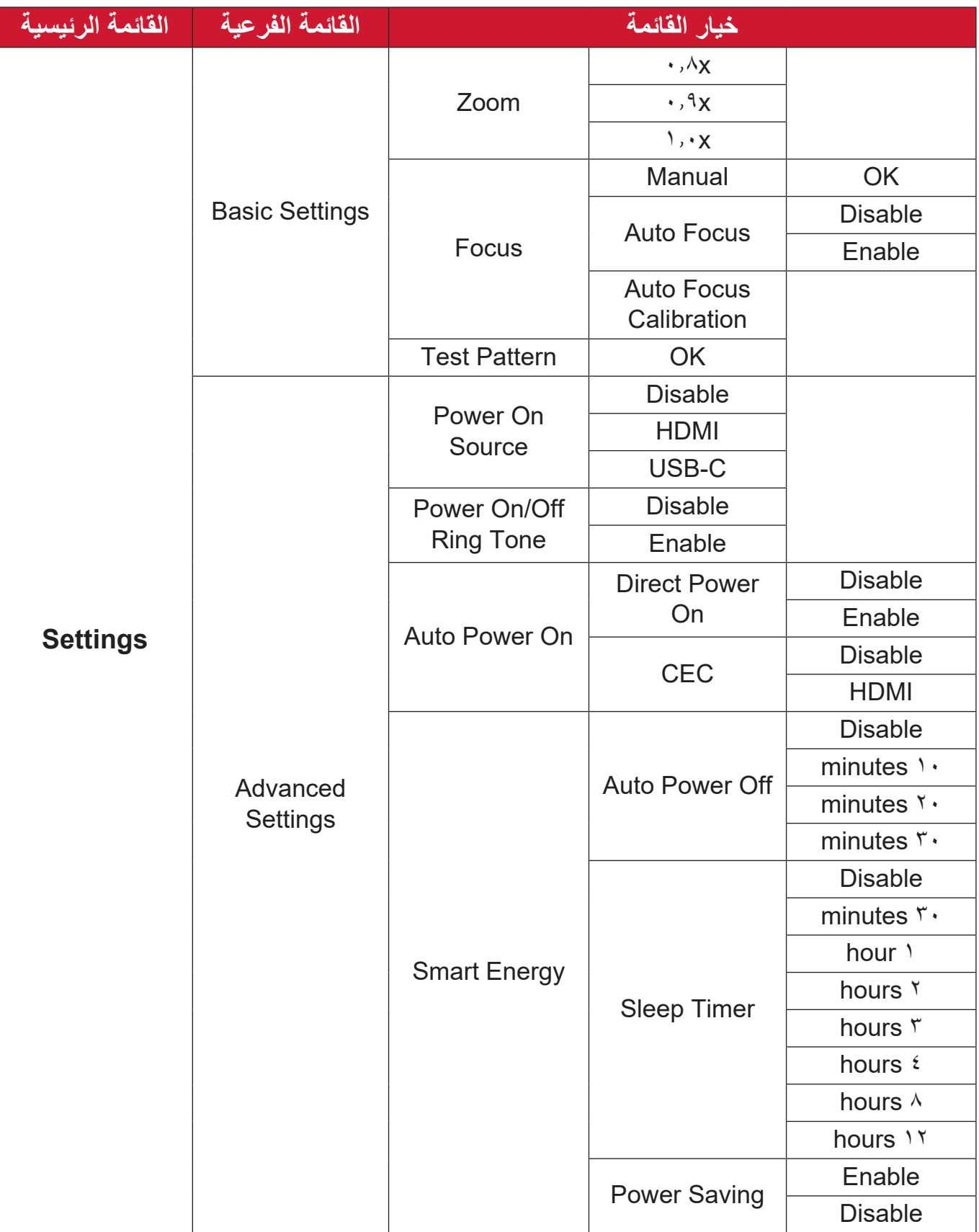

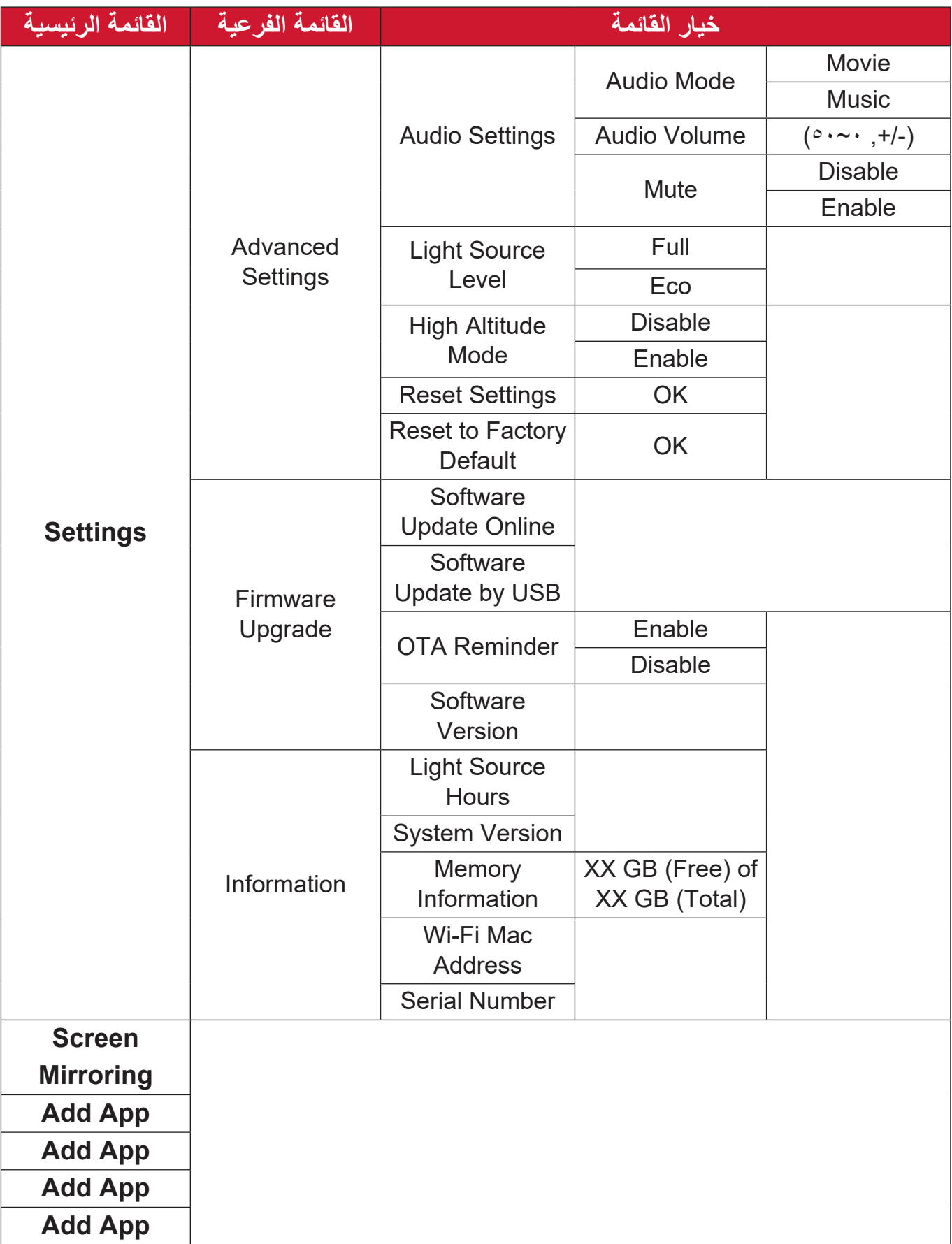

## **Operations Menu( عمليات القائمة(**

**إدارة الملفات**

إدارة الملفات والمجلدات بسهولة.

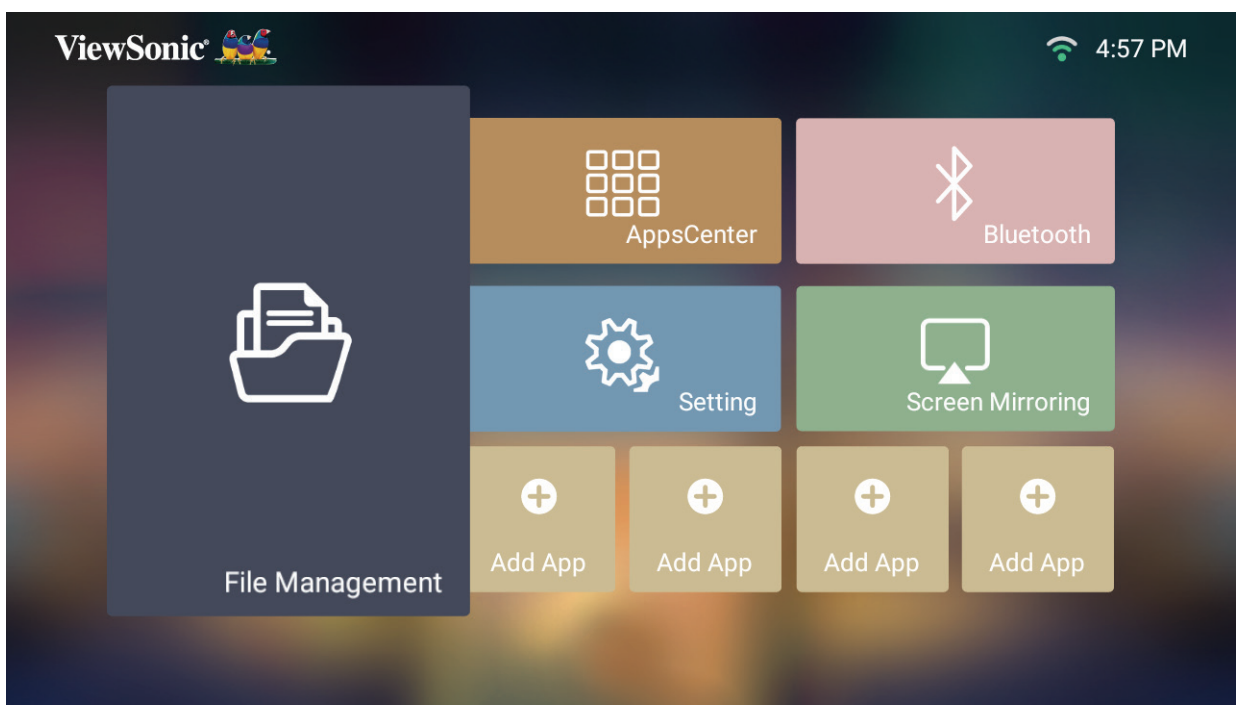

**-** ِّحدد: **Home( الصفحة الرئيسية(** < **Management File( إدارة الملفات(**.

**-** ِّحدد جهاز ما في قائمة المصدر. استخدم أزرار االتجاهات لتحديد الملف المطلوب، ثم اضغط على زر ُعد لفتح التطبيق المطلوب. **OK( موافق(** في جهاز التحكم عن ب

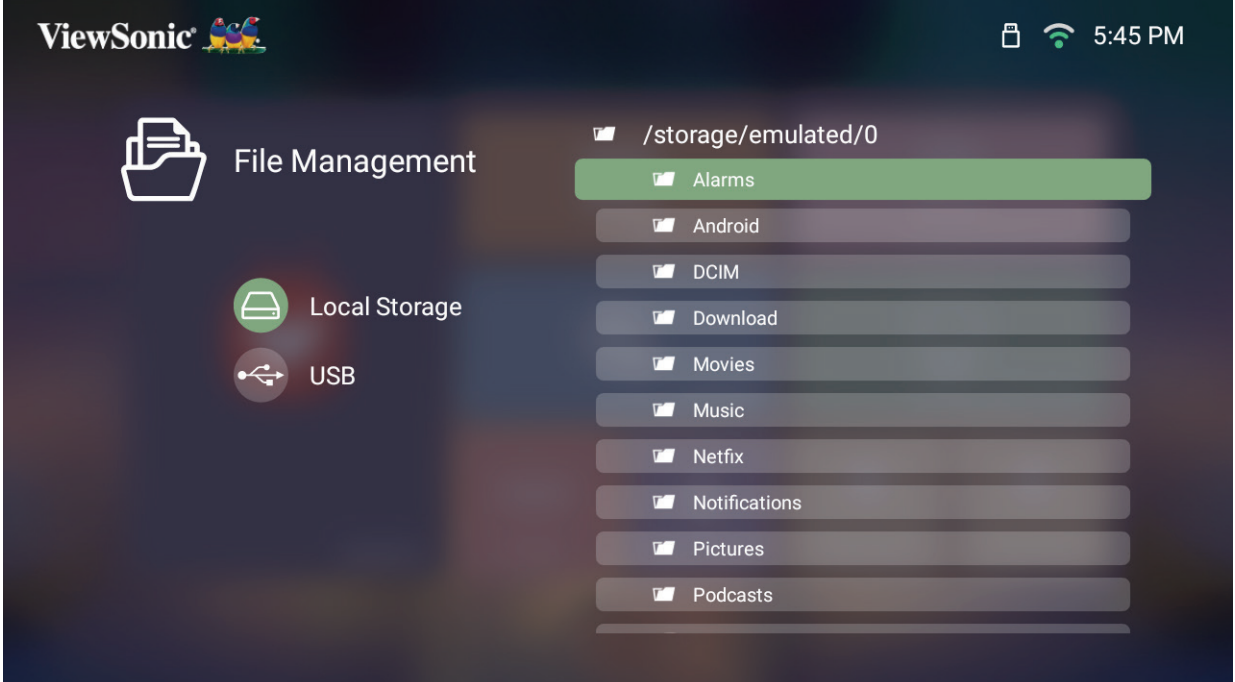

اضغط على زر **Return( العودة(** للذهاب إلى مستوى سابق.

-اضغط على زر Return (العودة) للذهاب إلى مستوى سابق<sub>.</sub><br>ملاحظة: اضغط على زر Home (الصفحة الرئيسية) في جهاز التحكم عن بُعد للعودة إلى Home **Screen( الشاشة الرئيسية(** في أي وقت.

**كيفية تعديل ملف**

**-**أثناء وجودك في **Management File( إدارة الملفات(** اضغط مع االستمرار على زر **OK( موافق(**  لمدة ثلاث (٣) ثوانٍ.

**-**سيظهر مربع االختيار أمام كل ملف، استخدم أزرار االتجاهات واضغط على **OK( موافق(** لتحديد ملف واحد أو أكثر.

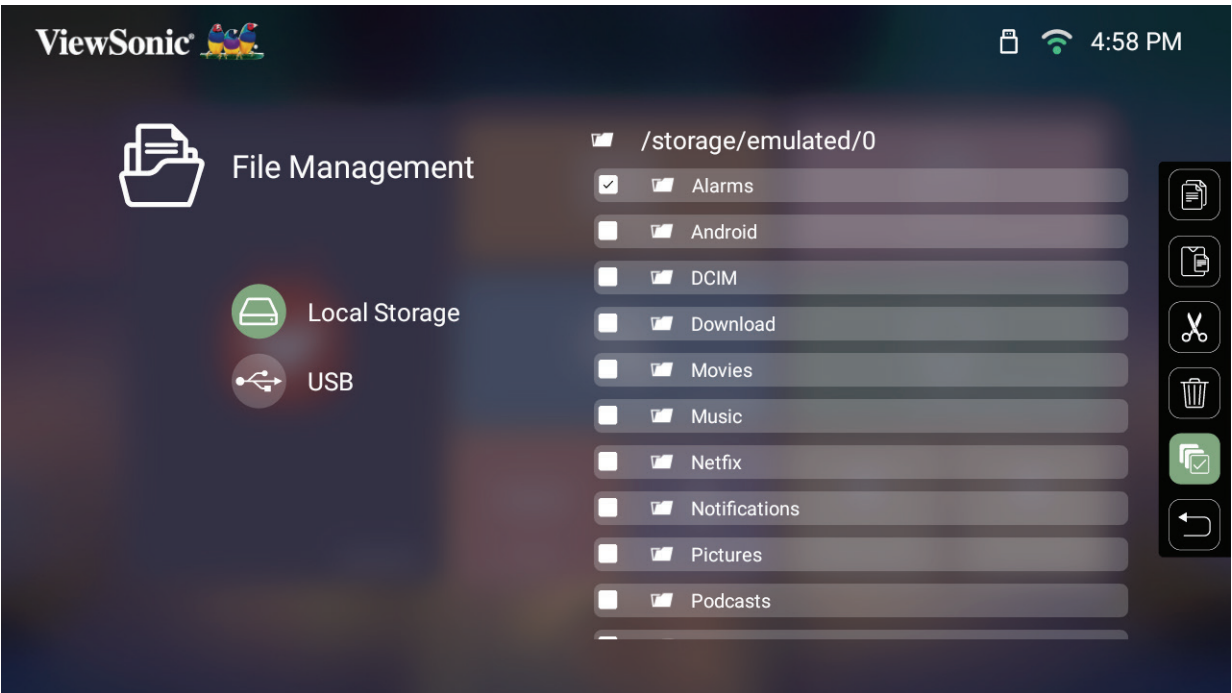

-بالضغط على الزر **Right** (ا**ليمين)** يمكن استخدام مربعات نسخ ولصق وقص وحذف وتحديد الكل وعودة.<br>المصري المصر

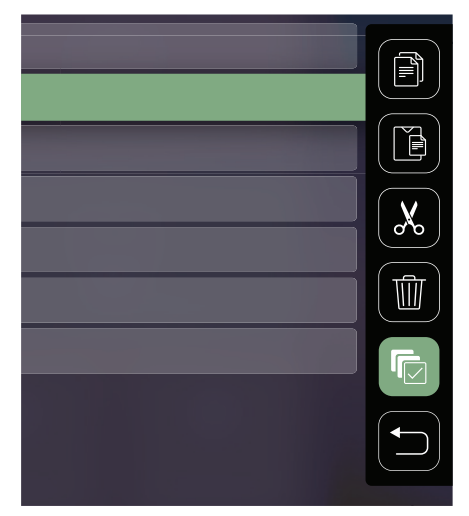

**-** ِّحدد اإلجراء الذي تريده واضغط على زر **OK( موافق(** للتطبيق. **-** ِّ إذا كنت تقوم بـ "نسخ" أو "قص" فحدد المجلد الوجهة إلكمال العملية.

#### **طريقة استخدام أزرار شريط التحكم في الوسائط**

تظهر أزرار شريط التحكم في الوسائط على الشاشة إذا تم تحديد ملف فيديو أو موسيقى أو صورة ليتم فتحها.

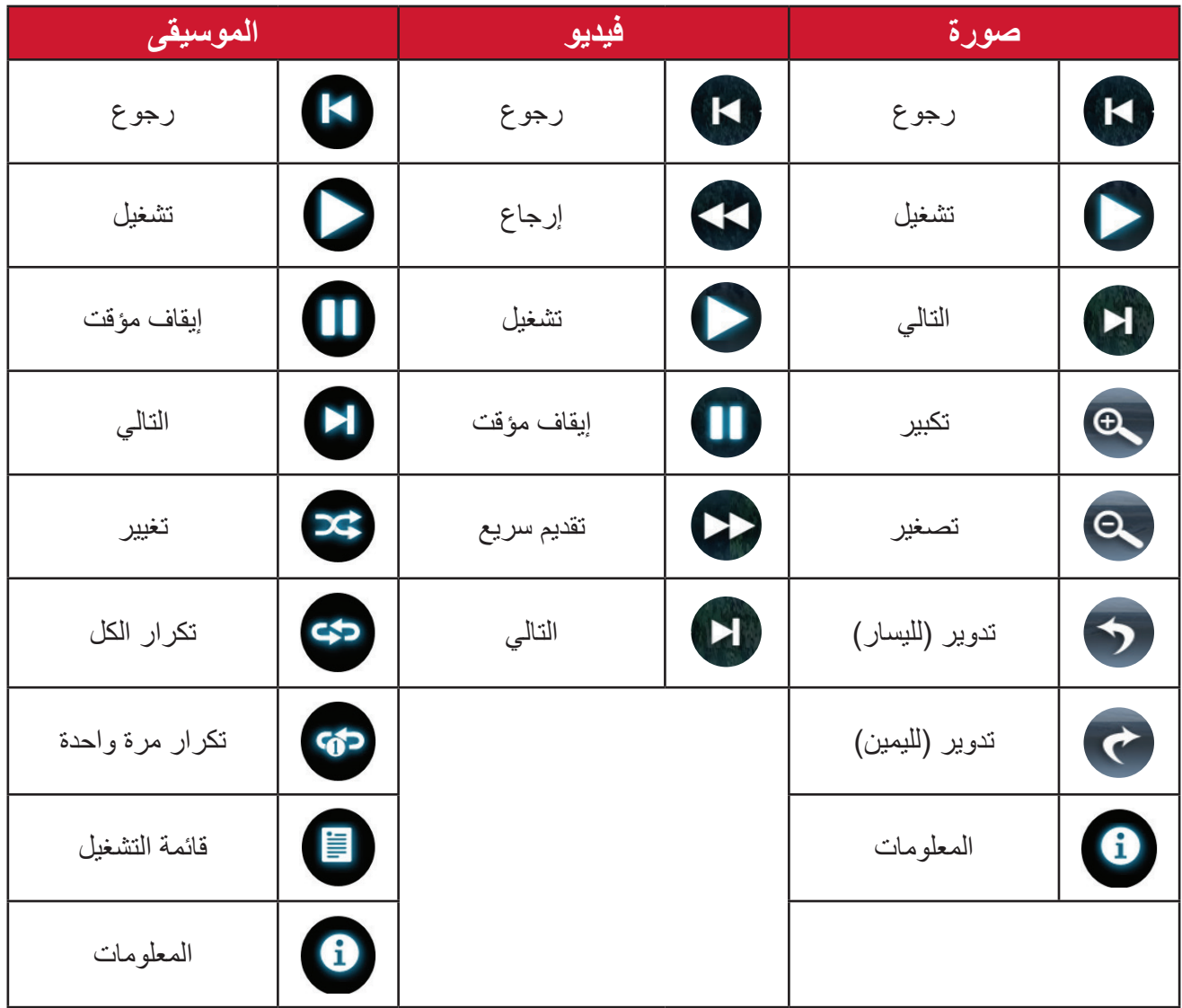

#### **نصائح الستخدام USB**

عند استخدام USB للقراءة و/أو التخزين يرجى مراعاة ما يلي:

- **-** بعض أجهزة تخزين USB قد ال تكون متوافقة.
- **-** إذا كنت تستخدم كبل إطالة USB فقد ال يتعرف جهاز USB على USB.
- **-** استخدم فقط أجهزة تخزين USB المهيأة بنظام ملفات 32FAT Windows أو NTFS.
	- **-** ستحتاج الملفات الكبيرة إلى وقت إضافي للتحميل.
- **-** قد يتم تلف البيانات الموجودة على أجهزة تخزين USB أو فقدانها؛ لذا يرجى النسخ االحتياطي للملفات الهامة.

**تنسيقات الملفات المدعومة**

**تنسيقات الوسائط المتعددة**

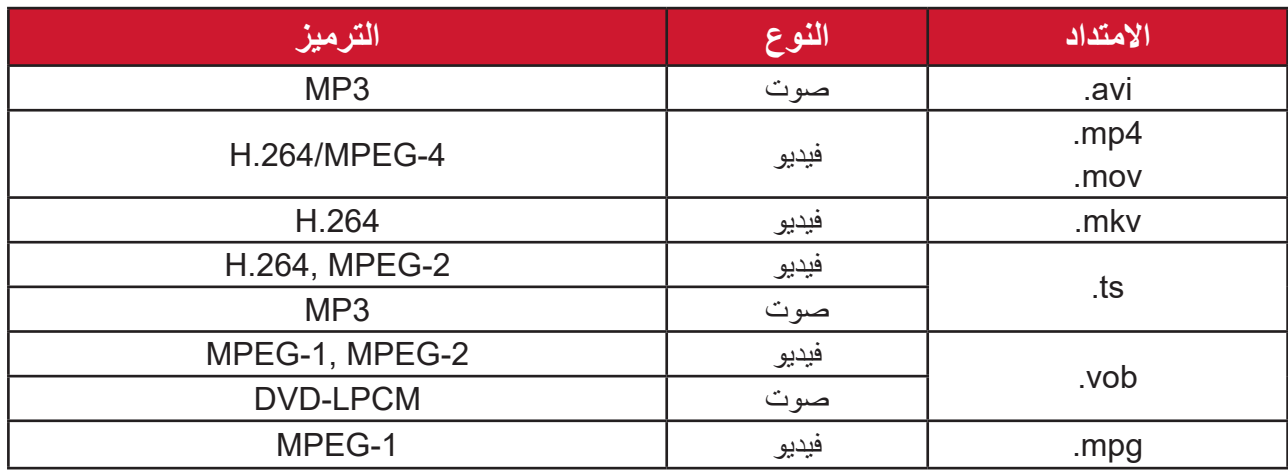

#### **تنسيقات Office**

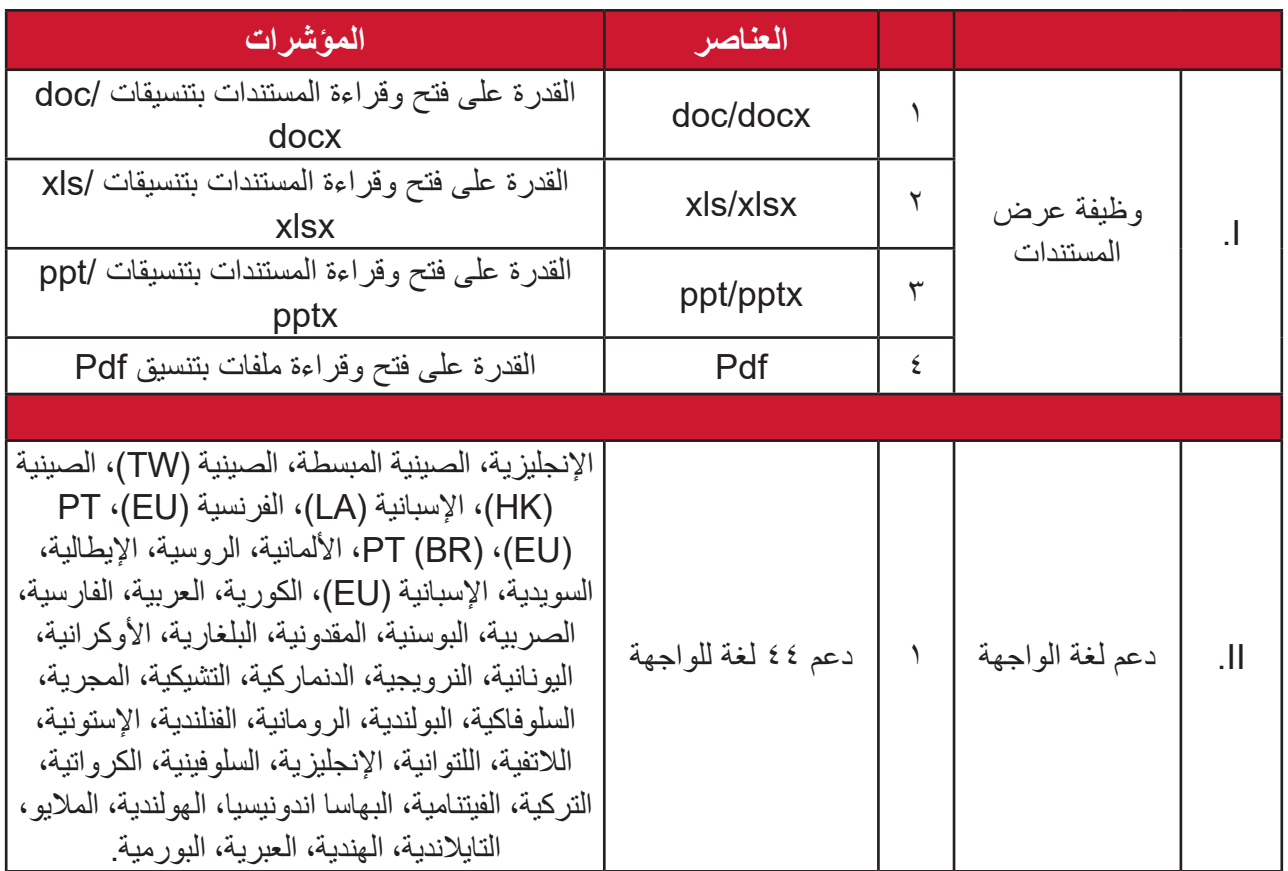

تنسيقات الصور المدعومة:

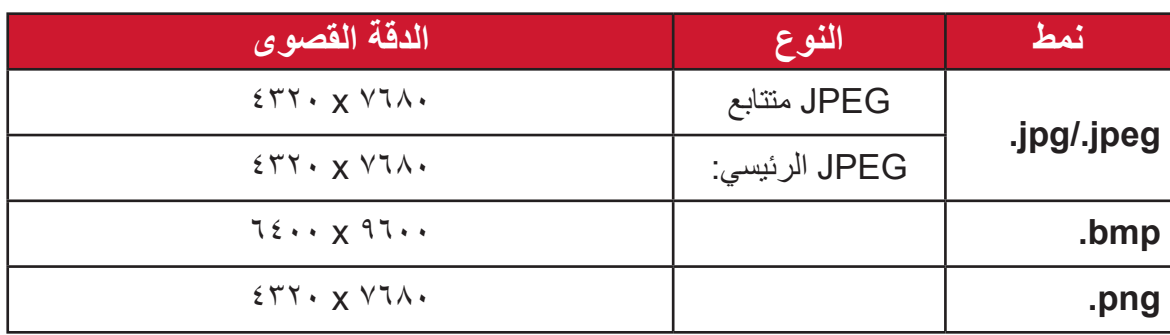

## **Center Apps( مركز التطبيقات(**

عرض التطبيقات وتشغيلها وإلغاء تثبيتها.

**-** ِّ لعرض تطبيقاتك حدد: **Home( الصفحة الرئيسية(** < **Center Apps( مركز التطبيقات(**.

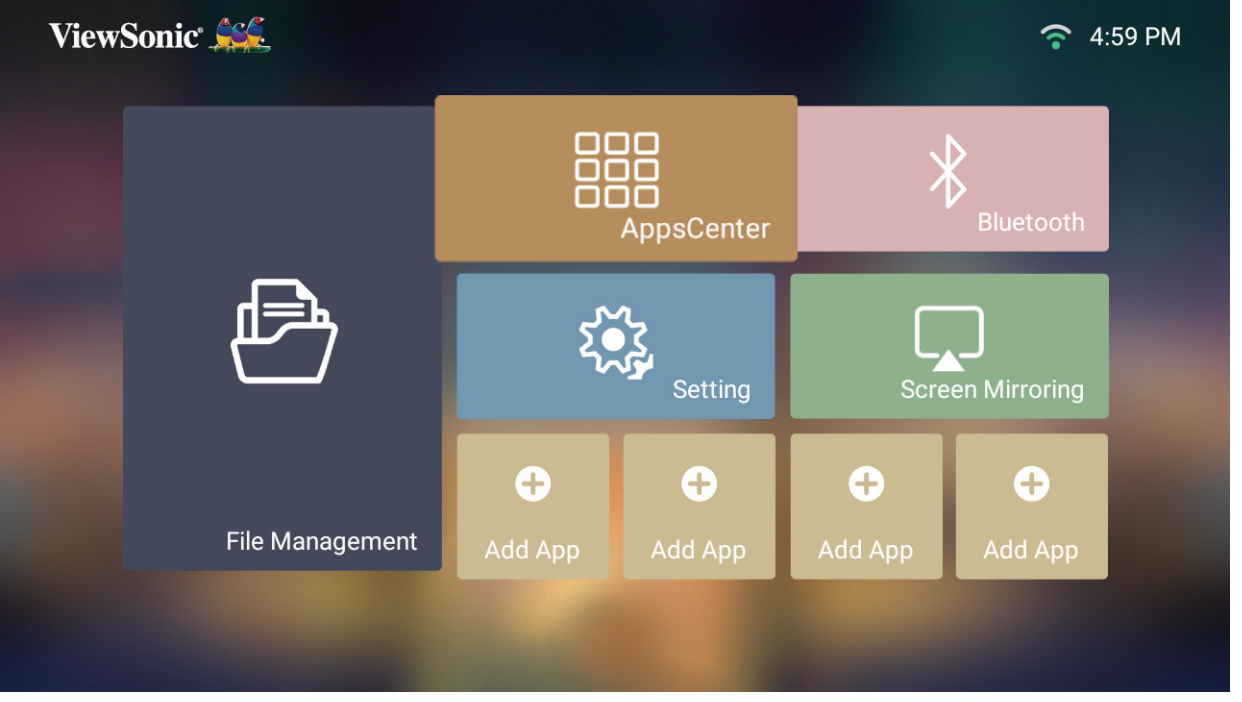

**-**استخدم أزرار االتجاهات لتحديد التطبيق المطلوب، ثم اضغط على زر **OK( موافق(** في جهاز التحكم عن بُعد لتشغيل التطبيق

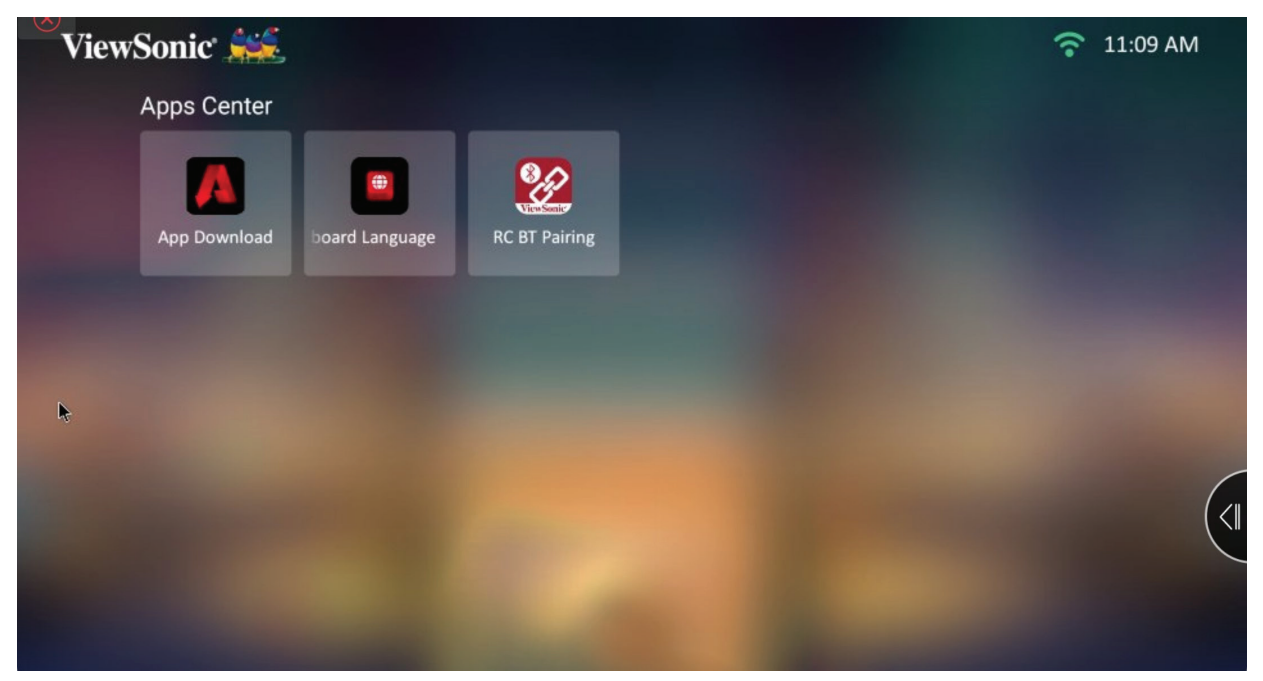

ُعد للعودة إلى **Home ظحالم**  اضغط على زر **Home( الصفحة الرئيسية(** في جهاز التحكم عن ب **Screen( الشاشة الرئيسية(** في أي وقت.

#### **تنزيل التطبيق**

استخدم أزرار االتجاهات للتنقل بين خيارات القائمة، وعندما تجد التطبيق المفضل، اضغط على الزر **OK( موافق(** في وحدة التحكم عن بُعد لتثبيته.

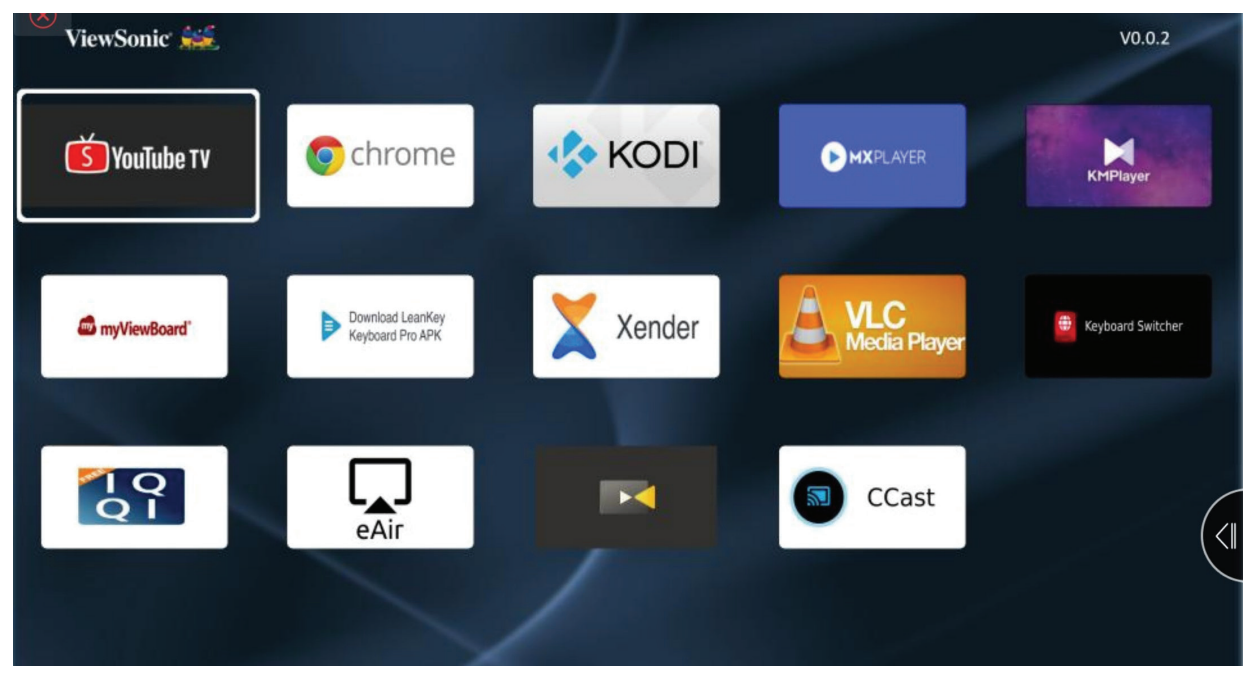

ملا**حظة**·

- •يمكن للمستخدمين تثبيت التطبيقات الخارجية من خالل تثبيت ملفات بتنسيق apk. في **File Management( إدارة الملفات(**، إال أنه قد يكون لدى بعض التطبيقات الخارجية مشكالت تتعلق بالمطابقة.
- قد لا تكون التطبيقات التي لم يتم تحميلها مسبقًا بواسطة ViewSonic متوافقة أو تعمل بشكل صحيح.
	- •قد تتطلب بعض التطبيقات توصيل لوحة مفاتيح وماوس.
		- •قد تتطلب بعض التطبيقات تحديد منطقة معينة.

**-**افتح **Center Apps( مركز التطبيقات(** من خالل تحديد: **Home( الصفحة الرئيسية(** < **Apps Center( مركز التطبيقات(**.

**-**استخدم أزرار االتجاهات لتحديد التطبيق المطلوب.

- ُعد لمدة ثالث )3 ٍ ( ثوان، وسيظهر **-**اضغط مع االستمرار على زر **OK( موافق(** في جهاز التحكم عن ب مربع الحوار التالي:
	- **-** ِّحدد زر **OK( موافق(** إللغاء تثبيت التطبيق.
- ُعد للعودة إلى **Home ظحالم**  اضغط على زر **Home( الصفحة الرئيسية(** في جهاز التحكم عن ب **Screen( الشاشة الرئيسية(** في أي وقت.

### **Bluetooth**

يُزود جهاز العرض بتقنية Bluetooth مما يتيح للمستخدمين توصيل أجهزتهم لاسلكيًا لتشغيل الصوت. وللحصول على مزيد من المعلومات يُرجى الرجوع إلى "الاتصال بـ Bluetooth" في صفحة ١٨.

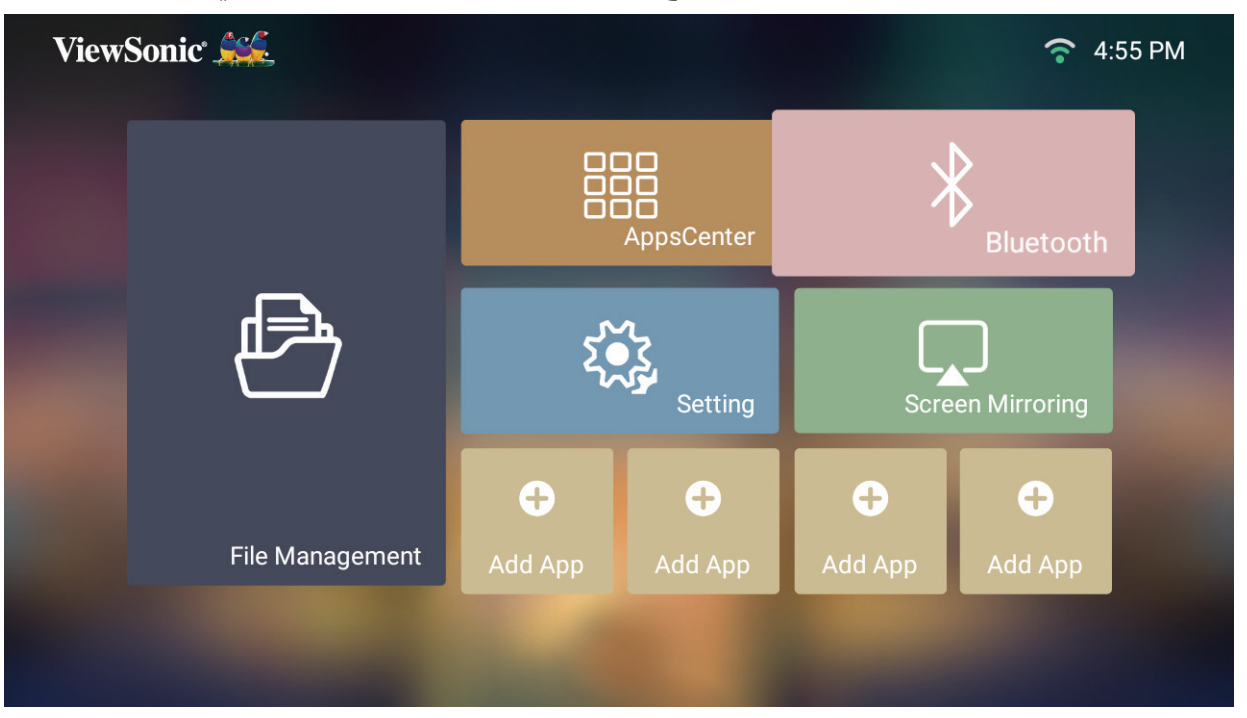

**اإلعدادات**

تحت **Settings( اإلعدادات(** يمكنك ضبط إعدادات الشبكة واإلعدادات األساسية والمتقدمة والتاريخ والوقت وتحديث البرامج الثابتة وعرض المعلومات.

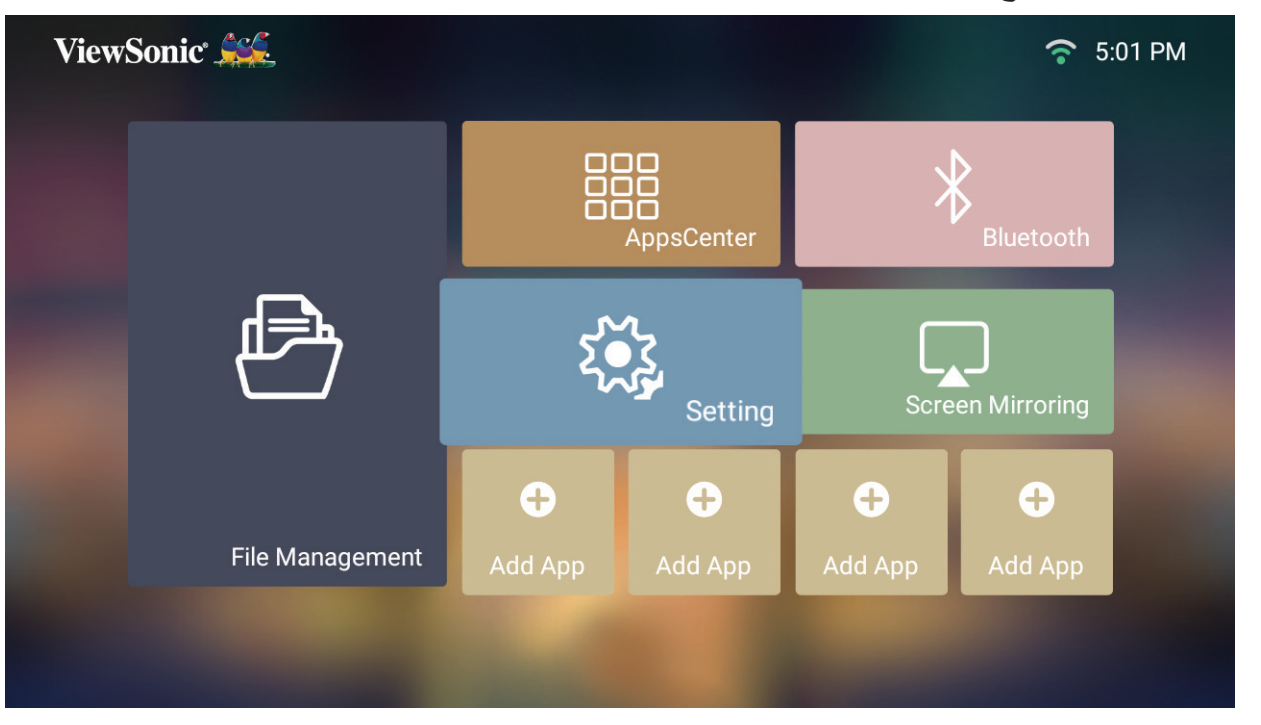

**إعدادات الشبكة**

**-** ِّحدد: **Home( الصفحة الرئيسية(** < **Settings( اإلعدادات(** < **Settings Network( إعدادات الشبكة(**.

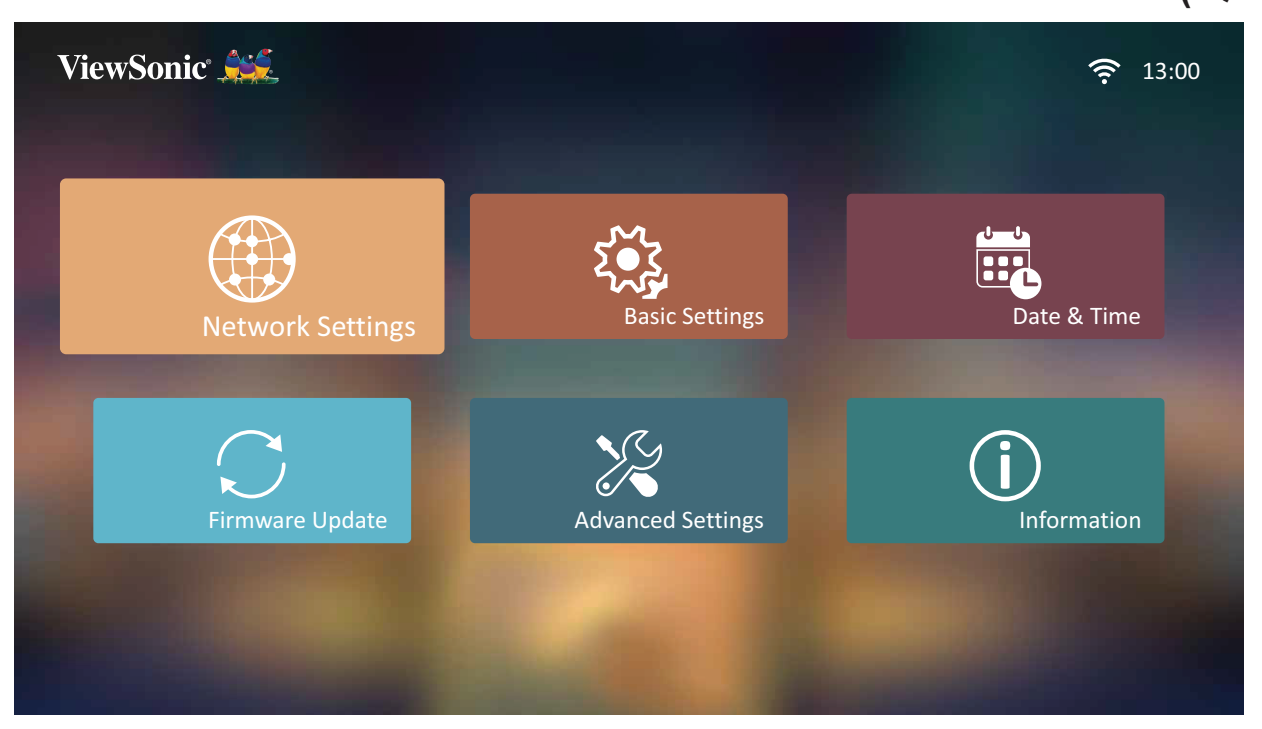

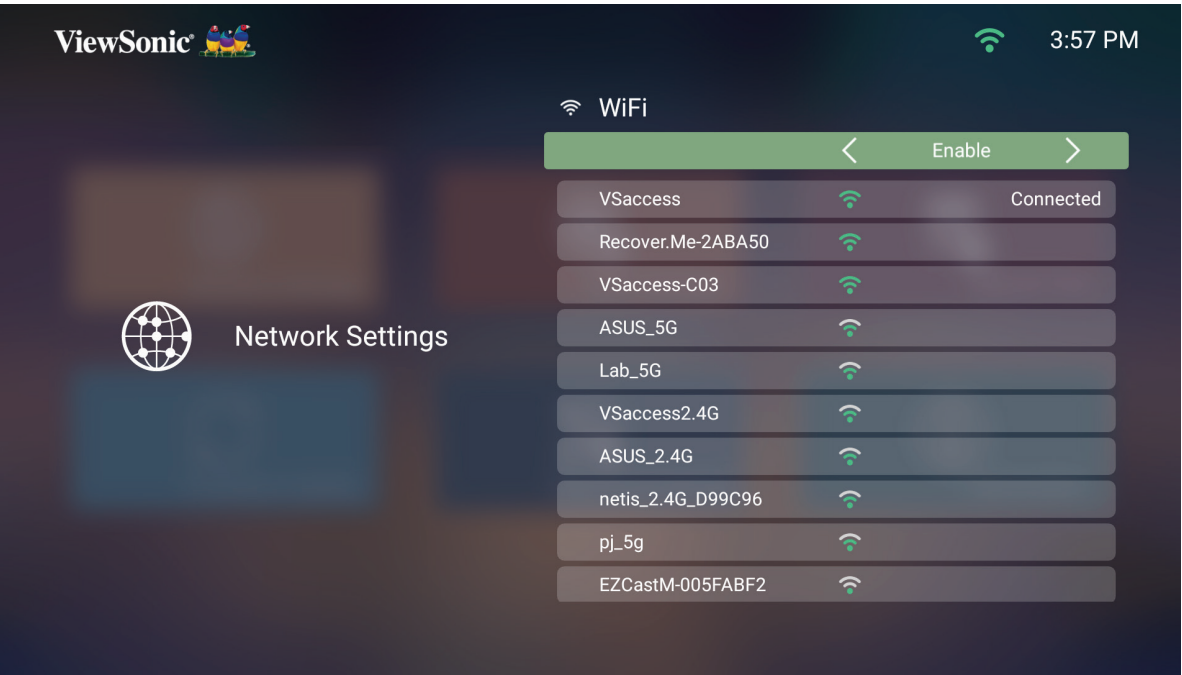

**-**إلعداد اتصال شبكة السلكية راجع "االتصال بالشبكات" في صفحة .21

**-** ِّحدد: **Home( الصفحة الرئيسية(** < **Settings( اإلعدادات(** < **Settings Basic( اإلعدادات األساسية(**.

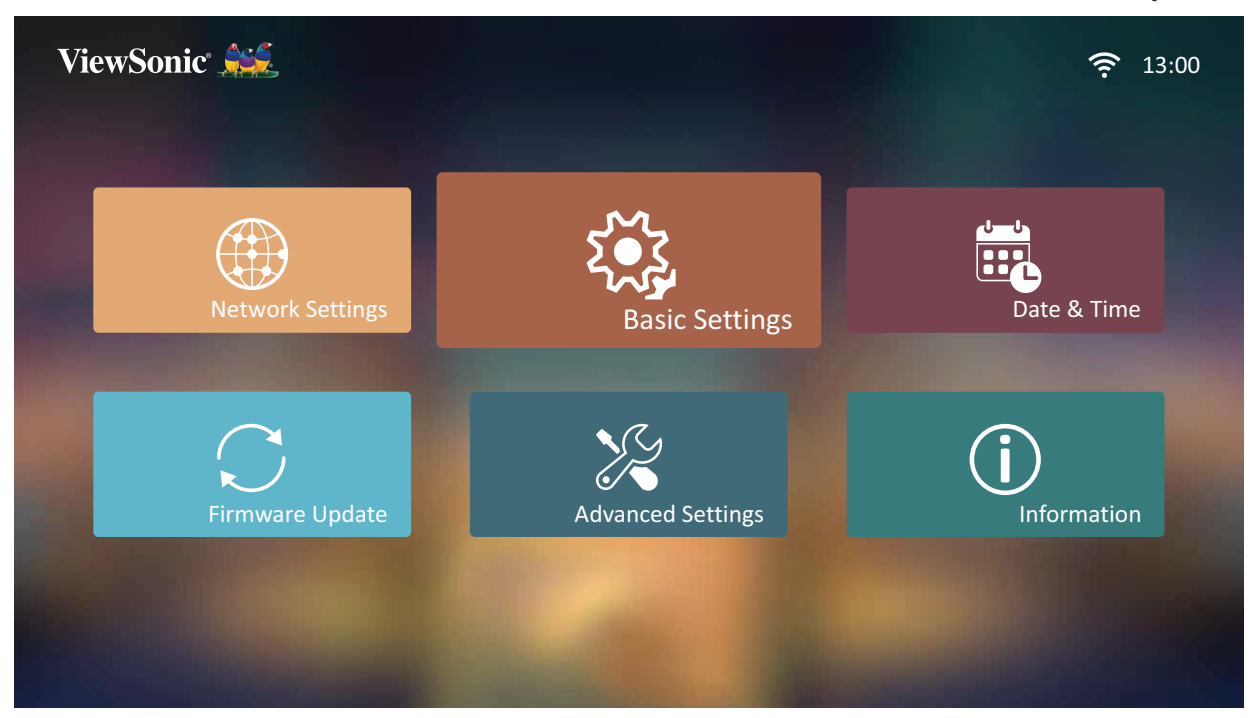

**-**استخدم األزرار **Up( أعلى(** و**Down( أسفل(** لتحديد الخيار المطلوب، ثم اضغط على **OK( موافق(**، ثم استخدم األزرار **Left( يسار(** و**Right( يمين(** إلجراء تعديالت أو تحديدات.

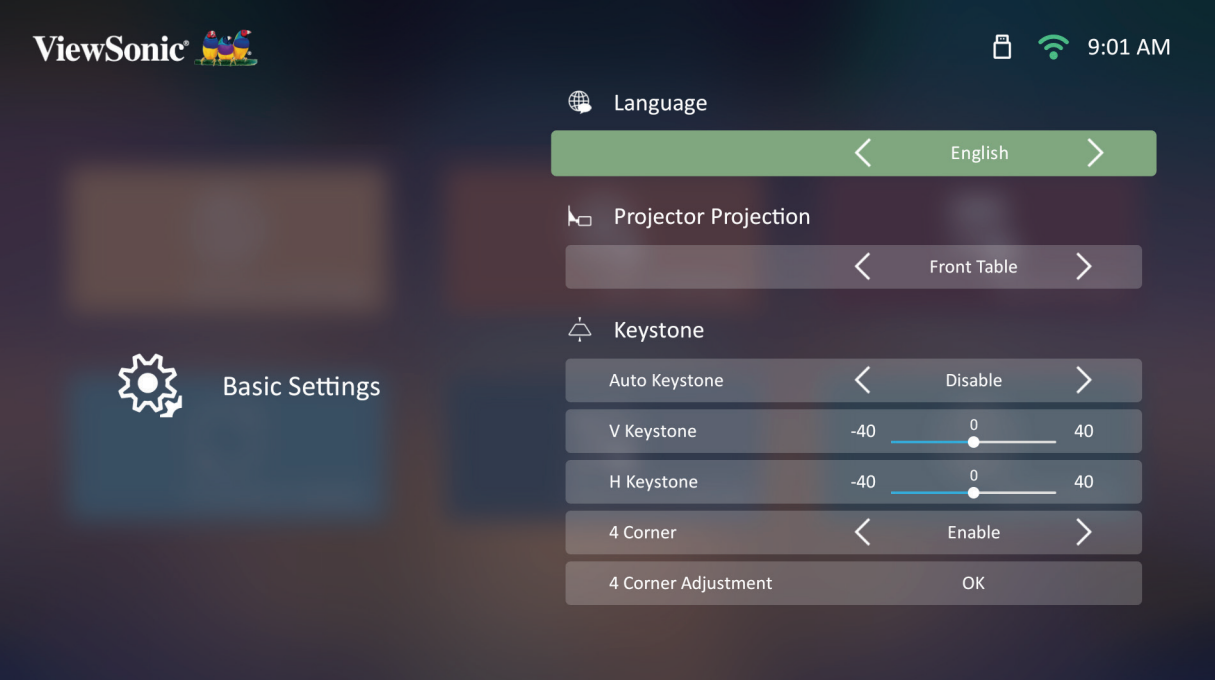

| -للعودة إلى قائمة سابقة اضغط على زر Return (العودة) <sub>.</sub> |                                                                                                    |
|------------------------------------------------------------------|----------------------------------------------------------------------------------------------------|
| القائمة                                                          | الوصف                                                                                                    |
| (اللغة) Language                                                 | حدد اللغة المطلوبة.                                                                                                    |
| <b>Projector Position</b><br>(وضعية جهاز العرض)                  | حدد وضعية العرض المفضلة                                                                                                    |
|                                                                  | ضبط تشوه صورة الشاشة شبه المنحر فة                                                                                                    |
|                                                                  | <u>Auto V Keystone (محور رأسی تلقائی)</u><br>عرض صورة شاشة مستطيلة عن طريق ضبط درجة التشوه شبه<br>المنحرف تلقائيًا عند وجود صورة شاشة شبه منحرفة ناتجة عن إمالة<br>جهاز العرض.<br>Enable (تمكين): ضبط درجة التشوه شبه المنحرف تلقائيًا.<br>Disable (تعطيل): ضبط درجة التشوه شبه المنحرف بدويًا. |
| (التشوه) Keystone                                                | <u>V Keystone (للمحور الرأسي)</u><br>يمكن ضبط التشوه شبه المنحرف رأسيًا بشكل يدوي.<br><u>H Keystone (التشوه شبه المنحرف الأفقى)</u><br>يمكن ضبط التشوه شبه المنحرف أفقيًا بشكل يدوي                                                                                                    |
|                                                                  | <u>Corner ٤ زوايا)</u><br>تمكين أو تعطيل<br><u>Corner Adjustment ٤ (ضبط ٤ زوايا)</u><br>اضبط كل زاوية بمفردها للحصول على أعلى مرونة للإسقاط                                                                                                    |
| Zoom (تكبير/تصغير)                                               | ضبط إعداد التكبير /التصغير الرقمي.                                                                                                    |

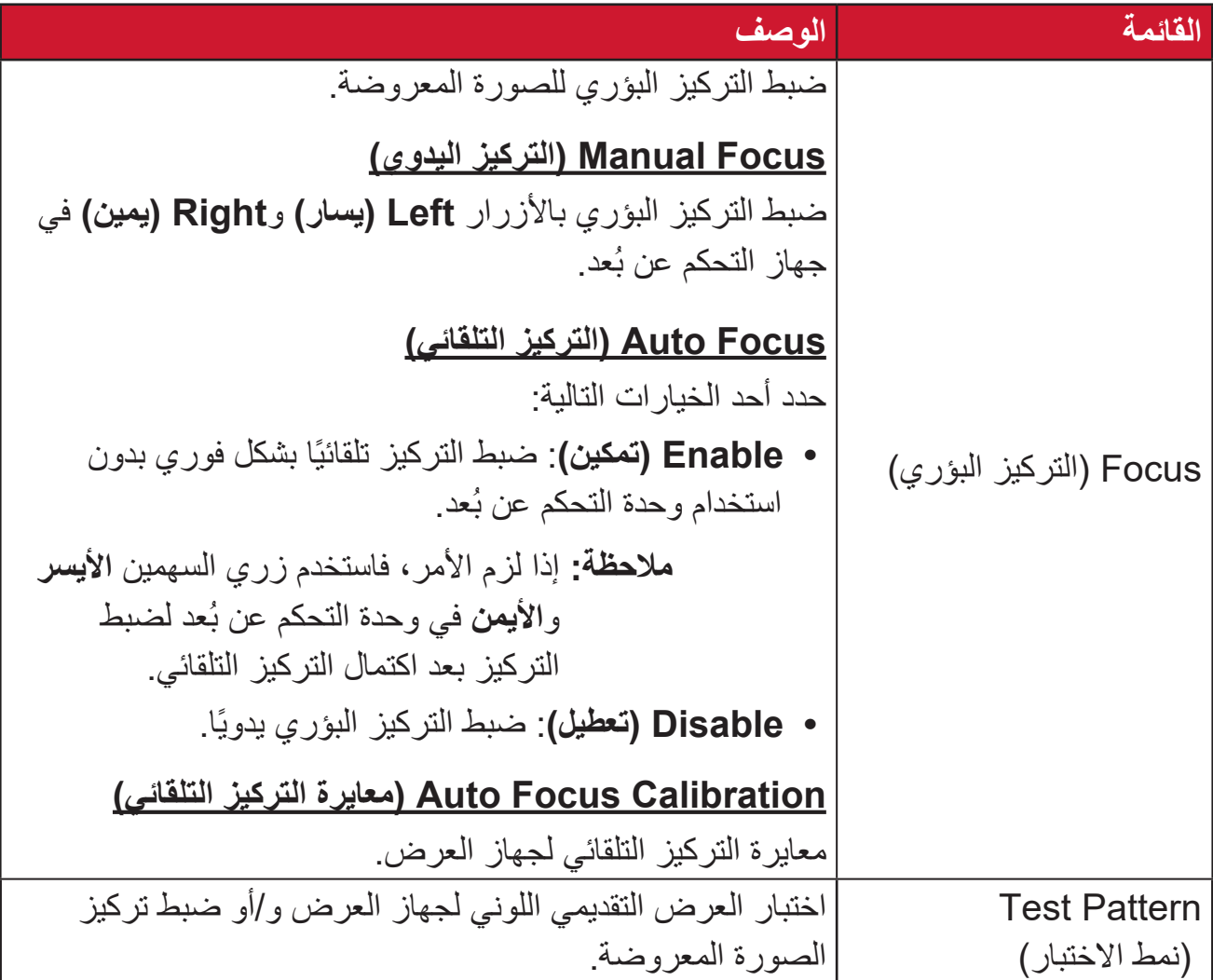

**التاريخ والوقت**

ضبط التاريخ والوقت والمنطقة الزمنية وتنسيق الوقت.

**ظحالم**  يتم عرض الوقت في الزاوية العلوية اليمنى بعد االتصال باإلنترنت.

**-** ِّحدد: **Home( الصفحة الرئيسية(** < **Settings( اإلعدادات(** < **Time & Date( التاريخ والوقت(**.

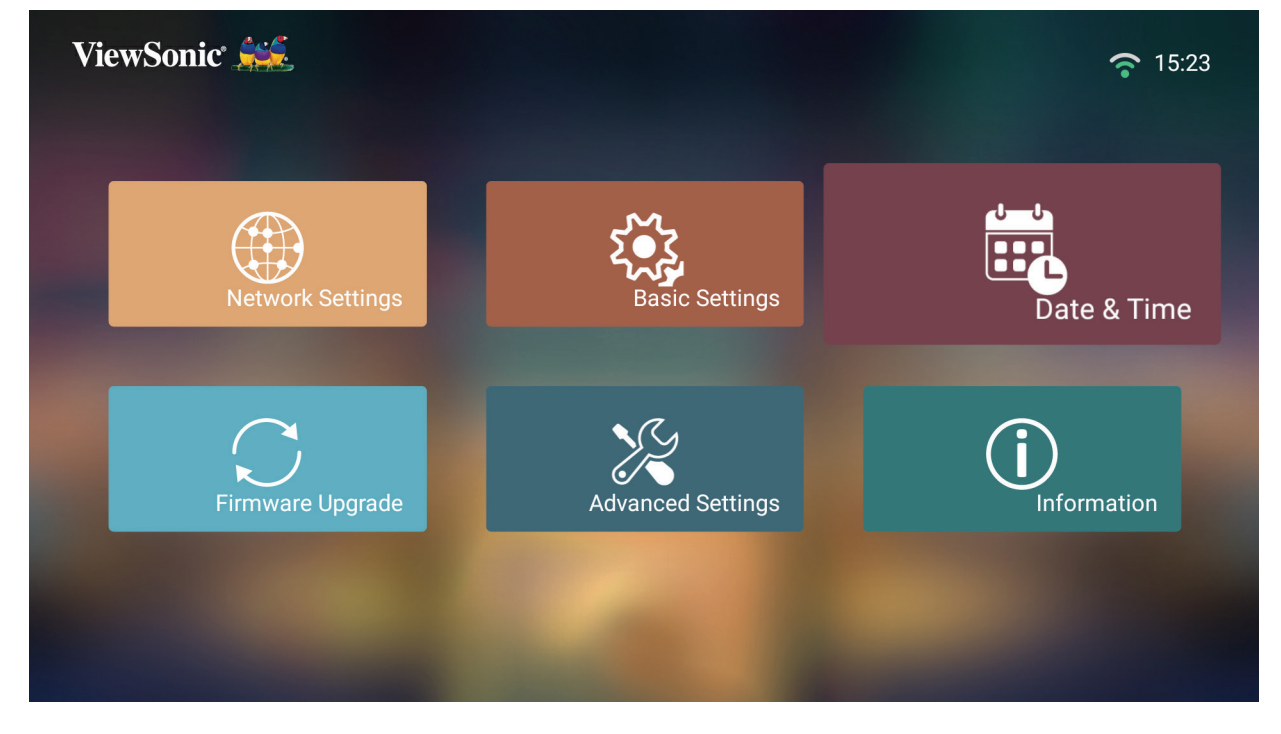

**-**استخدم األزرار **Up( أعلى(** و**Down( أسفل(** لتحديد الخيار المطلوب، ثم اضغط على **OK( موافق(**، ثم استخدم األزرار **Left( يسار(** و**Right( يمين(** إلجراء تعديالت أو تحديدات.

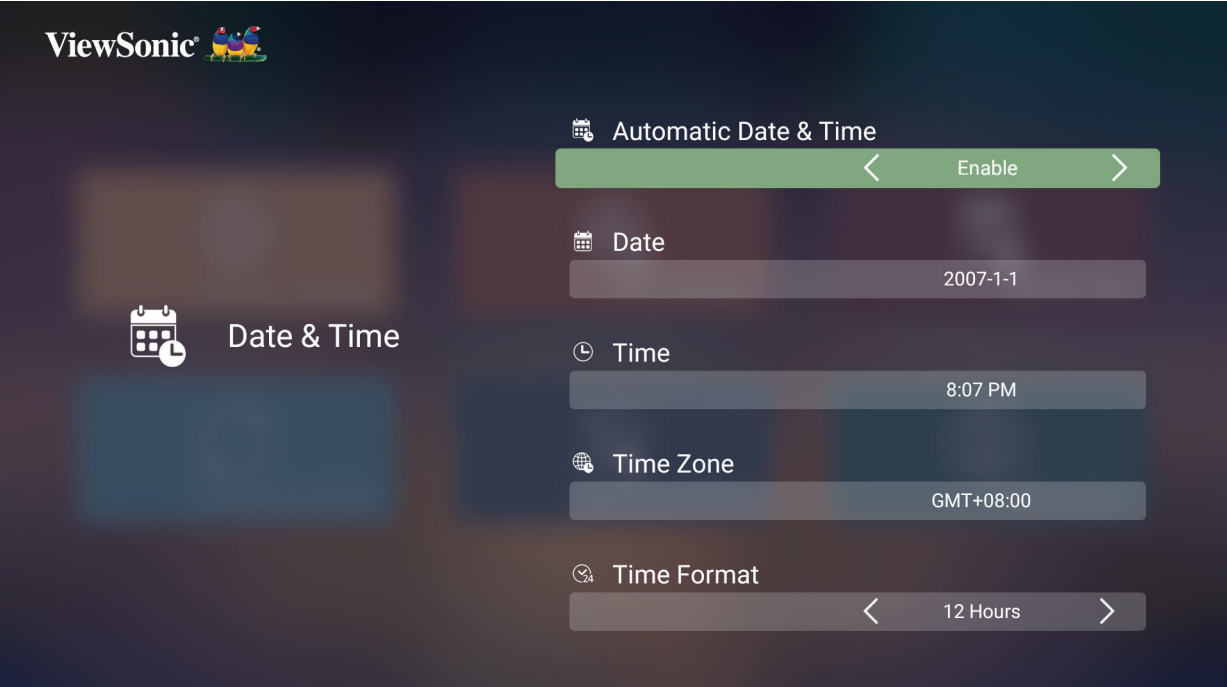

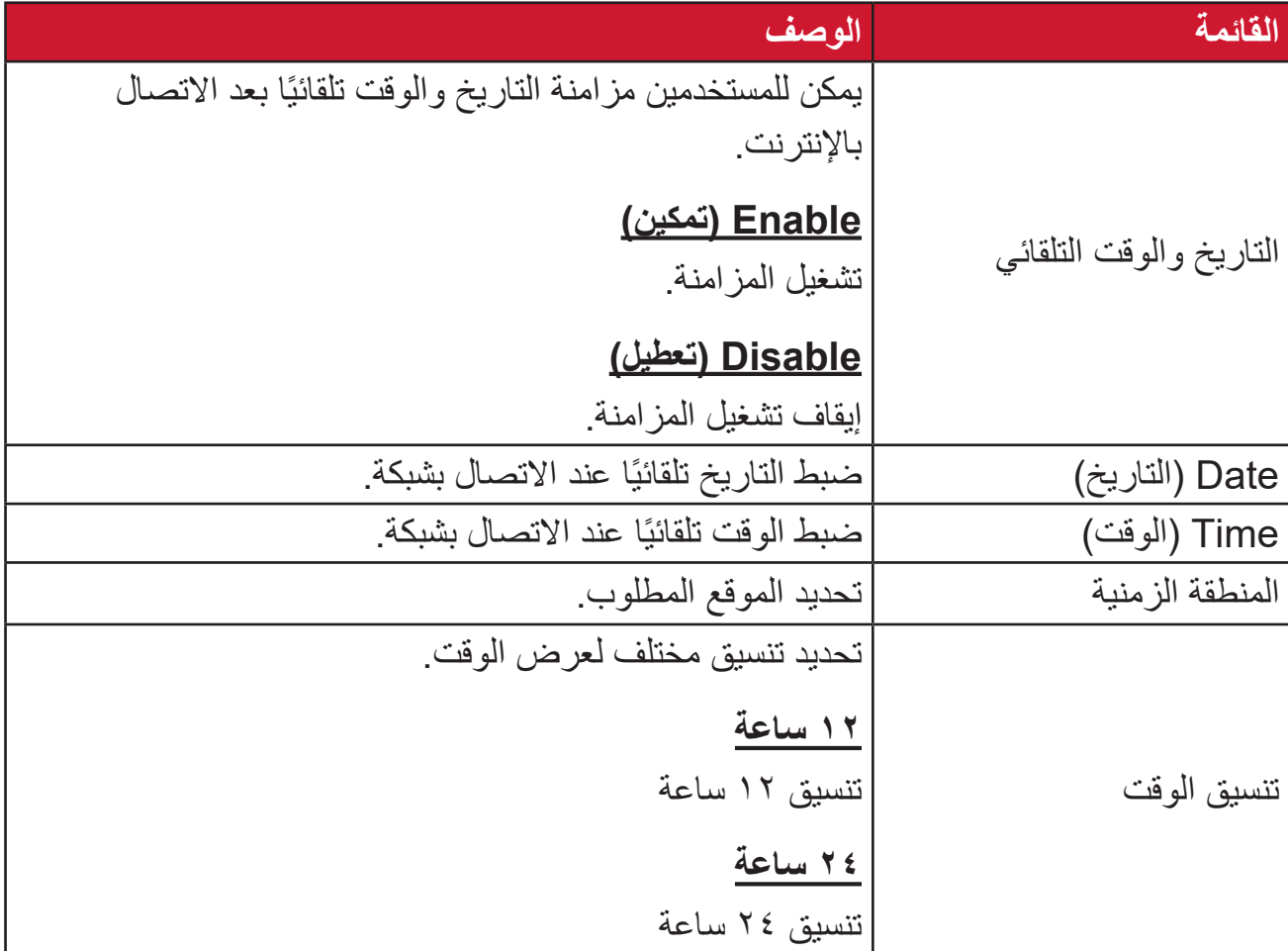

**تحديث البرنامج الثابت** يمكن للمستخدمين تحديث البرنامج الثابت عن طريق اإلنترنت أو USB والتحقق من رقم اإلصدار. **ظحالم**  ال تقم بفصل كبل الطاقة أو USB أو قطع االتصال باإلنترنت أثناء عملية الترقية. **-**قبل الدخول إلى قائمة **Upgrade Firmware( ترقية البرنامج الثابت(** تأكد من توصيل جهاز

العرض باإلنترنت. **-** ِّ للدخول إلى القائمة حدد: **Home( الصفحة الرئيسية(** < **Settings( اإلعدادات(** < **Firmware**

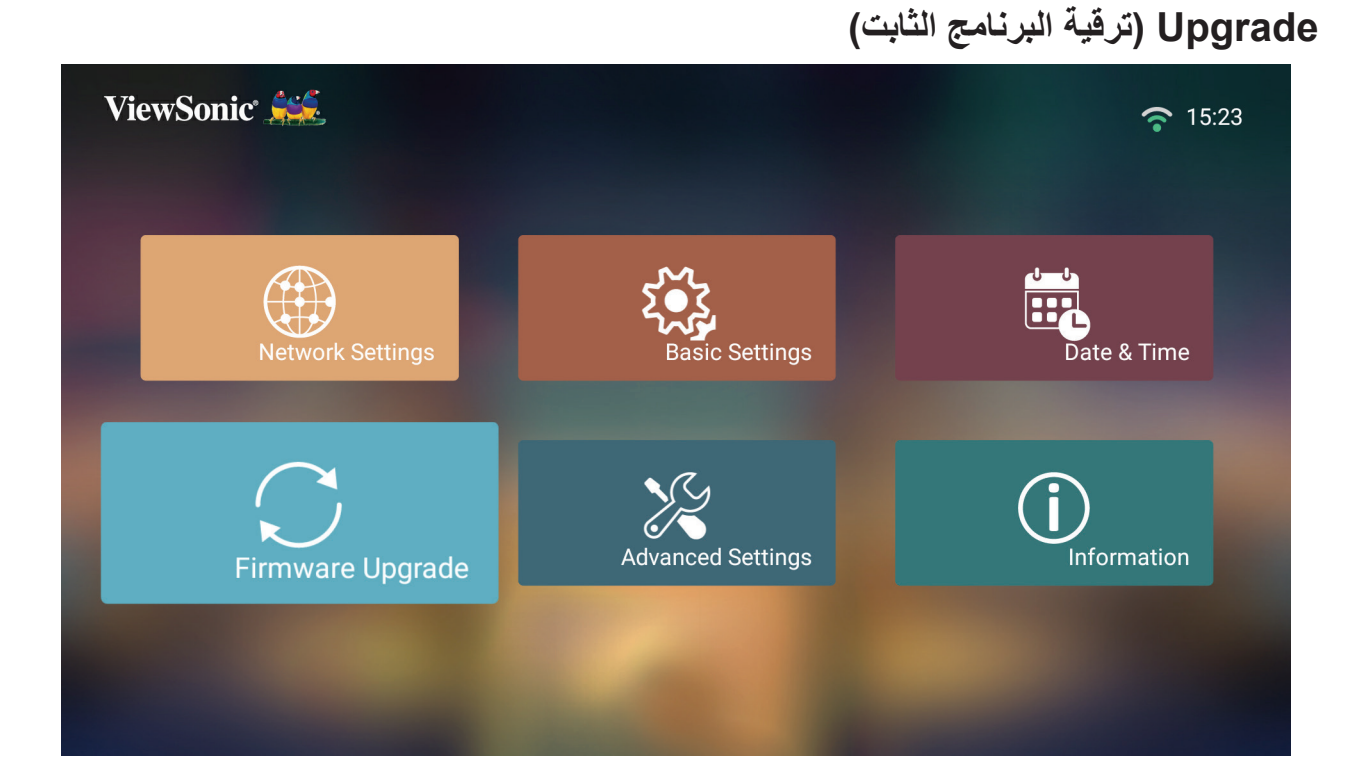

**تحديث البرنامج الثابت على اإلنترنت**

**-**انتقل إلى: **Home( الصفحة الرئيسية(** < **Settings( اإلعدادات(** < **Upgrade Firmware )ترقية البرنامج الثابت(** < **Online Update Software( تحديث البرنامج على اإلنترنت(**.

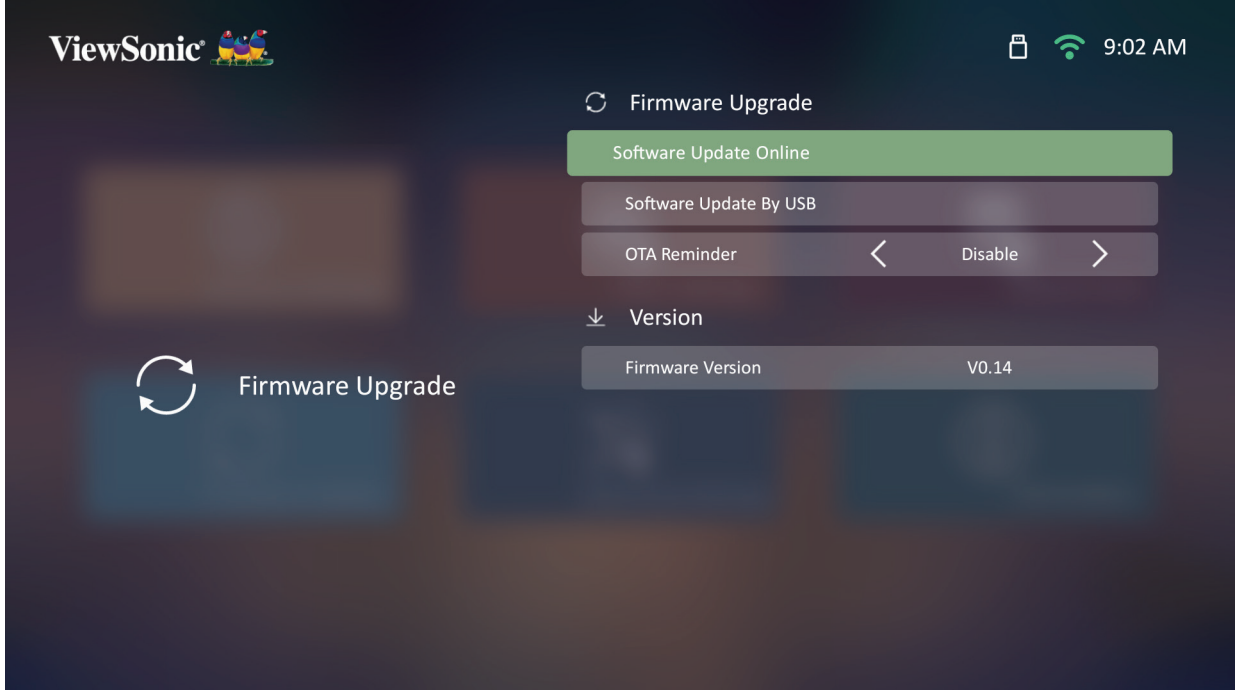

ُعد. **-** ِّحدد **Enter( إدخال(** بالضغط على **OK( موافق(** في جهاز التحكم عن ب

**-**سيتحقق النظام من موقع (OTA (ViewSonic ويعرض رسالة الحوار التالية إذا كان البرنامج الثابت جديد.

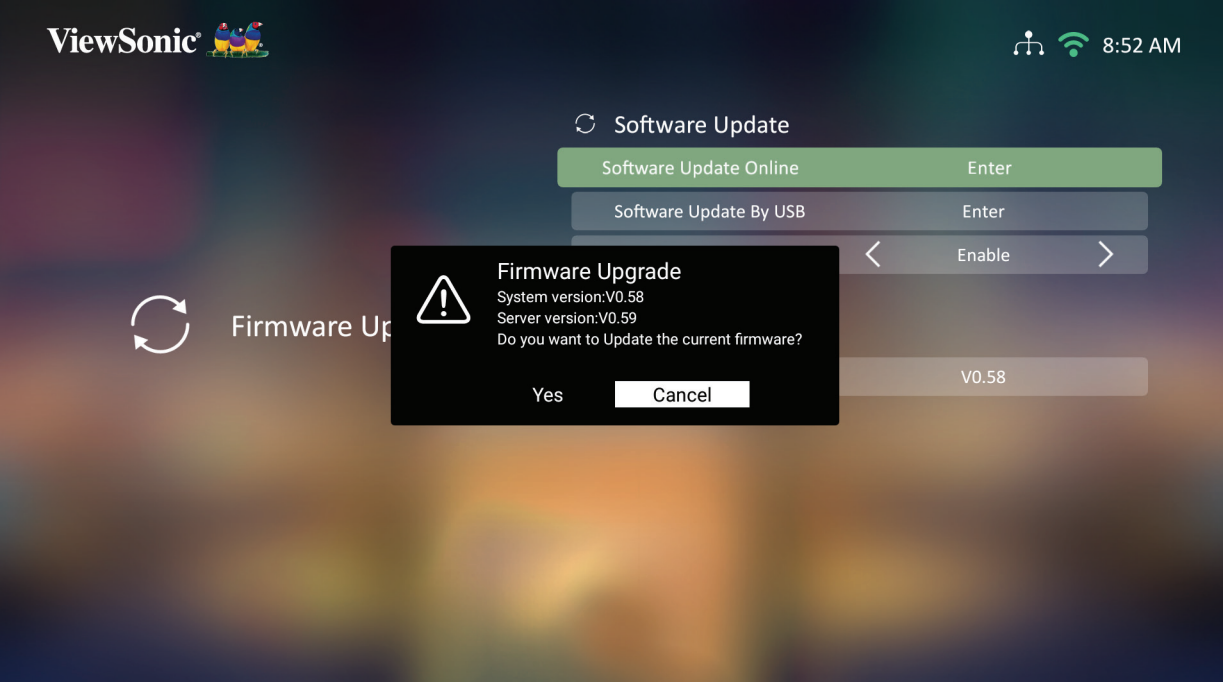

**-**بعد تحديد **Yes( نعم(** سيظهر شريط التقدم مع بدء عملية التحديث.

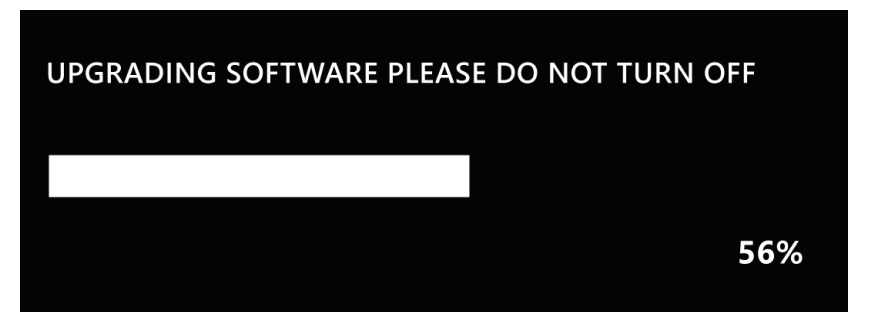

**-**بعد الوصول إلى ،%100 ستتم إعادة تشغيل جهاز العرض وستتحول الشاشة إلى اللون األسود لبضع دقائق. وتستغرق العملية بأكملها حوالي 10 دقائق.

**-**بعد تحديث البرنامج الثابت ستستغرق إعادة تشغيل جهاز العرض بضع دقائق.

**يتم تحديث البرنامج الثابت من خالل جهاز USB بتنسيق 32FAT**

**ظحالم مالحظة:** تنسيق NTFS هو للقراءة فقط.

**-**قم بتنزيل أحدث إصدار من موقع ViewSonic، ثم انسخ الملف إلى جهاز USB.

**-** ِّ وصل USB بجهاز العرض، ثم انتقل إلى: **Home( الصفحة الرئيسية(** < **Settings( اإلعدادات(** < **Upgrade Firmware( ترقية البرنامج الثابت(** < **USB By Update Software( تحديث البرنامج عبر USB)**.

ُعد. **-** ِّحدد **Enter( إدخال(** بالضغط على **OK( موافق(** في جهاز التحكم عن ب

**-**سيكتشف النظام إصدار البرنامج الثابت ويعرض رسالة الحوار أعاله.

**-**بعد تحديد **Yes( نعم(** سيظهر شريط التقدم مع بدء عملية التحديث.

**-**بعد الوصول إلى ،%100 ستتم إعادة تشغيل جهاز العرض وستتحول الشاشة إلى اللون األسود لبضع دقائق. وتستغرق العملية بأكملها حوالي 10 دقائق.

**-**بعد تحديث البرنامج الثابت ستستغرق إعادة تشغيل جهاز العرض بضع دقائق.

**-** ِّحدد: **Home( الصفحة الرئيسية(** < **Settings( اإلعدادات(** < **Settings Advanced )اإلعدادات المتقدمة(**.

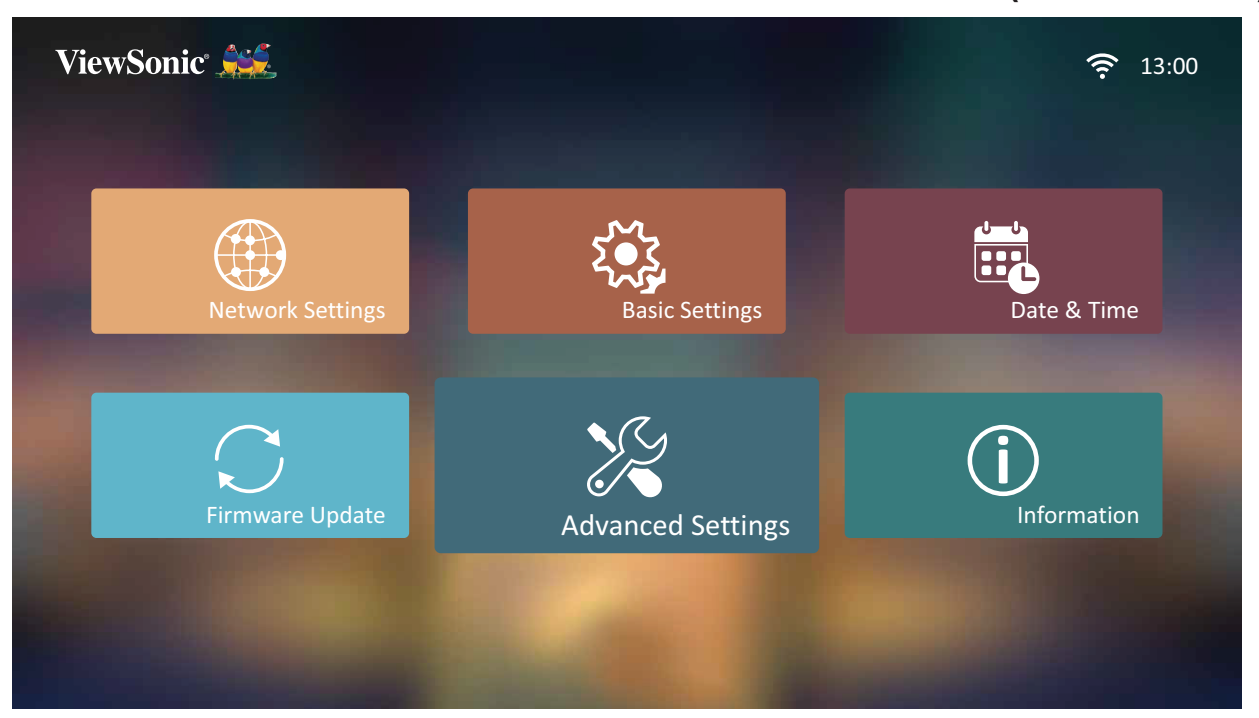

**-**استخدم األزرار **Up( أعلى(** و**Down( أسفل(** لتحديد الخيار المطلوب، ثم اضغط على **OK( موافق(**، ثم استخدم األزرار **Left( يسار(** و**Right( يمين(** إلجراء تعديالت أو تحديدات.

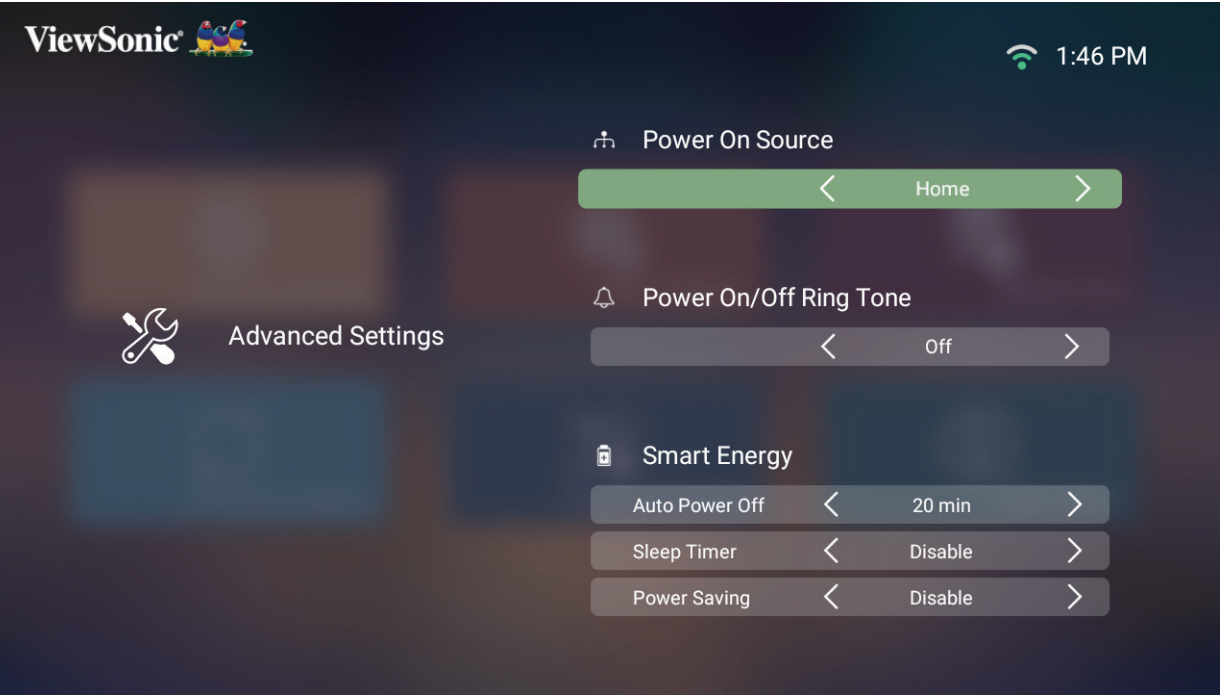

**-**للعودة إلى قائمة سابقة اضغط على زر **Return( العودة(**.

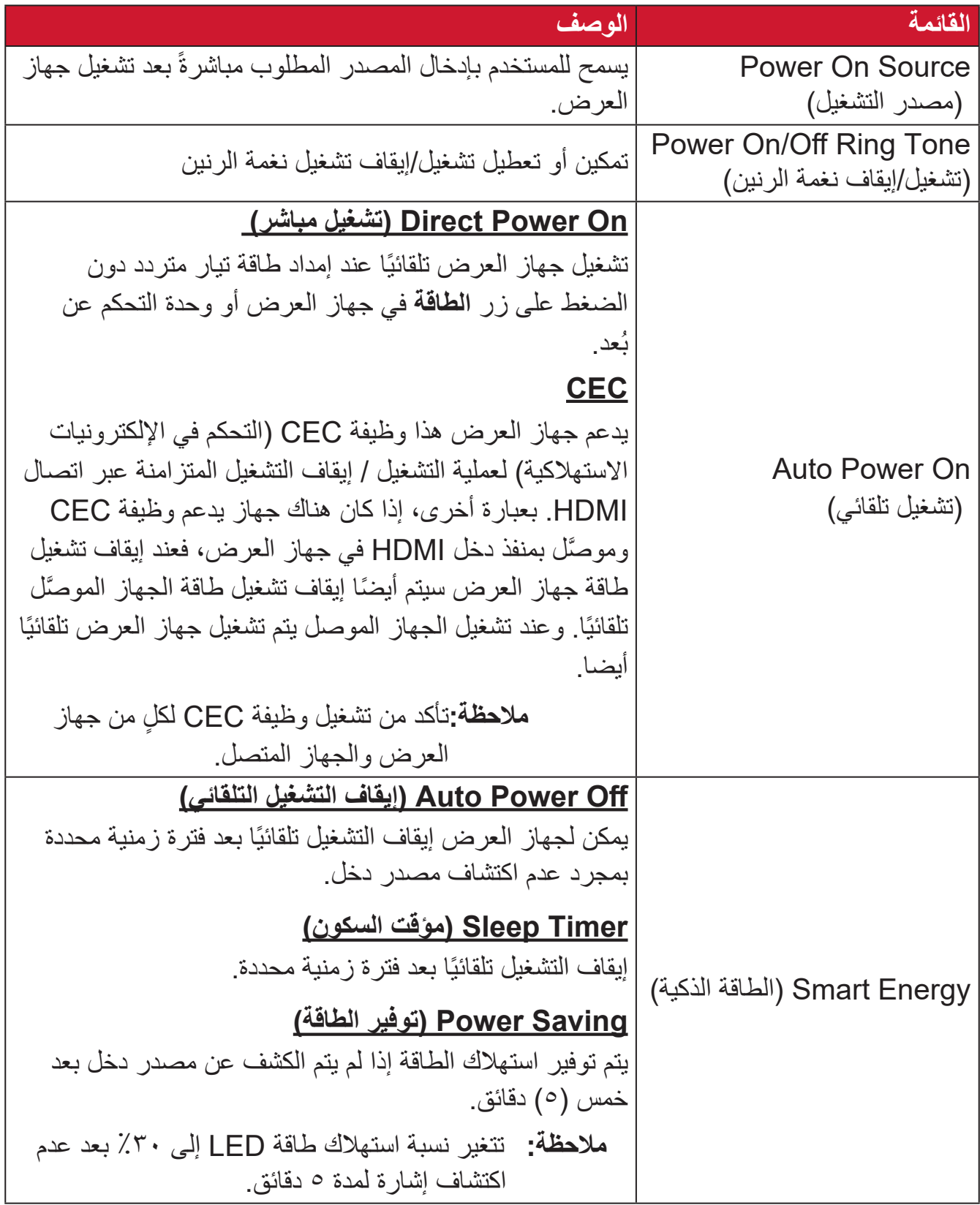

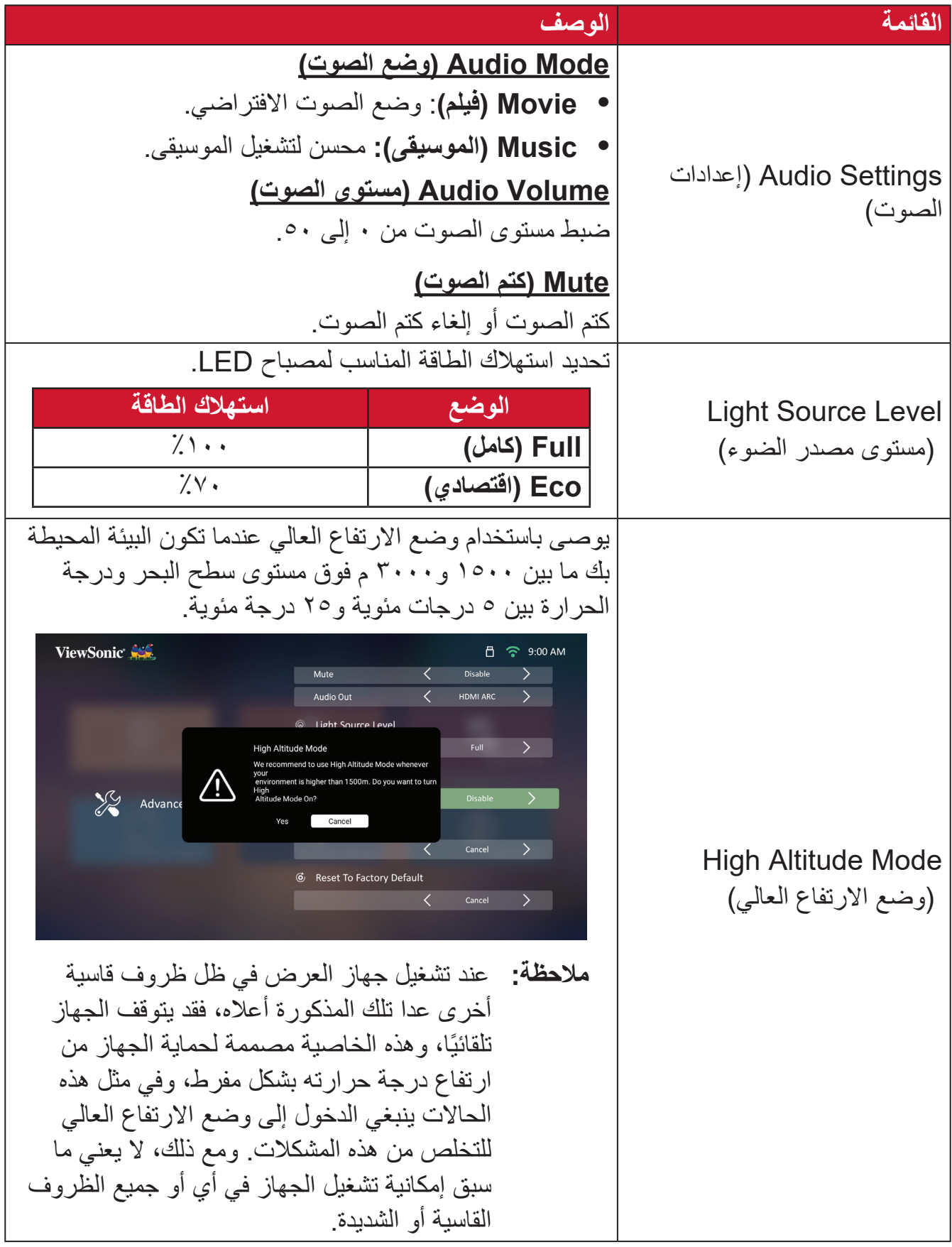

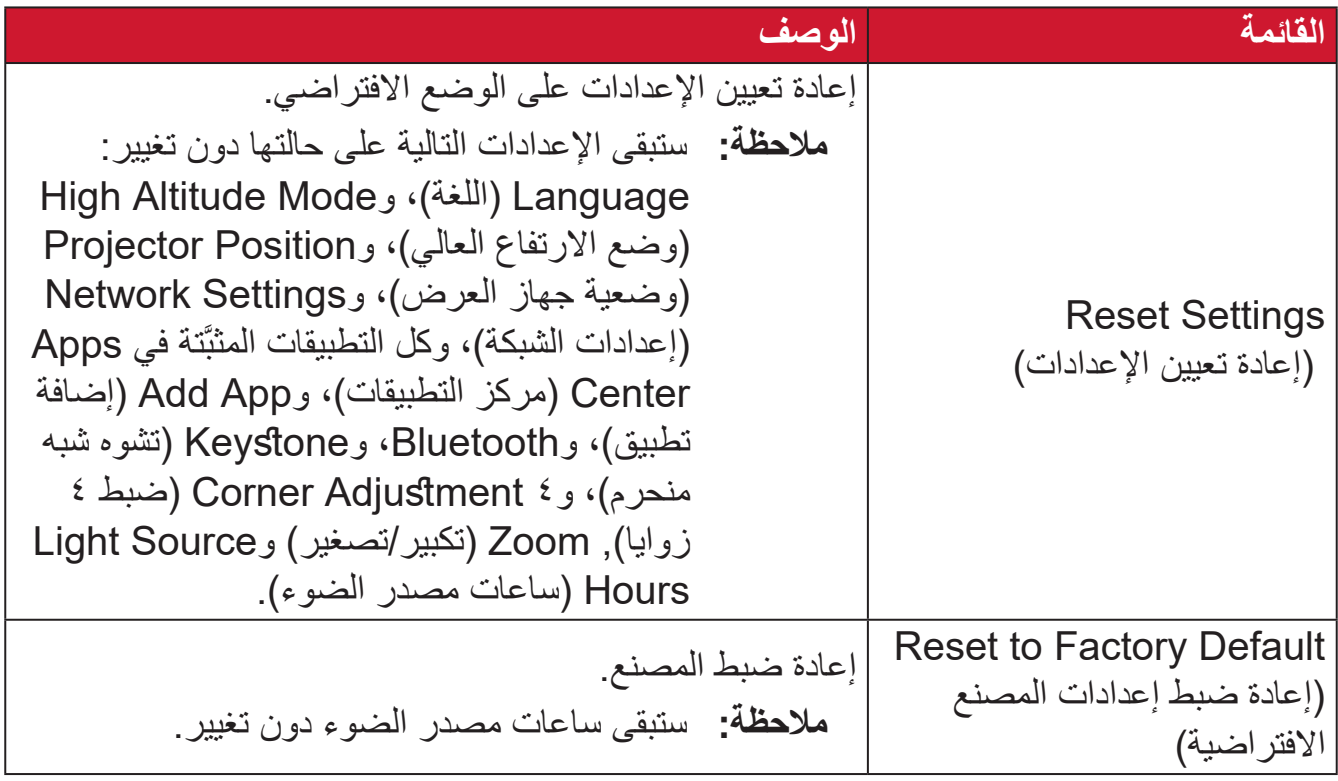

### **Information( المعلومات(**

**-** ِّحدد: **Home( الصفحة الرئيسية(** < **Settings( اإلعدادات(** < **Information( المعلومات(**.

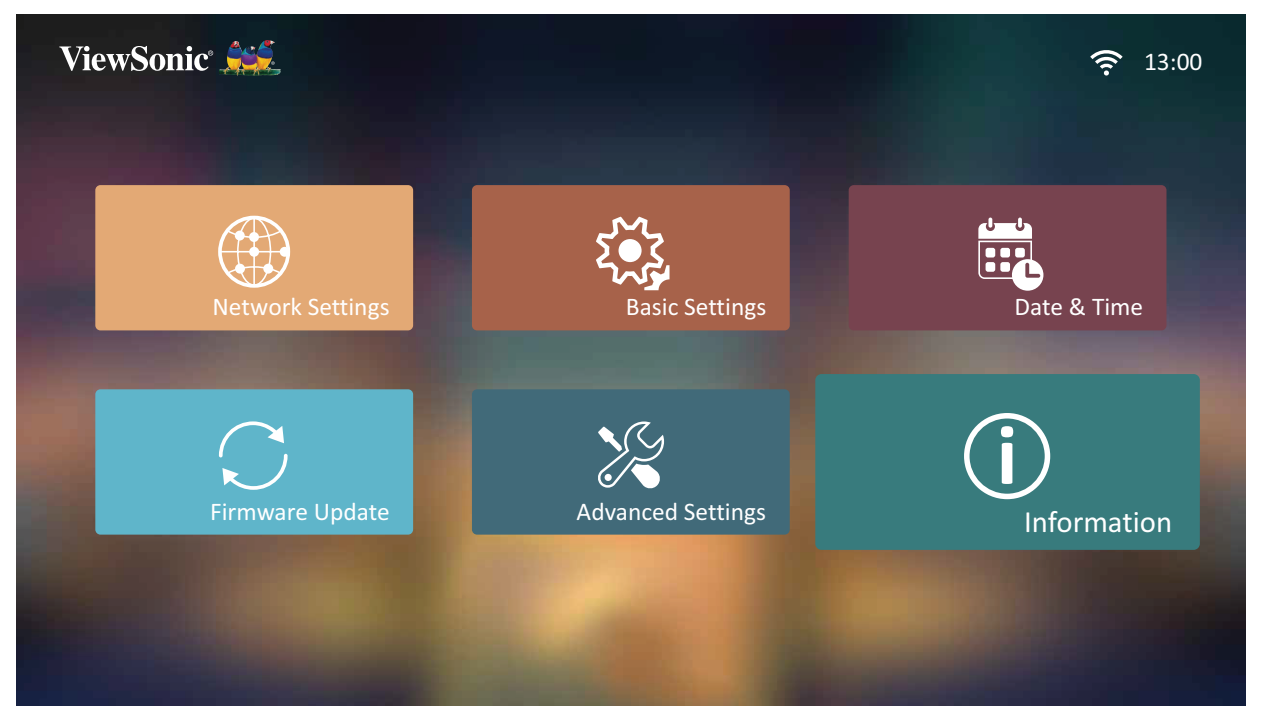

**-**عرض حالة النظام والمعلومات.

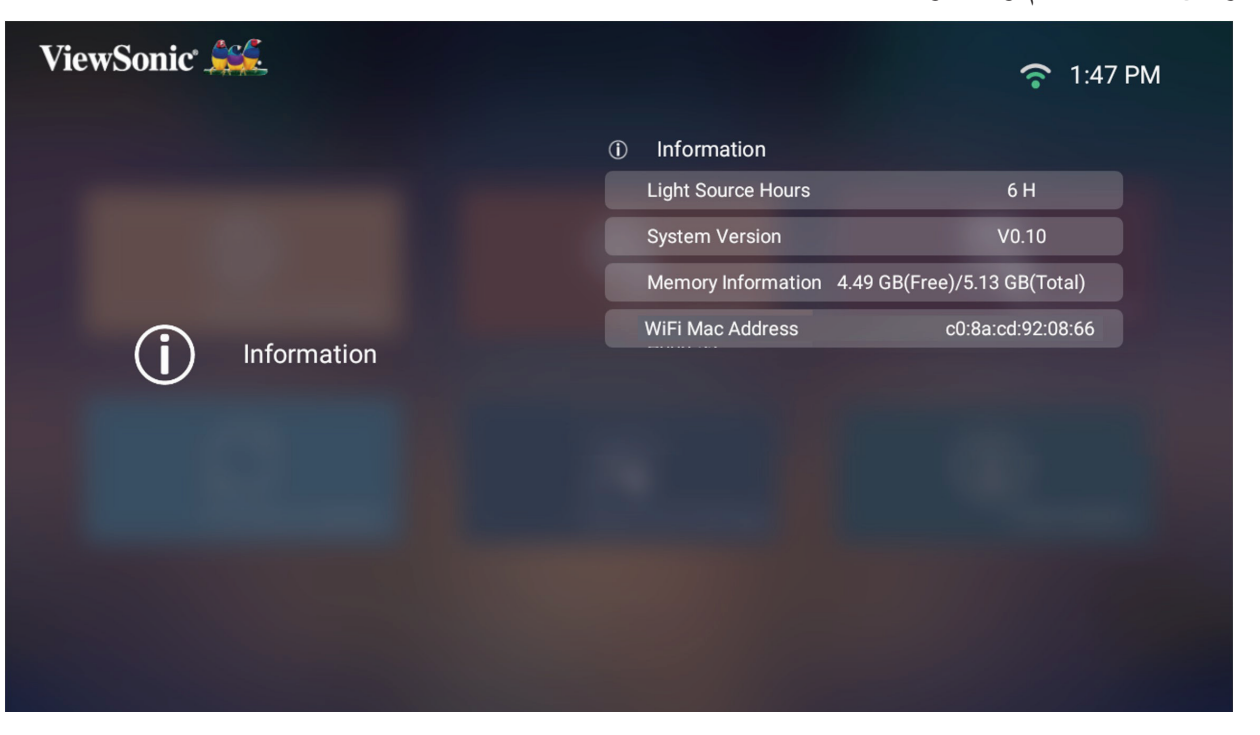

ُعد للعودة إلى **ظحالم**  اضغط على زر **Home( الصفحة الرئيسية(** في جهاز التحكم عن ب .في أي وقت **(الشاشة الرئيسية) Screen Home**
## **Mirroring Screen( النسخ المتطابق للشاشة(**

عكس شاشة جهازك الشخصي. لإعداد «خاصبة عكس الشاشة لاسلكيًّا» ر اجع "انعكاس الشاشة اللاسلكية" في صفحة .17

**ظحالم**  تأكد من أن جهازك متصل بنفس الشبكة المتصل عليها جهاز العرض.ViewSonic Let  $\approx$  5:01 PM

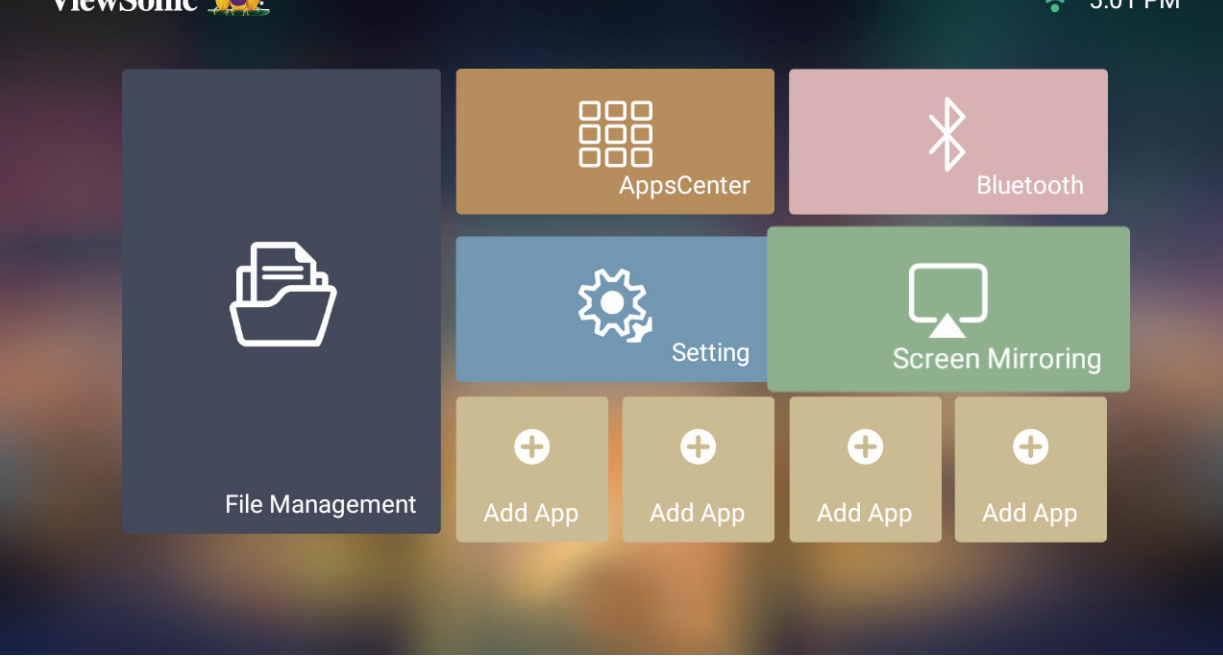

## **Apps Adding( إضافة تطبيقات(**

إضافة تطبيقاتك المفضلة إلى **Screen Home( الشاشة الرئيسية(**.

**-**من **Screen Home( الشاشة الرئيسية(** ِّ حدد **App Add( إضافة تطبيق(**، ثم اضغط على **OK (موافق)** في جهاز التحكم عن بُعد<sub>.</sub>

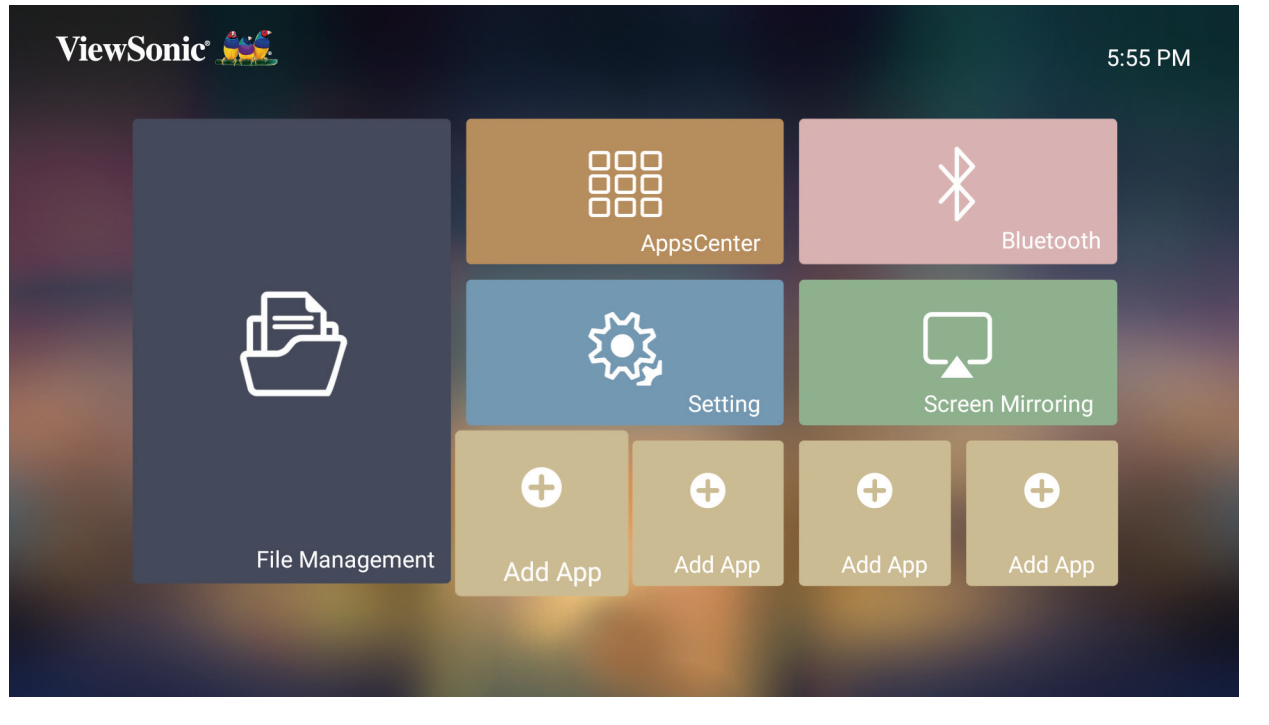

**-**استخدم أزرار االتجاهات لتحديد التطبيق المطلوب، ثم اضغط على **OK( موافق(**.

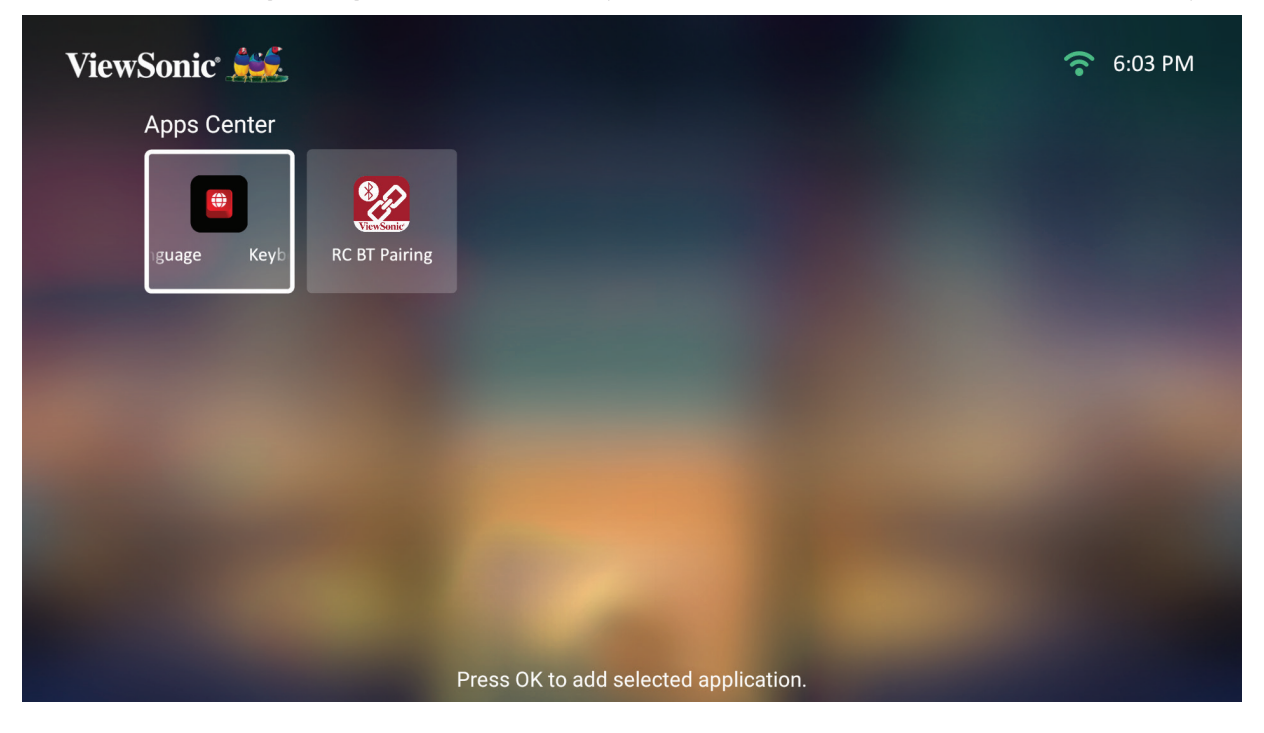

**-**اآلن سيظهر تطبيقك المفضل على **Screen Home( الشاشة الرئيسية(**.

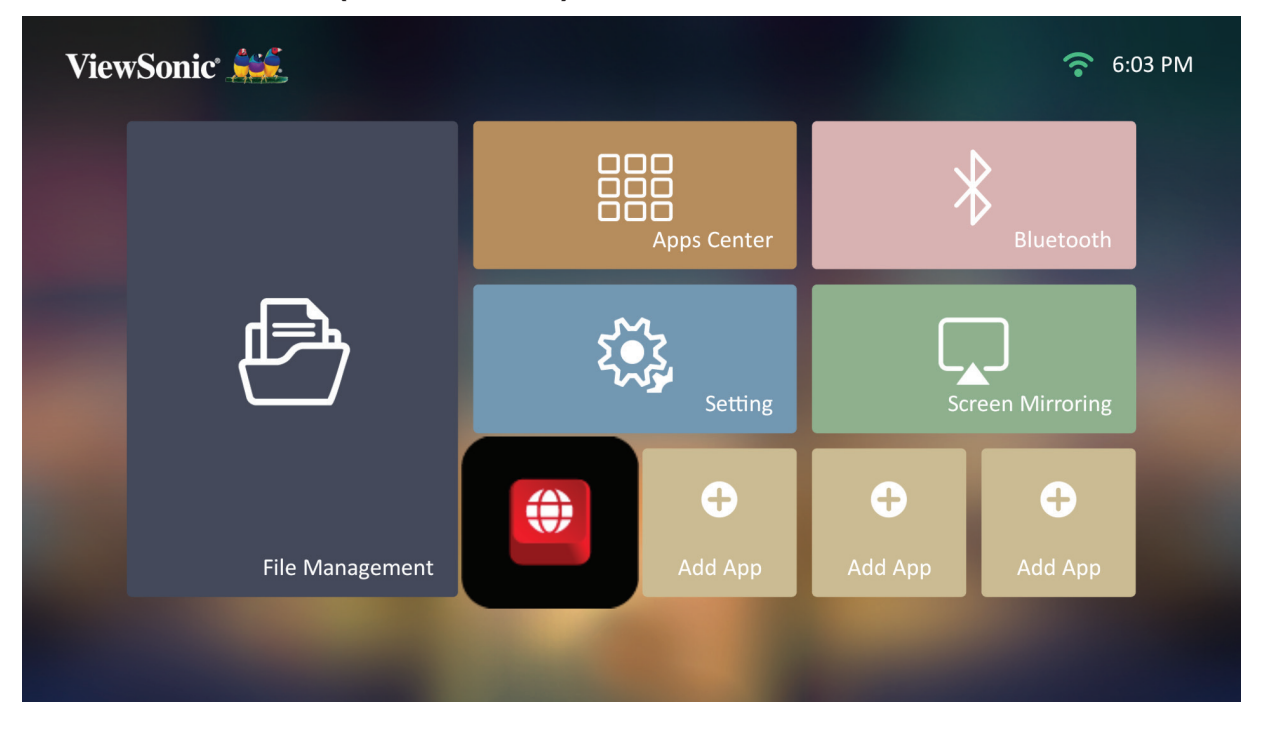

## **حذف التطبيقات من Screen Home( الشاشة الرئيسية(**

**-**من **Screen Home( الشاشة الرئيسية(** ِّ حدد التطبيق الذي تريد حذفه واضغط مع االستمرار على **OK( موافق(** لمدة ثالث )3 ٍ ( ثوان.

**-**ستظهر رسالة "هل تريد حذف هذا التطبيق من المفضلة؟".

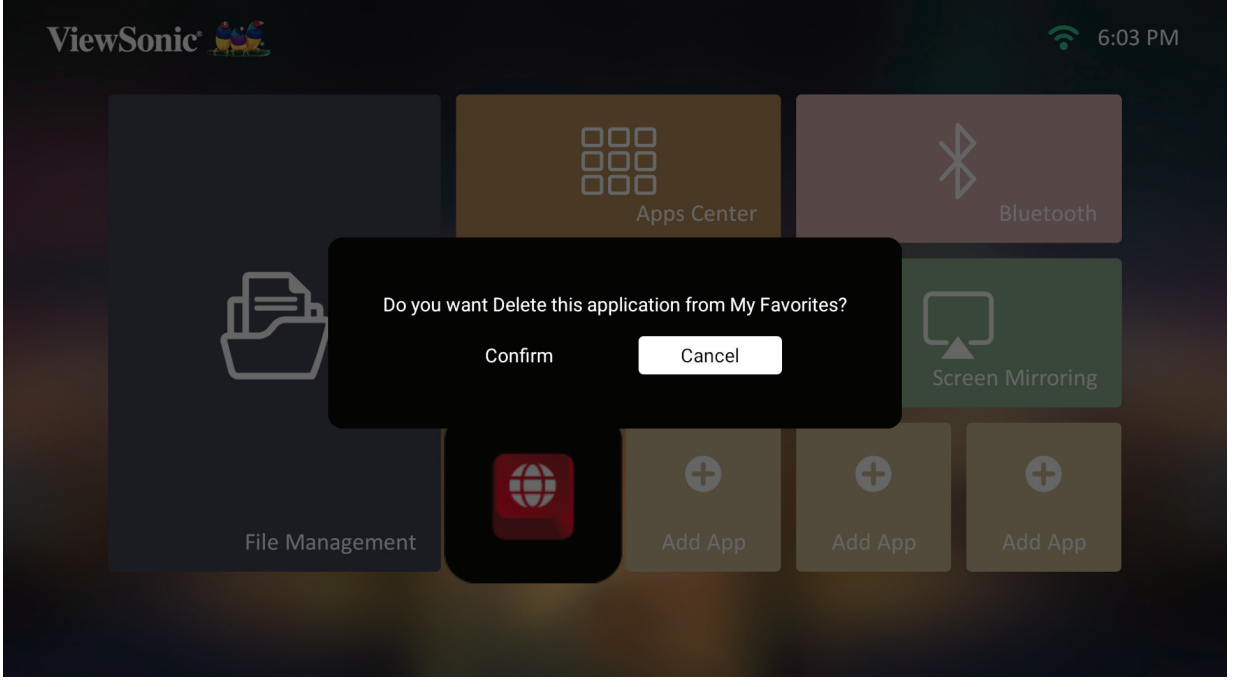

**-** ِّحدد **Yes( نعم(** واضغط على **OK( موافق(** لحذف التطبيق.

## **الملحق المواصفات**

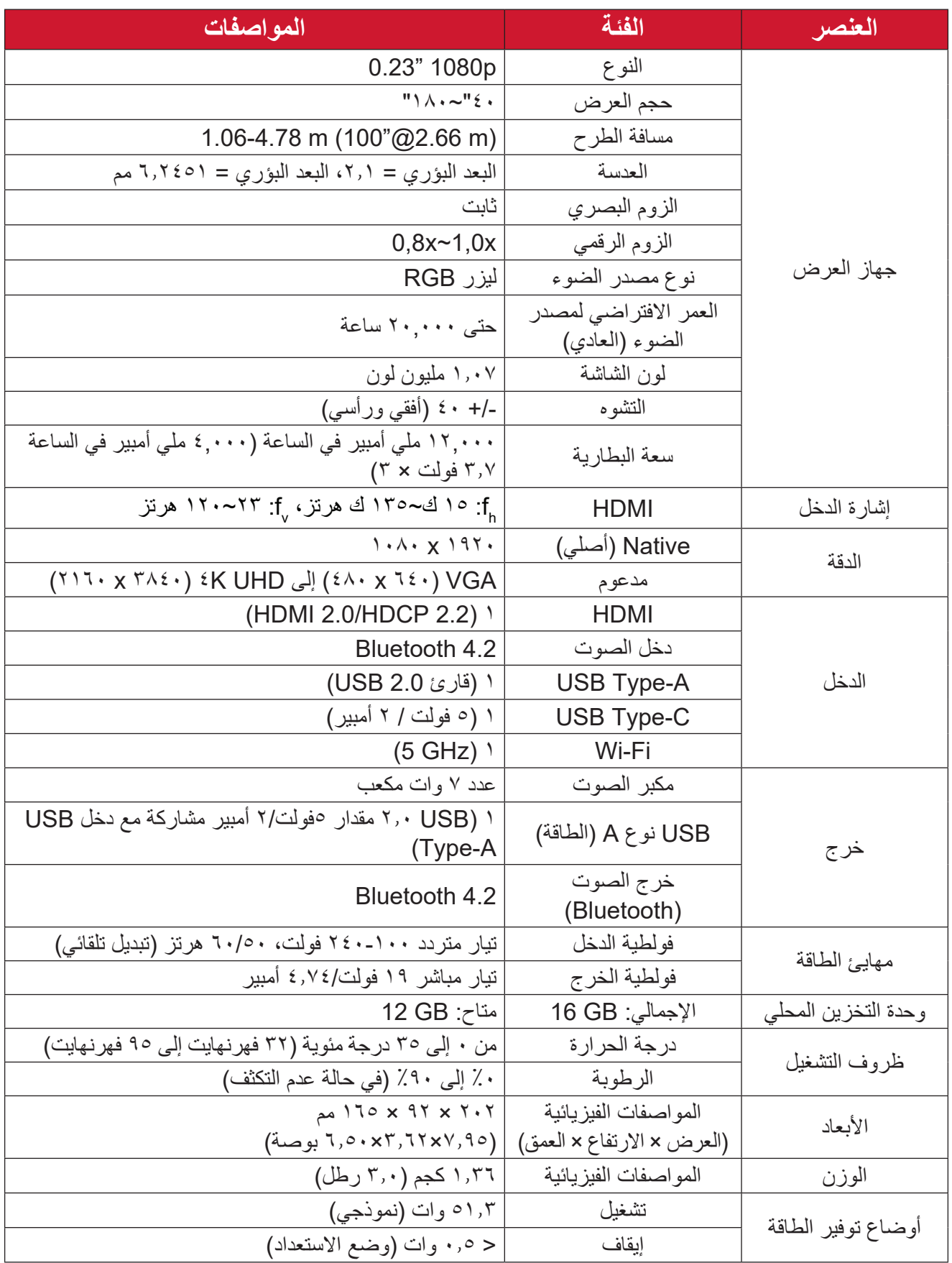

## **مخطط التوقيت**

#### **توقيت فيديو HDMI**

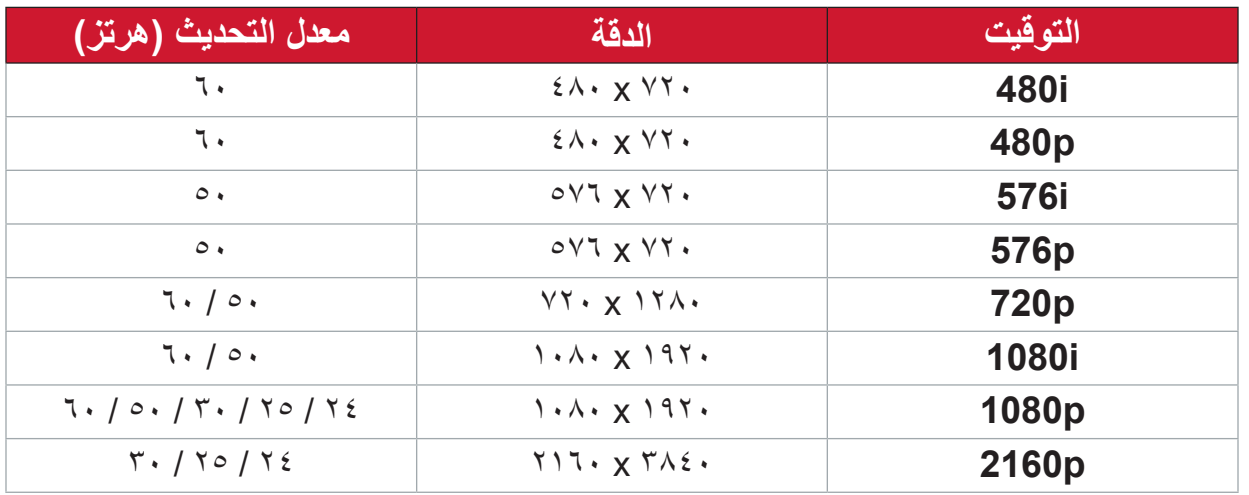

## **توقيت PC HDMI**

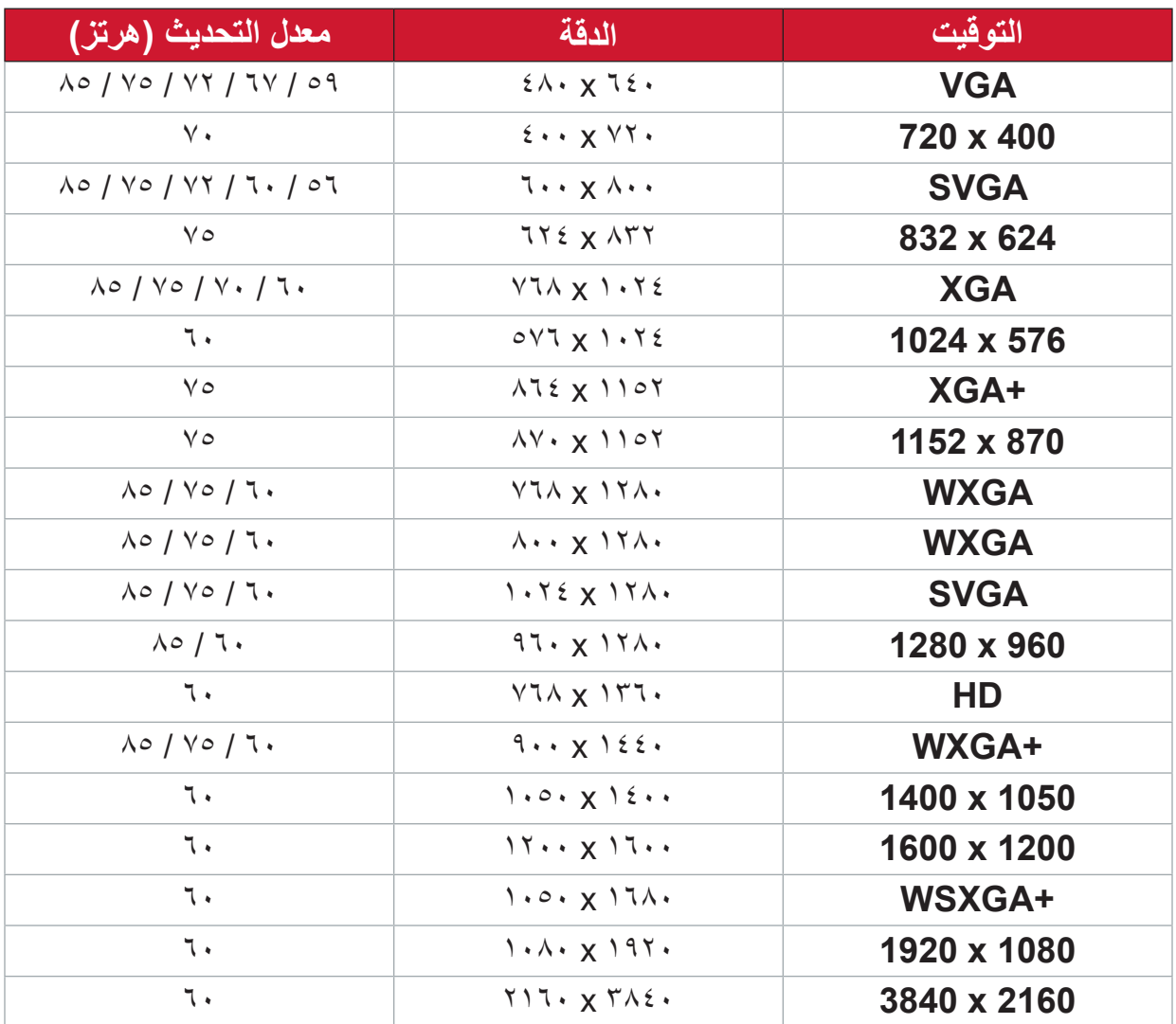

## **توقيت فيديو C USB**

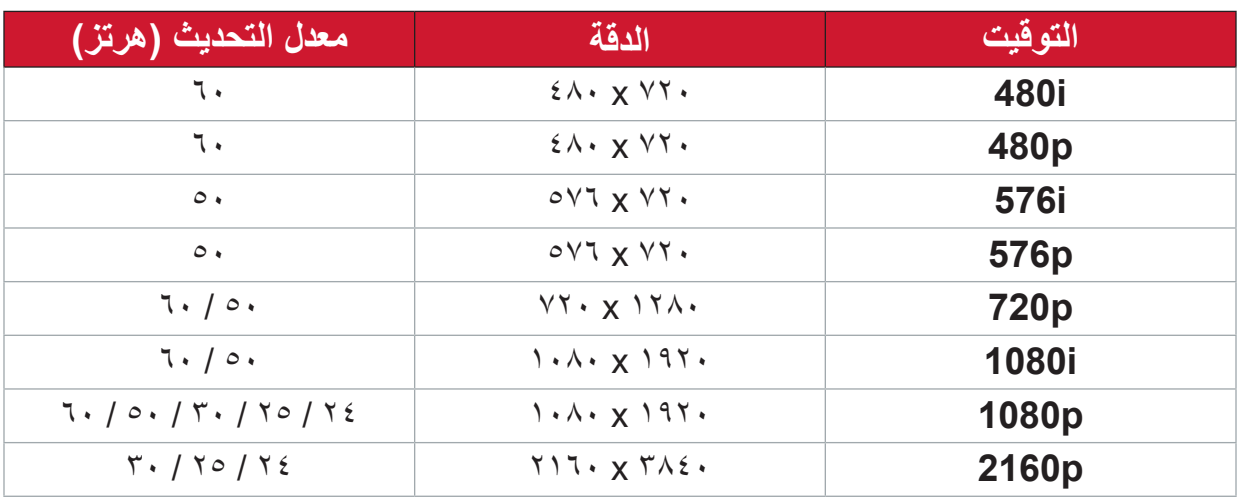

## **توقيت فيديو C USB**

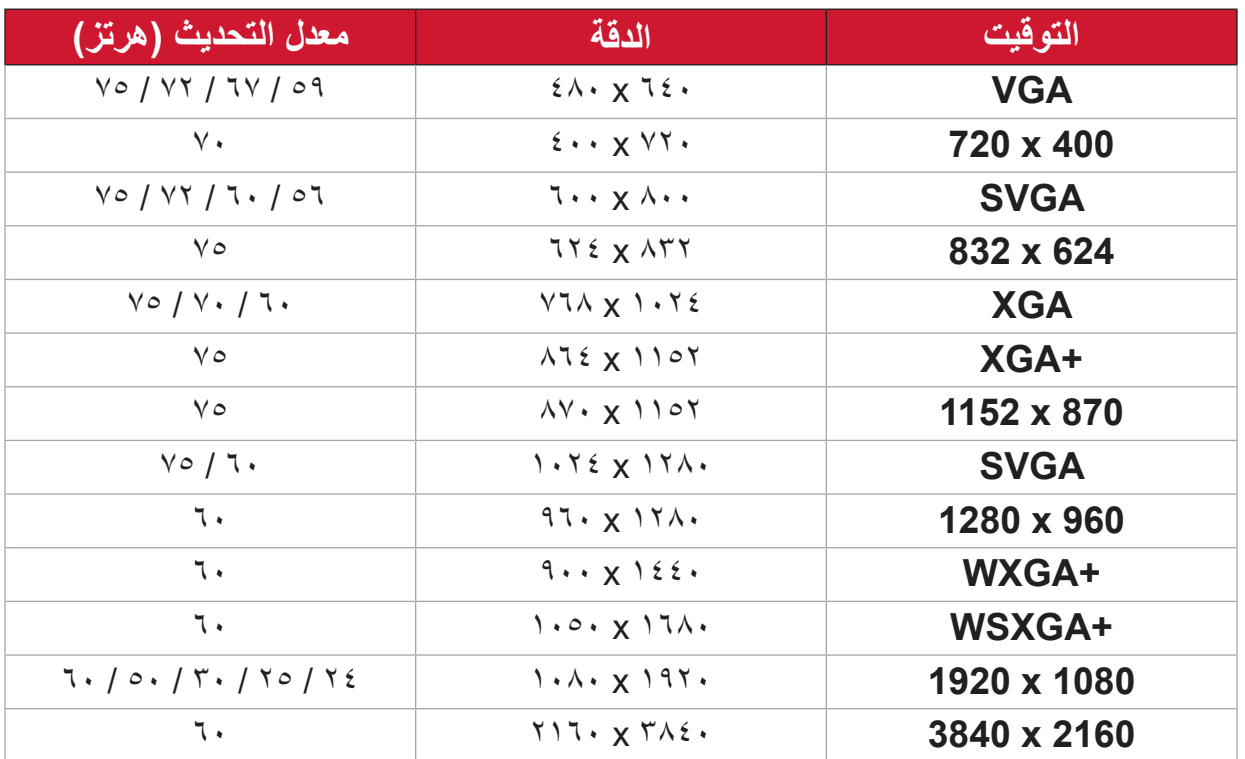

## **مؤشرات LED**

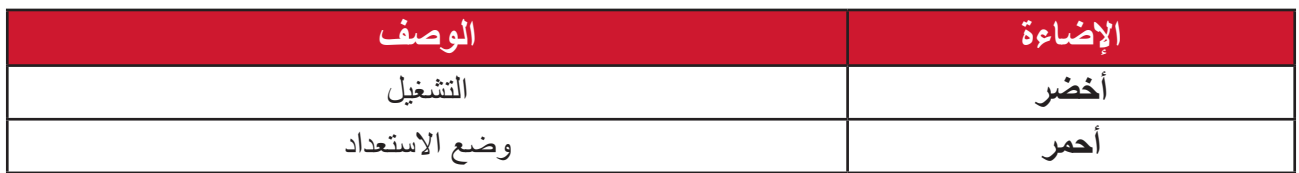

## **استكشاف األعطال وإصالحها**

يتناول هذا القسم بعض المشكالت الشائعة التي قد تواجهها عند استخدام جهاز العرض.

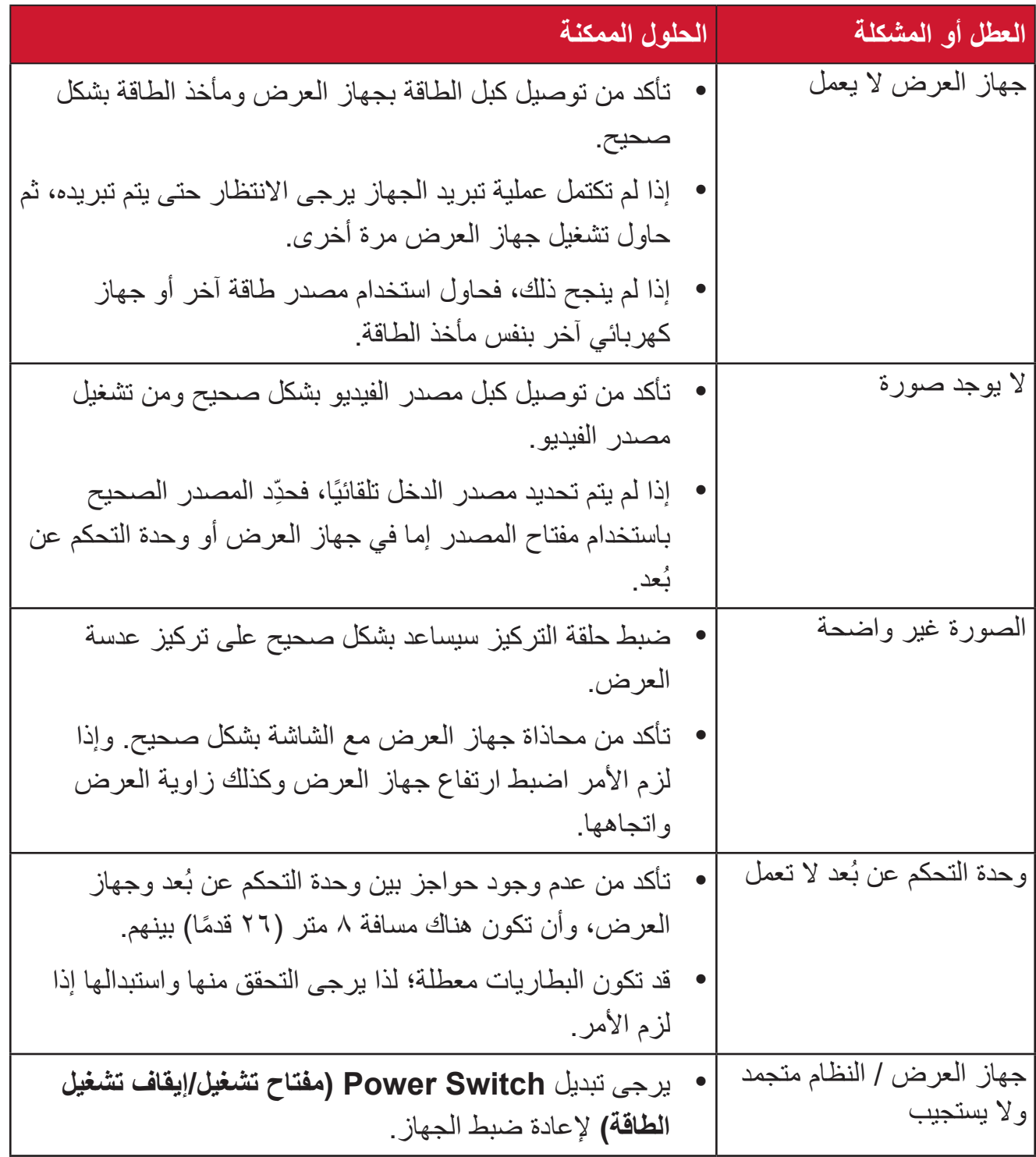

## **الصيانة**

#### **احتياطات عامة**

- •تأكد من إيقاف تشغيل الجهاز وأن كبل الطاقة غير موصول بمأخذ الطاقة.
- لا تقم مطلقًا بإزالة أي جزء من جهاز العرض. اتصل بـ @ViewSonic أو البائع عندما يحتاج أي جزء من جهاز العرض إلى الاستبدال.
	- لا تقم مطلقًا برش أو صب أي سائل مباشرةً على العلبة.
	- •يرجى التعامل مع جهاز العرض بحذر، وذلك إلمكانية ظهور خدوش أو عالمات على الشاشات الداكنة مقار نة بالشاشات ذات الألوان الفاتحة.

#### **تنظيف العدسة**

- •استخدم عبوة هواء مضغوط إلزالة األتربة.
- إذا كانت العدسة لا تزال غير نظيفة، فاستخدم ورقًا لتنظيف العدسات أو بلل قطعة قماش ناعمة بمنظف العدسات وامسح السطح برفق.

**4:** يحظر نـهائيًا القيام بـحك الـعدسة بـاستخدام أي مواد كـاشطـة.

#### **تنظيف الغطاء**

- •استخدم قطعة قماش ناعمة وخالية من الوبر إلزالة األوساخ أو األتربة.
- إذا لم تتمكن من تنظيف الغطاء كليًّا، فضع كمية قليلة من مادة تنظيف معتدلة وخالية من مادتي الأمونيا والكحول على قطعة قماش نظيفة وناعمة وخالية من الوبر، ثم امسح بها السطح المتسخ. **:هيبنت** ال تستخدم الشمع أو الكحول أو البنزين أو مرقق الدهانات أو أي مطهر كيميائي آخر في عملية التنظيف،

#### **تخزين جهاز العرض**

إذا كنت تنوي تخزين جهاز العرض لفترة زمنية طويلة: •تأكد من أن درجة الحرارة والرطوبة في منطقة التخزين تقع ضمن النطاق الموصى به.

- •أعد قدم الضبط بالكامل إلى موضعها.
- ُعد. •أخرج البطاريات من وحدة التحكم عن ب
- •ضع جهاز العرض داخل العبوة األصلية أو عبوة مماثلة.

#### **بيان إخالء المسؤولية**

- ال توصي شركة <sup>R</sup> •ViewSonic باستخدام المنظفات المعتمدة على مادتي األمونيا أو الكحول عند تنظيف ً العدسة أو الغطاء، فقد تلحق بعض المنظفات الكيميائية أضرارا بعدسة جهاز العرض و/أو الغطاء.
	- ال تكون شركة <sup>R</sup> •ViewSonic مسؤولة عن أي أضرار تنجم عن استخدام المنظفات التي تحتوي على مادة الأمونيا أو الكحول.

# **المعلومات التنظيمية والخدمية**

## **معلومات التوافق**

يتناول هذا القسم كافة البيانات والمعلومات المتعلقة باللوائح، يجب أن تشير التطبيقات المتوافقة إلى ملصقات اللوائح االسمية والعالمات ذات الصلة على الوحدة.

### **بيان االمتثال الخاص بلجنة االتصاالت الفيدرالية**

يتوافق هذا الجهاز مع الجزء 15 من قواعد لجنة االتصاالت الفيدرالية. ويخضع تشغيله إلى الشرطين التاليين: (١) ألا يتسبب هذا الجهاز في حدوث تداخل ضـار ، و(٢) أن يستقبل هذا الجهاز أي تداخل مستقبَل، ُ بما في ذلك التداخل الذي قد يترتب عليه أوضاع تشغيل غير مرغوبة. تم اختبار هذا الجهاز ووجد أنه متوافق مع الحدود الخاصة بجهاز رقمي من الفئة "ب"، وذلك حسب الجزء 15 من قواعد لجنة االتصاالت الفيدرالية.

وقد تم وضع هذه اللوائح لتوفير مستوى مقبول من الحماية من التداخل الضار عند التركيب داخل المنازل، ِد هذا الجهاز طاقة من ترددات موجات الراديو ويستخدمها، ومن الممكن أن يشعها كذلك. وإذا لم يتم ويول ֧<u>֓</u> تركيبه واستخدامه وفقًا للإرشادات، فقد يتسبب في حدوث تداخل ضار في الاتصالات المعتمِدة على موجات الراديو. ومع ذلك فليس هناك ثمة ما يضمن عدم حدوث هذه التداخالت عند التركيب في مكان بعينه، وإذا كان هذا الجهاز يسبب تداخلاً ضبارًا لاستقبال الراديو أو التلفاز -وهو ما يمكن تحديده عن طريق تشغيل الجهاز وإيقاف تشغيله- فإننا نحث المستخدم على محاولة تصحيح التداخل باتباع أحد اإلجراءات التالية أو أكثر:

- •إعادة توجيه هوائي االستقبال أو تغيير موضعه.
	- •زيادة المسافة الفاصلة بين الجهاز والمستقبل.
- •توصيل الجهاز بمقبس تيار كهربائي مختلف عن المقبس الموصل به جهاز االستقبال.
- •ّ الرجوع إلى الموزع أو أحد فني الراديو أو التلفزيون المتخصصين للحصول على المساعدة الالزمة.

**تحذير :** يرجى الانتباه إلى أن القيام بتغييرات أو تعديلات غير معتمدة صراحةً من قِبل الجهة المسؤولة عن االمتثال قد يؤدي إلى إبطال حقك في تشغيل الجهاز. **بيان لجنة االتصاالت الفيدرالية )FCC )حول التعرض لإلشعاع**

هذا الجهاز متوافق مع اللوائح المنظمة للتعرض لإلشعاع الصادرة من لجنة االتصاالت الفيدرالية المذكورة للبيئة غير المُراقَبة، ويجب على المستخدم النهائي اتباع تعليمات التشغيل الموضوعة من أجل الامتثال لشروط التعرض لتردد الراديو.

يجب عدم وضع جهاز اإلرسال هذا أو تشغيله بالقرب من أي هوائي أو جهاز إرسال آخر، كما ينبغي تشغيله وتركيبه بحيث تكون أقل مسافة بين الهوائي وهيكل الجهاز 20 سم.

ً يجب أن يتضمن دليل المستخدم أو دليل التعليمات لجهاز إشعاع مراد أو غير مراد تحذيرا للمستخدم بأن التغييرات أو التعديالت غير المعتمدة بشكل صريح أو غير صريح من قبل الجهة المسؤولة عن االمتثال قد تؤدي إلى إلغاء التصريح الخاص بتشغيل الجهاز.

**بيان وزارة الصناعة الكندية**

This Class B digital apparatus complies with Canadian ICES-003.

Cet appareil numérique de classe B est conforme à la norme NMB-003 du .Canada

CAN ICES-003(B) / NMB-003(B)

**بيان تحذير المفوضية الدولية** يتوافق هذا الجهاز مع معيار )معايير( RSS هيئة الصناعة الكندية المعفاة من الرخصة. ويخضع تشغيله إلى الشرطين التاليين: (١) لا يتسبب هذا الجهاز في حدوث أي تداخل (٢) يستقبل هذا الجهاز أي تداخل، بما في ذلك التداخل الذي قد يترتب عليه أوضاع تشغيل غير مرغوبة للجهاز.

Le présent appareil est conforme aux CNR d'Industrie Canada applicables aux appareils radio exempts de licence. L'exploitation est autorisée aux deux conditions suivantes : (1) l'appareil ne doit pas produire de brouillage, et (2) l'utilisateur de l'appareil doit accepter tout brouillage radioélectrique subi, méme si le brouillage est susceptible d'en compromettre le fonctionnement.

**بيان كود البلد** ال يمكن تشغيل قناة غير 1<sup>~</sup>11 للمنتج المتوفر في السوق األمريكي/الكندي. ال يمكن تحديد قنوات أخرى. Pour les produits disponibles aux États-Unis/Canada du marché, seul le canal 1 à 11 peuvent être exploités. Sélection d'autres canaux n'est pas possible.

**بيان لجنة االتصاالت الفيدرالية )IC )حول التعرض لإلشعاع**

يمتثل هذا الجهاز لمعايير التعرض لإلشعاع الخاصة بـ RSS المعنية بالبيئات غير الخاضعة للمراقبة. ينبغي تركيب هذا الجهاز وتشغيله بحيث لا تقل المسافة بين الجهاز وجسم المستخدم عن ٢٠ سم. يُستخدم الجهاز المخصص لنطاق 5010-0820 ميجاهرتز لأغراض الاستخدام الداخلي فقط، وذلك لتقليل احتمالية التعرض الضبار الأنظمة الأقمار الصناعية للهاتف المحمول مشتركة القنوات؛

Cet équipement est conforme aux limites d'exposition aux rayonnements IC établies pour un environnement non contrôlê. Cet équipement doit être installé et utilize avec un minimum de 20 cm de distance entre la source de rayonnement et votre corps. les dispositifs fonctionnant dans la bande 5150-5825 MHz sont réservés uniquement pour une utilisation à l'intérieur afin de réduire les risques de brouillage.

ُصمم التشغيل في النطاق 5250-5150 ميجاهرتز لالستخدام الداخلي فقط لتقليل احتمالية حدوث تداخل ضر ار الأنظمة الأقمار الصناعية لاتصالات الجوال مشتركة القنوات.

La bande 5150-5250 MHz est réservés uniquement pour une utilisation à l'intérieur afin de réduire les risques de brouillage pré judiciable aux systèmes de satellites mobiles utilisant les mêmes canaux.

التوا<mark>فق مع معايير الاتحاد الأوروبي (CE) للاستخدام في الدول الأوروبية</mark>

يتوافق الجهاز مع توجيه EMC رقم EU2014/30/ وتوجيه خفض الفولطية رقم EU.2014/35/ التوجيه 2009/125/EC المعنى بالتصميم الاقتصادي والتوجيه 2014/53/EU المعنى بأجهزة الراديو.

النطاق الترددي: 2483.5-2400 ميجاهرتز، 5250-5150 ميجاهرتز

طاقة الخرج القصوى: أقل من 20 ديسيبل

**المعلومات التالية خاصة بالدول األعضاء في االتحاد األوروبي فقط:** تشير العالمة الموجودة ناحية اليمين إلى توافق المنتج مع التوجيه EU2012/19/ الخاص بمخلفات الأجهزة الكهربائية والإلكترونية (WEEE). كما تشير العلامة إلى المطلب المتمثل في عدم التخلص من الجهاز باعتباره نفايات بلدية غير مصنفة، إلى جانب اتباع أنظمة االستعادة والجمع وفقأ للقانون المحلي.

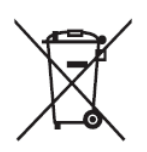

في حالة وجود الرمز الكيميائي Hg أو Cd أو Pb على البطاريات والمراكمات وخاليا األزرار المضمنة في هذا الجهاز فهذا يعني أن بالبطارية محتوى معدني ثقيل يزيد عن %0.0005 من الزئبق او اكثر من ٠,٠٠٢٪ الكادميوم او اكثر من ٠,٠٠٤٪ من الرصاص.

### **إعالن التوافق مع توجيه حظر استخدام المواد الخطرة 2 )2RoHS)**

صُنِّع هذا المنتج ليكون متوافقًا مع التوجيه رقم 2011/65/EU الصـادر عن البرلمـان الأوروبـي ֧֦֧֦֧<u>֘</u> والمجلس المعنى بحظر استخدام مواد خطرة معينة في الأجهزة الكهربائية والإلكترونية (المعروف باسم RoHS2 Directive)، ومن ثَم فإن هذا المنتج يُعد متوافقًا مع أقصىي حدود تركيز هذه المواد، كما حددتها اللجنة الأوربية للتوافق الفني (TAC)، والموضحة فيما يلي:

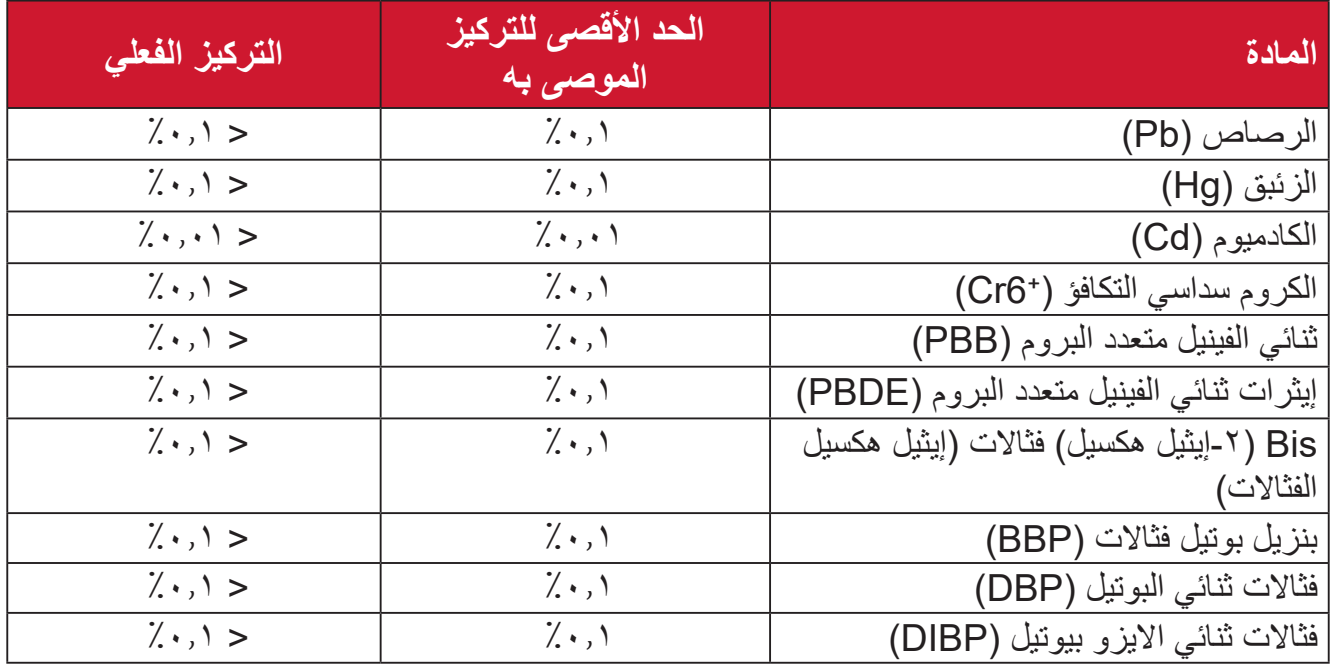

**تم استثناء بعض مكونات المنتجات المذكورة أعاله بموجب الملحق III من توجيهات 2RoHS كما هو موضح أدناه. أمثلة للمكونات المستثناة:**

- سبيكة نحاس تحتوي على ٤٪ رصاص وزنًا.
- •الرصاص الداخل في سبائك اللحام عالية الحرارة )كالسبائك التي يمثل الرصاص نسبة %85 أو أكثر من وزنها).
	- المكونات الكهربائية أو الإلكترونية المحتوية على الرصاص الممتزج بالزجاج أو الخزف، فضلأ عن الخزف العازل كهربيًا في المكثفات كالأجهزة الإلكتروضغطية أو في مركب المصفوف الخزفي أو الزجاجي.
	- •َّ الرصاص المستخدم في سيراميك العزل الكهربائي في المكثفات للفولتية المقدرة 125 فولت تيار متردد أو 250 فولت تيار مستمر أو أعلى.

## **حظر استخدام المواد الخطرة في الهند**

بيان حظر استخدام المواد الخطرة (الهند) يتوافق هذا المنتج مع «قانون النفايات الكهربائية والإلكترونية بالهند 2011« الذي يحظر استخدام الرصاص أو الزئبق أو الكروم سداسي التكافؤ أو المركبات ثنائية الفينيل متعدد البروم أو الإيثرات ثنائية الفينيل متعدد البروم في تركيزات يتجاوز وزنها ٠,١٪ و٠.١٪ من الكادميوم، باستثناء اإلعفاءات المنصوص عليها في الجدول 2 من القانون.

**التخلص من المنتج عند انتهاء عمره االفتراضي** تراعي شركة RViewSonic االعتبارات البيئية، كما تلتزم بالعمل والعيش في نطاق صديق للبيئة. ؛ RViewSonic كما تشكركم على االنضمام للحوسبة الذكية والخضراء. يرجى زيارة الموقع اإللكتروني لـ لمعرفة المزيد

**الواليات المتحدة األمريكية وكندا:**

https://www.viewsonic.com/us/go-green-with-viewsonic

**أوروبا:**

https://www.viewsonic.com/eu/go-green-with-viewsonic

**تايوان:** 

https://recycle.epa.gov.tw/

## **معلومات حقوق الطبع والنشر**

حقوق الطبع والنشر محفوظة لمصلحة شركة RViewSonic .2024 جميع الحقوق محفوظة.

تُعد ماكنتوش وباور ماكنتوش علامات تجارية مسجّلة لشركة أبل.

تُعد مايكروسوفت وويندوز وشعار ويندوز علامات تجارية مسجَّلة لشركة مايكروسوفت بالولايات المتحدة األمريكية ودول أخرى.

> RViewSonic وشعار الطيور الثالثة عالمتان تجاريتان مسجلتان لشركة RViewSonic Corporation.

ُعد VESA هي عالمة تجارية مسجلة لمصلحة مؤسسة Standards Electronics Video ت ُعد DPMS وDisplayPort وDDC ُ عالمات تجارية مسجلة لمصلحة شركة VESA. Association. ت

تُعد @ENERGY STAR علامة تجارية مسجَّلة لمصلحة وكالة حماية البيئة بالولايات المتحدة الأمريكية.

قررت شركة ®ViewSonic -بصفتها شريكًا في ®ENERGY STAR=- توافق هذا المنتج مع توجيهات RSTAR ENERGY الخاصة بكفاءة استهالك الطاقة.

**إخالء المسؤولية:** شركة RViewSonic غير مسؤولة عن أي أخطاء فنية أو تحريرية في هذا الدليل، أو ما قد يطرأ عليه من حذف، كذلك تخلي الشركة مسؤوليتها عن أي أضرار طارئة أو مترتبة على ما ورد في هذا الدليل أو أداء المنتج أو استخدامه،

ً ونظرا لحرص شركة RViewSonic على مواصلة تحسين المنتج فإنها تحتفظ لنفسها بالحق في تغيير مواصفات المنتج دون إخطار مُسبَق بذلك، كما يمكن تغيير المعلومات الواردة في هذا الدليل أيضًا دون أي إخطار بذلك.

ال يجوز نسخ أي جزء من أجزاء هذا الدليل أو إعادة إصداره أو نقله بأي وسيلة من الوسائل وألي غرض كان دون الحصول على إذن كتابي مُسبَق من شركة ®ViewSonic.

#### M10E UG ARB 1a 20240206

## **خدمة العمالء**

ّ لطلب الدعم الفني أو خدمة صيانة المنتج راجع الجدول الموجود أدناه أو اتصل بالموزِ ع. **ةظحالم** ستحتاج إلى الرقم التسلسلي للمنتج.

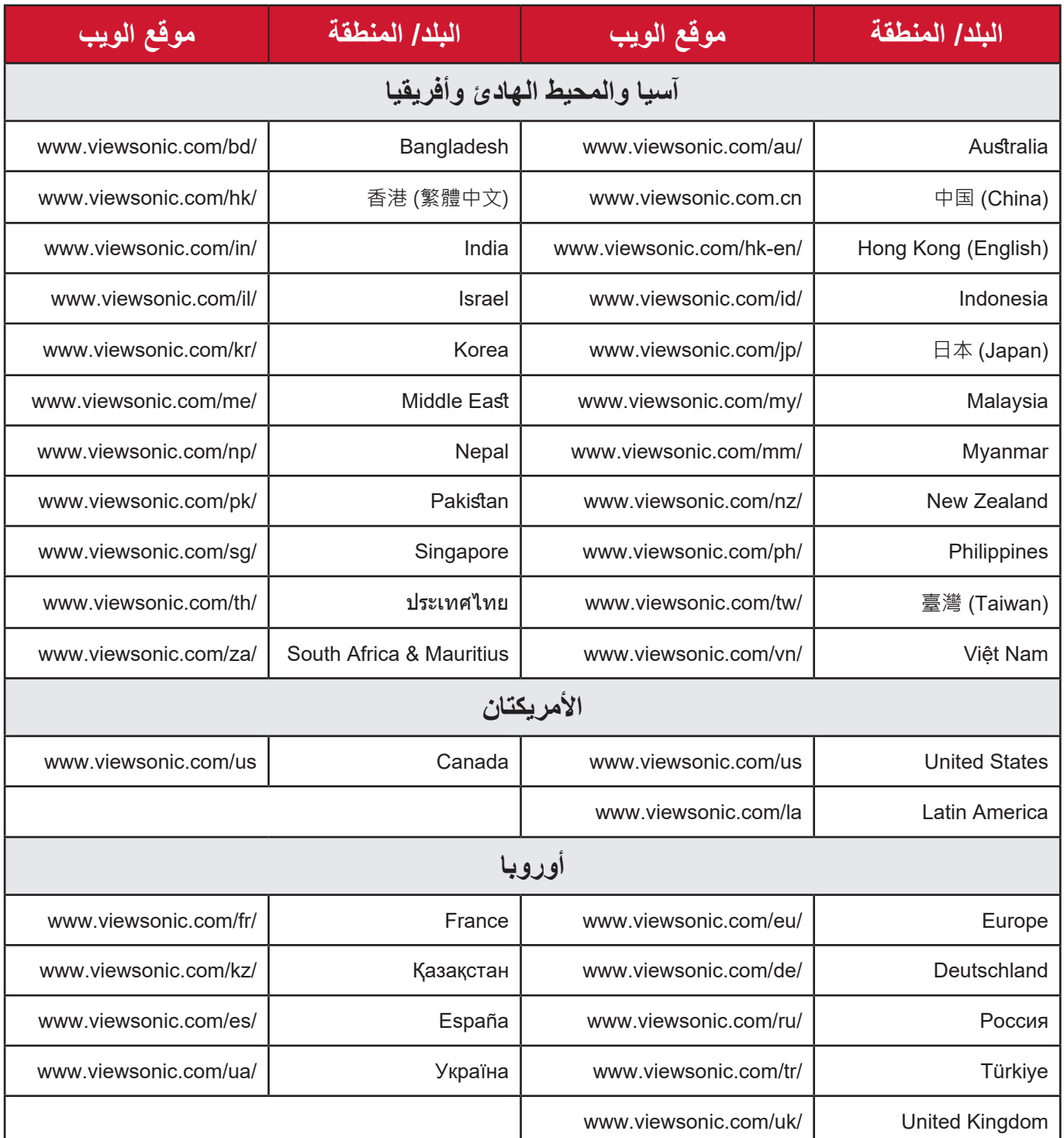

## **الضمان المحدود** جهاز عرض RViewSonic

**ما الذي يغطيه الضمان:**

تضمن RViewSonic خلو منتجاتها من العيوب في المواد والتصنيع في ظل االستخدام العادي خالل فترة الضمان. إذا ثبت أن المنتج به عيوب في المواد أو التصنيع خالل فترة الضمان، فسيكون الخيار الوحيد لدى شركة RViewSonic هو القيام بعملية إصالح المنتج أو استبداله بنفس المنتج. قد يتضمن الجهاز البديل أو قطع الغيار المستخدمة بعض الأجزاء أو المكونات التي تم إعادة تصنيعها أو تجديدها.

**ضمان محدود لمدة ثالث )3( سنوات:** ر هنًا بالضمان المحدود لمدة سنة واحدة (١) المحدَّد أدناه، أمريكا الشمالية والجنوبية: ضمان ثلاث (٣) سنوات لجميع الأجزاء باستثناء المصباح، وثلاث (٣) سنوات من العمل، وسنة واحدة (١) للمصباح الأصلي من تاريخ الشراء الأول للمستهلك.

مناطق أو دول أخرى: يرجى مراجعة الوكيل المحلي أو مكتب RViewSonic للحصول على معلومات الضمان.

#### **ضمان محدود لمدة سنة واحدة )1( لالستخدام المفرط:**

بموجب إعدادات الاستخدام المفرط يتضمن استخدام جهاز العرض أكثر من أربعة عشر (١٤) ساعة وفقًا لمتوسط الاستخدام اليومي، أمريكا الشمالية والجنوبية: ضمان لمدة سنة (١) واحدة لجميع الأجزاء باستثناء المصباح، سنة واحدة (١) للعمل، وتسعين (٩٠) يومًا للمصباح الأصلي من تاريخ الشراء الأول للمستهلك، أوروبا: ضمان لمدة سنة (١) واحدة لجميع الأجزاء باستثناء المصباح، سنة واحدة (١) للعمل، وتسعين ( ٩٠) يومًا للمصباح الأصلي من تاريخ الشراء الأول للمستهلك. مناطق أو دول أخرى: يرجى مراجعة الوكيل المحلي أو مكتب RViewSonic للحصول على معلومات الضمان. ضمان المصباح يخضع للشروط والأحكام والتحقق والموافقة. ينطبق على مصباح الشركة المصنعة المثبت فقط. جميع مصابيح الملحقات المشتراه بشكل منفصل لها ضمان لمدة 90 ً يوما.

> **َمن يسري عليه الضمان:** يسري الضمان فقط على المستهلك األول الذي يقوم بشراء المنتج.

**ما الذي ال يغطيه الضمان:** -أي منتج يُشوَّه الرقم التسلسلي من عليه أو يُعدَّل أو يُزال<sub>.</sub> **-**حدوث ضرر أو تلف أو عطل ناتج عن:

 حادث أو سوء استخدام أو إهمال أو التعرض لنار أو ماء أو ماس كهربائي أو أي حادثة من فعل ُ الطبيعة أو إجراء أي تعديالت غير مصرح بها أو عدم اتباع التعليمات المتاحة مع المنتج. التشغيل خارج مواصفات المنتج. تشغيل المنتج لغير االستخدام المقصود العادي أو في غير الظروف العادية. َّ أي تصليح أو أي محاولة إلصالح المنتج من خالل أي شخص غير مفوض من شركة <sup>R</sup> ViewSonic. أي ضرر يلحق بالمنتج بسبب الشحن. فك المنتج أو تركيبه. أي أضرار تلحق بالمنتج نتيجة عوامل خارجية، مثل اضطرابات في التيار الكهربائي أو انقطاعه. استخدام ملحقات أو أجزاء ال تتوافق مع مواصفات شركة ViewSonic. البلى من االستعمال العادي أي سبب آخر ال صلة له بالعيوب الموجودة بالمنتج. **-**تكاليف خدمات إخراج المنتج ونركيبه وإعداده.

#### **كيفية الحصول على خدمة الصيانة:**

- لمزيد من المعلومات المتعلقة بالحصول على الخدمة في فترة الضمان اتصل بدعم عمالء <sup>R</sup> **-** ViewSonic (يرجى الرجوع إلى صفحة "دعم العملاء"). سيُطلب منك الرقم التسلسلي للمنتج.
	- -للحصول على خدمة الضمان سيُطلب منك ما يلي: (أ) فاتورة الشراء الأصلية المؤرخة (ب) اسمك (ج) عنوانك (د) وصف المشكلة (هـ) الرقم التسلسلي للمنتج.
		- **-**استالم المنتج أو شحنه أو النقل المسبق الدفع في الحاوية األصلية إلى حد مراكز الصيانة المعتمدة من شركة RViewSonic أو إلى الشركة نفسها.
		- **-**للحصول على المزيد من المعلومات أو لالستفسار عن اسم أقرب مركز خدمة يرجى االتصال بشركة .ViewSonic<sup>®</sup>

#### **قيود الضمانات الضمنية:**

لا توجد هناك أي ضمانات -صريحة أو ضمنية- أكثر شمو لأ من تلك المبينة في هذه الوثيقة، بما في ذلك الضمانات الضمنية المتعلقة بالرواج والمالءمة لهدف معين.

**األضرار المستثناة:**

تقتصر مسؤولية شركة ViewSonic على تكاليف إصالح المنتج واستبداله. وال تتحمل الشركة المسؤولية عما يلي:

**-**األضرار التي تلحق بممتلكات أخرى نتيجة وجود أي عيوب بالمنتج أو األضرار الناشئة عن عدم مالءمته أو عدم القدرة على استخدامه أو ضياع الوقت أو خسارة الأرباح أو فرص العمل أو السمعة أو التعارض مع المصالح التجارية أو أي خسارة تجارية أخرى حتى لو تم الإبلاغ بإمكانية حدوث مثل هذه الأضرار . **-**أي أضرار أخرى، سواء أكانت عرضية أم غير ذلك. ِبل طرف آخر. **-** َّ أي دعوى مقدمة ضد العميل من ق

**نفاذ قوانين الدولة:**

يمنحك هذا الضمان حقوقًا قانونية محددة، وقد يكون لك أيضًا حقوق أخرى تختلف من سلطة محلية لأخرى. ال تسمح بعض الحكومات المحلية بفرض قيود على الضمانات الضمنية و/أو ال تسمح باستثناء األضرار العرضية أو التبعية؛ لذا قد ال تنطبق عليك القيود واالستثناءات المذكورة أعاله.

**المبيعات خارج الواليات المتحدة األمريكية وكندا:**

لمزيد من المعلومات عن الضمانات والخدمات التي تقدمها شركة RViewSonic على منتجاتها المباعة خارج الواليات المتحدة وكندا يرجى االتصال بشركة RViewSonic ّ والموزِ ع المحلي لها.

تخضع فترة ضمان هذا الجهاز في الأجزاء الرئيسية من الصين (باستثناء هونج كونج ومكاو وتايوان) للبنود والشروط الخاصة ببطاقة ضمان الصيانة.

فيما يخص المستخدمون في أوروبا وروسيا يمكن العثور على التفاصيل الكاملة للضمان المقدَّم على:  $http://www.viewsonic.com/eu/zzz"$  "Support/Warranty Information" (تحت/http://www.viewsonic.com/eu .(الضمان/الدعم

> نموذج بنود ضمان جهاز العرض في دليل المستخدم VSC\_TEMP\_2005

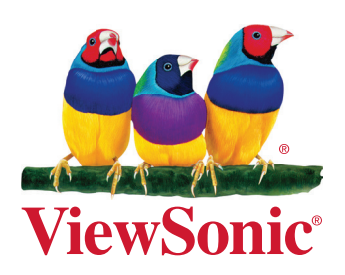